사고나 위험을 미리 막기 위해 사용 전에 '안전을 위한 주의사항'을<br>반드시 읽고 정확하게 사용하여 주십시오. (1~7쪽) 사용설명서의 화면과 그림은 실물과 다를 수 있습니다.

# CYON www.cyon.co.kr | LG-SV390 | 사용설명서

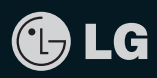

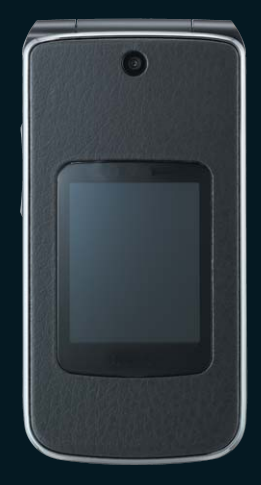

### 주요 기능

## $\boxed{$ 메뉴 롤 누른 후,  $\boxed{ }$ 로 메뉴 기능을 선택하세요. 숫자 버튼이나 볼륨( $\frac{2}{3}$ )버튼을 이용하여 메뉴 기능을 선택할 수 있습니다.

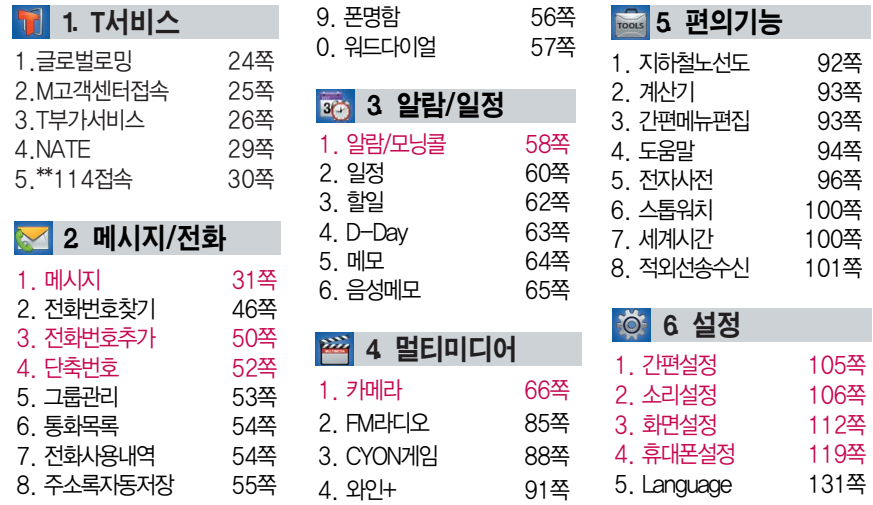

## 안전을 위한 주의사항

'안전을 위한 주의사항'은 제품을 안전하고 올바르게 사용하여 사고나 위험을 미리 막기 위한 것이므로 반드시 지켜 주시고, 사용설명서를 읽고 난 후 항상 볼 수 있는 장소에 보관하세요.

### $\triangle$  경 $\overline{\mathrm{1}}$  지시사항을 위반하였을 때, 심각한 상해나 사망이 발생할 가능성이 있는 경우

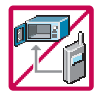

휴대전화가 물에 젖었을 경우, 건조하기 위해 휴대전화를 가열시킬 수 있는 곳(난로, 전자렌지 등)에 넣지 마세요. 폭발하거나 변형 또는 고장의 원인이 될 수 있습니다. 휴대전화 또는 배터리가 물이나 액체 등에 젖은 경우 라벨의 색상이 바뀝니다. 이 경우 제품 고 장 시 무료 서비스를 받을 수 없으므로 휴대전화 사용 시 주의하시기 바랍니다. (라벨은 제품 내부에 부착되어 있습니다.)

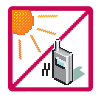

온도가 높거나 습기가 있는 장소에서는 사용하지 마세요. (동작 온도 : -20�C ~ 50�C) 비에 젖거나 음료수 등을 흘리거나, 찜질방 등 고온/다습 환경에서 사용하게 되면 배터리 폭발의 원인이 되거나 고장의 원인이 될 수 있습니다. 배터리를 직사광선이 드는 자동차 유리창 부근 등 밀폐된 고온의 장소에 두지 마세요. 외관 변형, 고장 및 폭발 위험이 있습 니다.

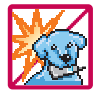

배터리의 접촉 단자(금속부위)에 목걸이, 열쇠, 동전 등의 전기가 흐르는 물체들로부터 연결되지 않도록 주의하고 동물이나 못 등 날카로운 것으로 배터리에 충격을 주지 마세요. 합선시킬 경우, 폭발 위험이 있으므로 절대 금하여 주세요.

## 안전을 위한 주의사항

### $\triangle$  경  $\overline{\triangle}$  지시사항을 위반하였을 때, 심각한 상해나 사망이 발생할 가능성이 있는 경우

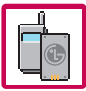

반드시 지정된 전용 배터리와 액세서리, 소프트웨어를 사용하고 당사 휴대전화 이외에 다른 용도로 사용하지 마세요.

정품이 아닌 배터리와 액세서리 사용 시 수명이 단축되거나 폭발할 위험이 있으며, 불법 (비정식) 소프트웨어 사용 시 휴대전화에 손상을 줄 수 있습니다. 이 경우 무료 서비스를 받을 수 없습니다.

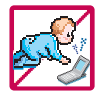

휴대전화 및 충전기는 어린이 손에 닿지 않는 곳에 보관하세요. 배터리를 입에 넣거나 파손된 배터리를 사용할 경우 인체에 영향을 줄 수 있으며, 감전∙ 전자파 노출의 위험이 있을 수 있습니다. 제품의 덮개류(이어마이크)를 비롯한 부품들을 어린이가 삼키지 못하게 주의하세요. 질식 이나 식도 걸림 등의 위험이 있습니다.

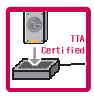

배터리 충전은 반드시 TTA Certified 인증을 획득한 표준형 충전기를 사용하여야 합니다. TTA Certified 인증을 받지 않은 충전기 사용 시 배터리의 수명이 단축되거나 폭발할 위험 이 있으며 휴대전화에 손상을 줄 수 있습니다. 이 경우 무료 서비스를 받을 수 없습니다.

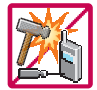

임의로 분해하거나, 충격을 주지 말고, 충전 중인 상태로 전화를 걸거나 받지 마세요. 감전, 누전 화재의 원인이 될 수 있습니다.

### $\Lambda$  경 고 지시사항을 위반하였을 때, 심각한 상해나 사망이 발생할 가능성이 있는 경우

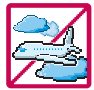

병원이나 비행기 등 휴대전화 사용이 금지된 장소에서는 사용하지 마세요. 병원 및 비행기 기기에 영향을 미칠 수 있습니다.

운전 중에는 매우 위험하오니 휴대전화를 작동하거나 전화번호를 찾는 등 휴대전화 및 이어마이크를 사용하지 마세요. 부득이한 경우 핸즈프리 카 키트를 사용하거나, 차를 세운 후 통화하세요. 자동차 탑승 시 에어백 근처에 휴대전화를 두거나, 핸즈프리 카 키트를 설치하지 마세요. 에어백이 터지는 경우에 심각한 상해를 입을 수 있습니다.

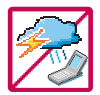

폭풍, 천둥, 번개가 심하게 칠 때는 휴대전화 사용을 자제해 주시기 바라며, 전원코드와 충전기를 함께 뽑아 두세요. 낙뢰로 인해 심각한 상해를 입을 수 있으며, 화재가 발생할 수 있습니다.

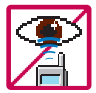

적외선 통신을 할때적외선 창을 직접 쳐다보지 마세요. 적외선 창을 눈으로 보는 경우 시력 손상의 위험이 있습니다. 카메라 플래시 사용 시, 눈에 직접 빛을 쏘일 경우 눈에 무리가 오거나 실명을 할 수 있으니 주의하세요.

귀에 직접 대고 전원을 켜거나 끄지 마시고, 이어마이크 음량을 크게 한 상태로 장시간 음악을 듣거나 보행 중에 특히 횡단보도에서는 사용하지 마세요. 청각 장애의 원인이 될 수 있으며, 심각한 상해를 입을 수 있습니다.

## 안전을 위한 주의사항

### $\Lambda$  경 고 지시사항을 위반하였을 때, 심각한 상해나 사망이 발생할 가능성이 있는 경우

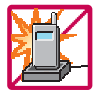

전원 코드가 흔들리지 않도록 확실히 꽂아 주시고, 뺄 때는 코드를 잘 잡고 빼 주세요. 접속이 불안정한 경우, 심선의 일부가 단선된 경우는 발열, 발화의 원인이 될 수 있습니다.

전원코드를 손상(가공하거나, 무리하게 구부리거나, 비틀거나, 잡아 당기거나, 틈사이에 끼우거나, 가열하거나, 절단하거나) 시키지 말고, 콘센트 끼우는 부분이 헐거울 때에는 사용하지 마세요. 코드가 파손되어 화재, 감전의 원인이 될 수 있습니다. 전원코드 위에 무거운 것을 놓거나 기기 밑에 깔려 눌리지 않도록 하세요. 화재나 감전의 위험이 있을 수 있습니다.

휴대전화가 젖은 상태에서는 절대로 전원 버튼을 누르면 안되며, 젖은 손으로 휴대 전화나 어댑터 또는 전원 코드를 만지지 마세요.

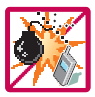

폭발 위험 지역에서는 휴대전화를 사용하지 마세요. 고주파용 기기에 영향을 미칠 수 있습니다. 주유 중에는 휴대전화를 꺼두는 것이 안전합니다.

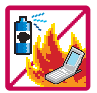

휴대전화를 청소하기 위해 화학물질(알코올, 벤젠, 시너 등)이나, 세제 등을 사용하지 마세요. 화재가 발생할 수 있습니다. 휴대전화나 충전기를 청소할 때는 부드러운 헝겊으로 가볍게 닦아 주세요. 휴대전화용 목걸이가 전철 문, 자동차 문에 낄 경우 매우 위험하오니 주의하세요.

#### △ 주의 지시사항을 위반하였을 때, 경미한 상해나 제품 손상이 발생할 가능성이 있는 경우

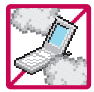

먼지가 많은 장소에 설치하지 마시고, 전원 코드를 열기구에 근접하지 않도록 하세요. 청소 시 전원 코드를 빼고, 전원 플러그의 핀 부위에 먼지 등이 묻어있을 때는 깨끗이 닦아 주세요.

제품의 덮개류는 꼭 끼워 이물질(모래, 먼지, 담뱃재 등)이 들어가지 않도록 하세요.

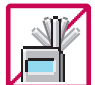

통화 중에는 안테나 부위를 손으로 잡거나 신체 부위에 닿지 않도록 하세요. 장시간 통화 시 휴대전화에서 열이 발생되며, 통화 성능이 나빠질 수 있습니다.

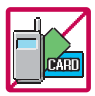

신용카드, 전화카드, 통장, 승차권 등의 자성을 이용한 제품은 휴대전화 가까이 두지 마세요. 휴대전화 자기에 의해 정보가 훼손될 수 있습니다.

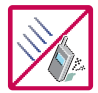

진동 및 충격을 피하고, 사용하지 않을 때나 부재 시에는 전원 코드를 콘센트에서 뺀 후, 떨어뜨리지 않도록 안전한 곳에 보관하세요. 휴대전화를 심하게 떨어 뜨리고, 두드리거나, 흔들지 마세요. 또한 주머니에 넣거나

허리 등에 차지 마세요.

휴대전화가 파손되어 다칠 우려가 있으며, 내부의 보드가 망가질 수 있습니다.

## 안전을 위한 주의사항

#### △ 주의 지시사항을 위반하였을 때, 경미한 상해나 제품 손상이 발생할 가능성이 있는 경우

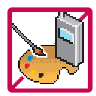

#### 체질에 따라 알레르기 반응을 보일 수 있으므로 주의하세요.

휴대전화에 색을 칠할 경우 외관이나 화면이 훼손되거나 고장의 원인이 될 수 있습 니다. 또 외관의 도료가 벗겨지거나 휴대전화 재질에 따라 알레르기 반응을 보일 경우 휴대전화 사용을 멈추고 의사와 상담하세요.

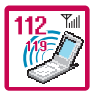

긴급전화는 통화권 안에서만 가능하므로, 전원 및 통화가능 여부를 미리 확인하세요. 배터리는 주위의 이상현상(고온, 다습 등)이 있을 때는 자체의 보호 회로가 작동되어 휴대 전화 전원이 중단됩니다. 이때에는 배터리를 휴대전화에서 뺀 후, 다시 끼워 사용하세요.

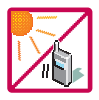

배터리를 사용하지 않고 장시간 방치할 때는 충전시킨 후, 실온에서 보관해 주세요. 장시간 방치 후 다시 사용하려면 완전히 충전한 후 사용하는 것이 좋으며, 배터리가 변형 이 되었을 때에는 바로 배터리를 분리해 주시고 가까운 서비스 센터에 문의하세요. 너무 춥거나 더운 곳에서는 충전이 되지 않고 충전기가 적색으로 깜박입니다. 또한 충분히 충전 된 배터리라도 자체 특성에 의해 전압이 낮아져 사용시간이 짧아질 수 있습니다. 직사광선 에서는 휴대전화 화면이 잘 보이지 않으니 직사광선을 피하여 사용해 주시기 바랍니다.

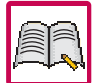

#### 휴대전화의 데이터는 별도로 기록/보관해 두세요.

사용자의 부주의나 제품의 고장 수리 시 또는 업그레이드 시, 부득이한 경우 휴대 전화에 저장된 주요 내용이 지워질 수 있으니 중요한 번호는 미리 메모해 두세요. (벨소리, 문자/음성 메시지, 캐릭터, 사진/동영상 등이 초기화 될 수 있습니다.) 데이터 유실로 인한 피해는 제조업체가 책임지지 않으니 특별히 주의하시기 바랍니다.

#### ♪ ヘ 주 의 지시사항을 위반하였을 때, 경미한 상해나 제품 손상이 발생할 가능성이 있는 경우

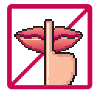

공공장소에서 휴대전화를 사용할 경우, 진동으로 하는 등 타인에게 방해가 되지 않도록 하세요. 휴대전화 사용시극히 일부 전자/통신 제품이 전자파에 영향을 받을 수 있으므로

주의하시기 바라며, 사용설명서에 표기되지 않은 방법으로 휴대전화를 다른 장비에 연결하지 마세요.

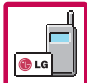

본 휴대전화는 전자파 인체보호기준에 적합한 제품입니다. 사용자의 건강과 안전을 위해 LG에서 제공하는 정품을 사용하여 주시기 바랍니다. 그렇지 않은 경우 안전을 보장하지 못할 수도 있습니다.

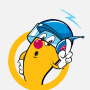

#### 八주의 휴대전화(가죽) 사용 시 주의사항

- 1. 가죽에 물이 묻은 경우에는 마른 수건으로 물기를 닦은 후 통풍이 잘 되는 그늘진 곳에서 말려 주세요. (난방기구나 열기 가까이에 두지 마세요.)
- 2. 헤어스프레이, 무스 등의 화학성 물질과 반응을 일으켜 변질되는 경우가 있으니 크림 또는 가죽전용 클리너로 닦아 주세요.

3. 사용 중 마찰로 인해 가죽이 닳거나 벗겨질 수 있으니 주의하세요.

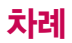

### 사용하기 전에

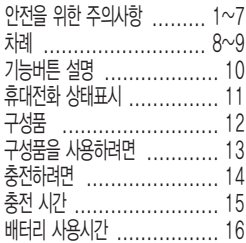

### 전화기능

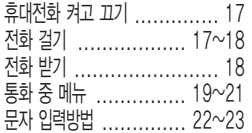

### T서비스

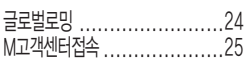

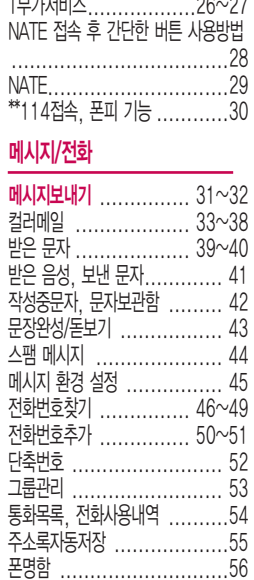

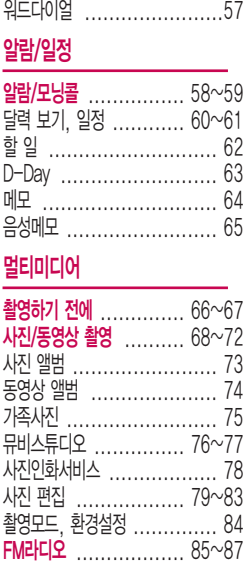

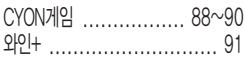

#### 편의기능

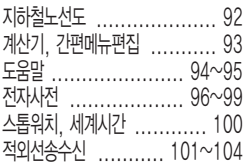

#### 설정

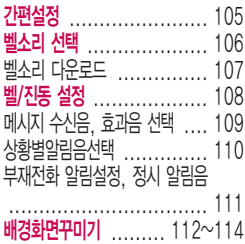

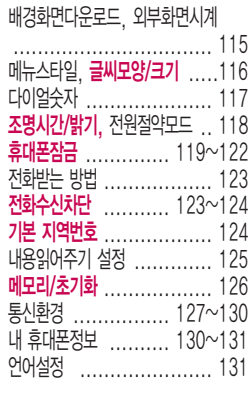

#### 부록

CYON PC 프로그램 .... 132~133 소프트웨어 업그레이드 ......... 134 고장이라고 생각하기 전에 135~137 휴대전화 규격 및 특성/

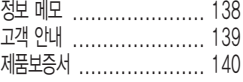

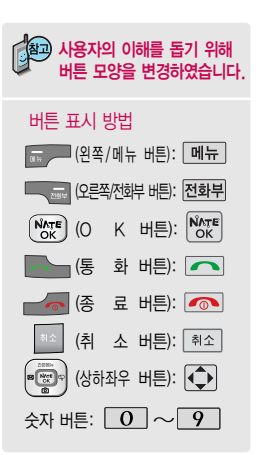

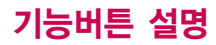

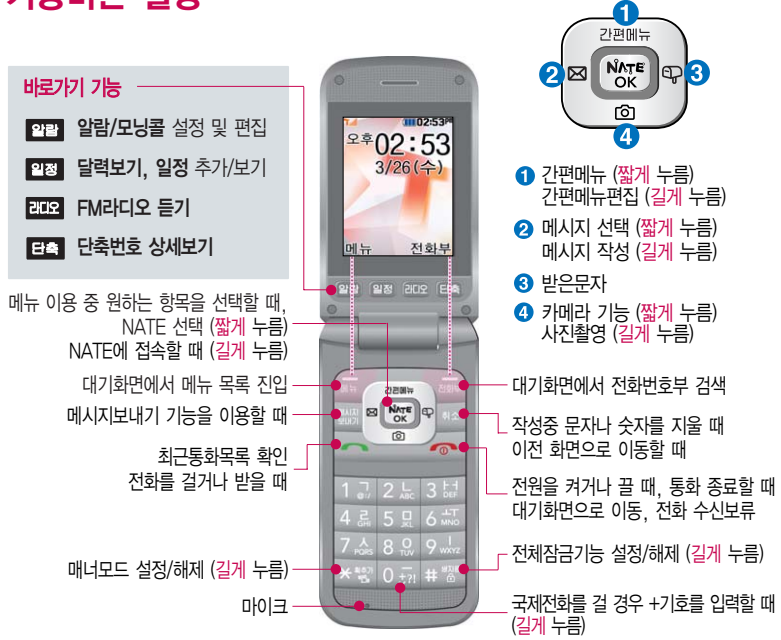

## 휴대전화 상태표시

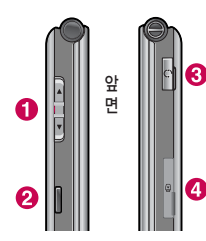

대기화면이란?

中

폴더를 열거나 전원을 켰을 때 나타나는 첫 화면을 말합니다.

� 기능을 순차적으로 검색할 때 통화 상태에서 통화음량 조절  $(\fbox{} \bigcirc \fbox{} \mathfrak{D} \oplus \mathfrak{F} \oplus \mathfrak{D})$ 폴더를 닫은 상태에서 외부 화면에 시계를 표시할 때 대기화면에서 버튼 음량조절 **②** 적외선 포트 (101쪽 참조) � 스테레오 이어마이크 연결구 � 충전기 및 USB 데이터 통신 케이블 연결구

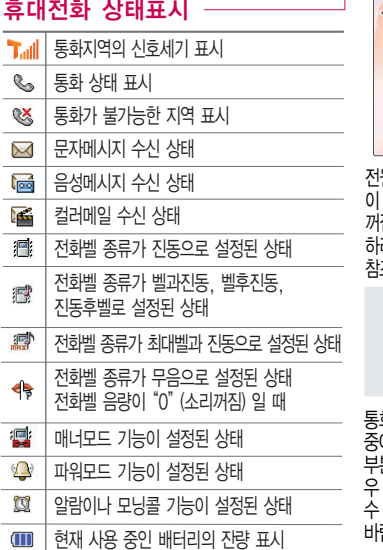

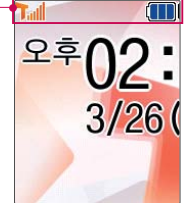

전원절약을 위해 외부 입력 없을 시 화면이 자동으로 꺼집니다. 조명시간을 변경 하려면 조명/밝기(118쪽)를 참조하세요.

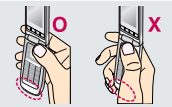

통화 중이거나 데이터 교환 에 안테나가 내장된 아랫<br>분을 손으로 잡게 될 경 분을 손으로 잡게 될 경<br>- 통화품질에 영향을 줄 통화품질에 영향을 있으므로 주의하시기 바랍 니다.

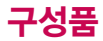

### 기본 구성품

사용설명서에 표시된 그림이나 사진은 모델의 구성에 따라 다를 수 있습니다.

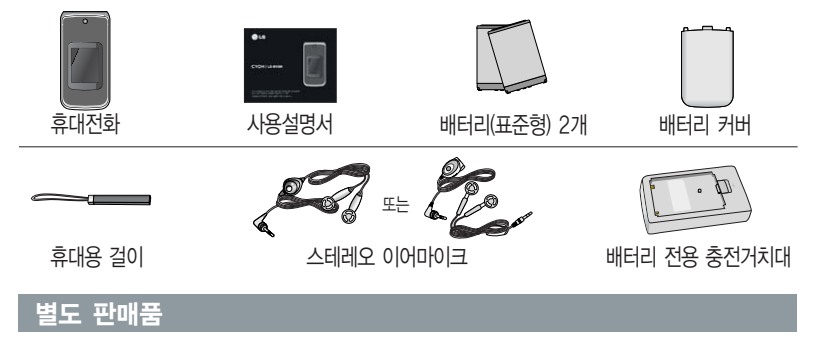

배터리 / 배터리 커버 / 배터리 전용 충전거치대 / USB 데이터 통신 케이블 / 스테레오 이어마이크 / 여행용 충전기

안전을 위해 LG전자에서 제공하는 정품을 사용하시기 바라며, 추가 구입을 원할 경우 가까운 LG전자 서비스 센터에서 구입할 수 있습니다.

## 구성품을 사용하려면

#### 배터리 끼우고 빼기

#### $\mathbb{Q}$ 배터리를 휴대전화에서 빼기 전에 휴대전화의 전원을 반드시 끈 후, 배터리를 빼주세요. (갑작스런 전원차단은 고장의 원인이 될 수 있습니다.)

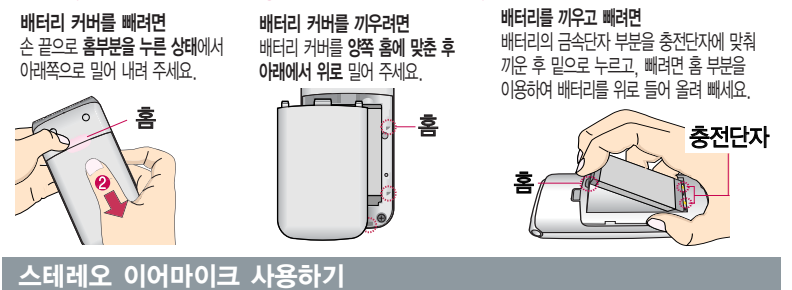

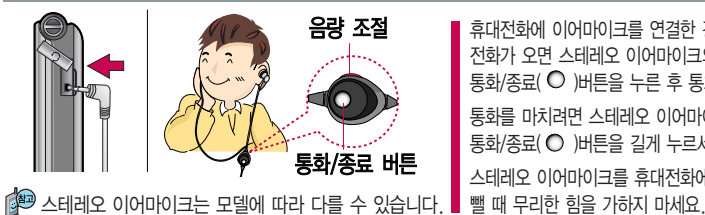

휴대전화에 이어마이크를 연결한 경우, 전화가 오면 스테레오 이어마이크의  $5 =$  통화/종료 $(O)$ 버튼을 누른 후 통화하세요.

통화를 마치려면 스테레오 이어마이크의  $55/$ 종료 $(O)$  버튼을 길게 누르세요.

스테레오 이어마이크를 휴대전화에 꽂거나

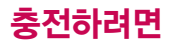

### 휴대전화에 끼워서 충전하기

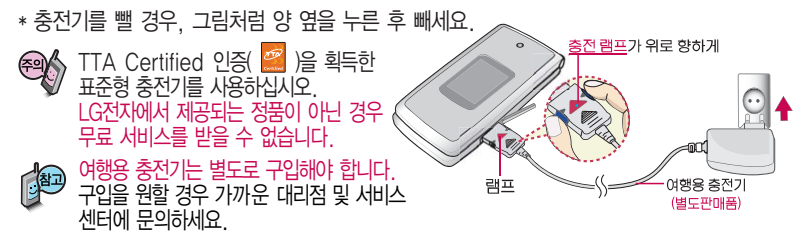

#### 충전 거치대에 끼워서 충전하기

- \* 배터리를 끼우려면 : 배터리를 가이드 홈에 맞춘 후 끼워 주세요.(여행용 충전기의 램프에 불이 들어오는지 확인하세요.)
- \* 배터리를 빼려면 : 분리버튼을 누른 후 배터리를 들어 올려 빼세요.

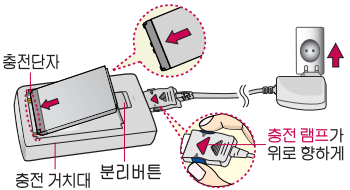

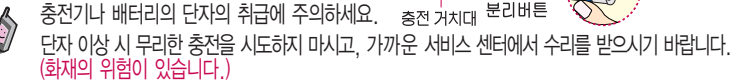

충전 거치대에 여행용 충전기를 끼울 때 역방향으로 꽂을 경우 치명적인 손상을 줄 수 있습니다.

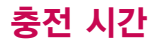

#### 충전 중 램프 상태

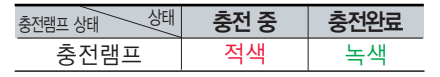

- 1. 만약 계속하여 적색 램프가 깜박이면 배터리를 충전기에 잘못 꽂은 경우이므로 배터리를 빼낸 후 다시 끼워 보세 요. 그래도 깜박이면 배터리를 빼고 접촉부를 깨끗이 닦은 후, 다시 충전하여 주세요. 4~5회 반복해도 정상적으로 동작하지 않으면 서비스 센터에 문의하세요.
- 2. 충전기의 충전램프가 녹색으로 바뀐 뒤(충전완료) 충전기에 휴대전화가 계속 연결되어 있어도 제품은 손상되지 않습니다.
- 3. 제품 구입 시에는 완전히 충전되어 있지 않으니 충분히 충전 한 후 사용하세요.

충전 중 충전램프가 녹색으로 바뀌어도 충분한 충전을 위하여 바로 충전기에서 분리 하지 마시고 1시간 가량 더 충전하세요. 충전램프의 상태가 적색에서 녹색으로 바뀌면 배터리가 85%이상 충전된 상태이 며, 1시간 정도 더 충전하면 100% 충전 됩니다.

E 충전상태에 따라서 충전 시간이 달라질 수 있으며, 배터리가 구입했을 때보다 사용 시간이 반으로 짧아지면 새 배터리를 구입 하여 사용하세요. (보증기간은 구입 후 6 개월입니다.)

#### 충전에 걸리는 시간

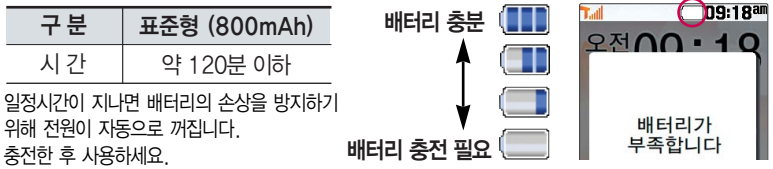

## 배터리 사용시간

### 배터리 사용시간

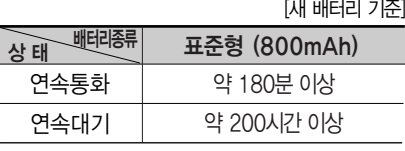

사용시간문제로서비스센터를방문하려면? 방문 시 휴대전화, 충전기, 배터리를 지참 해야 정확한 조치를 받을 수 있습니다.

소비자 보호원에서 제공한 기준에 따라 배터리 연속 통화시간과 대기시간은 당사의 실험실에서 실제 환경 으로 측정된 수치이나, 사용형태에 따라 사용설명서 의 수치와 다를 수 있습니다.

#### 배터리에 대하여

- 배터리 사용시간은 이동통신 사업자에서 서비스하는 형태, 사용 온도, 배터리 사용기간, 사용자의 유동성 등에 따라 달라집니다.
- 배터리는 소모품이므로 구입 시보다 사용시간이 점차적으로 단축됩니다. 사용시간이 구입 시보다 반으로 짧아지면 새 배터리를 구입하십시오. (보증기간은 구입 후, 6개월입니다.)
- 최첨단 리튬폴리머 또는 리튬이온 배터리 채용으로 완전히 방전하지 않고 충전하여도 배터리 수명에는 전혀 영향을 주지 않습니다.
- 휴대전화를 사용하지 않아도 배터리는 소모되며, 게임∙인터넷 등의 부가 기능을 사용할 경우 또는 서비스가 되지 않는 지역에서 오랫동안 있을 경우에도 배터리 소모가 많아 대기시간이 급격히 짧아질 수 있습니다.
- 배터리를 휴대전화에서 빼기 전에 휴대전화의 전원을 반드시 끈 후, 배터리를 빼 주세요. (갑작스런 전원 차단 은 고장의 원인이 될 수 있습니다.)

#### 소모전류란?

휴대전화를 사용하기 위해서는 일정한 양의 전류가 필요합니다. 이 전류를 소모전류라 합니다. 소모전류가 과다하게 많은 휴대전화는 배터리의 사용시간이 짧습니다. 서비스 센터에서 꼭 휴대전화의 소모전류를 확인하시기 바랍니다.

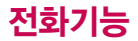

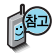

### 휴대전화 켜고 끄기

1. 켜려면 • • 누름(약 1초) 2. 끄려면 • • 길게 누름(약 3초)

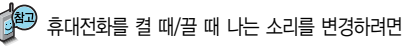

→ <u>[6]→ [2]→ [5]</u>들 누른 후, | ♦ | 로 선원켜기음/선원끄기음을 선택하여 변경할 수 있습니다. 효과음 109쪽을 참조하세요.

매너모드( )로 설정되어 있는 경우 휴대전화를 켤 때 : 전원켜기음이 설정되어 있으면 진동이 울리면서 켜지고, 전원켜기음이 해제되어 있으면 소리없이 켜집니다. 휴대전화를 끌 때 : 전원끄기음 설정과는 상관없이 소리없이 꺼집니다.

#### 전화 걸기

지역번호와 전화번호 입력 후 구국 를 누르세요.

(번호를 지우려면 「취소」를 누르세요.)

통화가 끝나면  $\sqrt{\bullet}$ 를 누르세요.

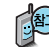

자주 사용하는 지역번호를 휴대전화에 기본 지역번호로 설정해 두면 지역번호를 누르지 않고 전화를 걸 수 있습니다.

■ 기본지역번호 124쪽을 참조하세요

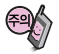

휴대전화 사용 중 이상 동작이 발생하거나 전원이 켜지지 않으면 배터리를 빼서 다시 끼운 후, 휴대전화를 켜 주세요.

휴대전화를처음사용하세요? 이 페이지부터 천천히 따라 하세요. 사용에 꼭 필요한 기능 들을 익힐 수 있습니다.

다시 켤 때는 약 5초 정 도 경과 후에 켜 주세요.

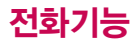

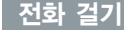

최근 전화번호로 다시 걸기

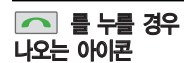

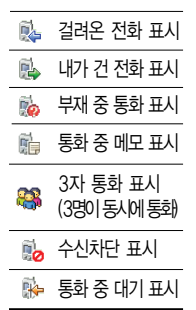

\* 3자 통화 및 통화중 대기 서비스 이용관련 자세한 사항은 이동통신 서비스 사업자에게 문의하시기 바 랍니다.

■ 그룹 누른 후 ■ 그룹 결과 하는 전화번호선택 후 ■ 그룹 특드세요. 단축번호로 전화 걸기 최근 전화번호는 300개까지 저장되어 있습니다. 대기화면에서 EET 를 눌러 단축번호 상세보기 화면으로 이동한 후,

 $\Box$  로 등록된 단축번호 검색 후  $N_{\mathrm{RF}}$  또는  $\fbox{F}$ 를 누르세요.

#### 전화 받기

전화벨이 울리면  $\sqrt{2}$ 를 누르세요. (전화받는방법 123쪽 참조)

#### 스테레오 이어마이크를 연결한 경우

스테레오 이어마이크의 통화/종료(○ )버튼을 누른 후 통화하세요. (통화를 마치려면 스테레오 이어마이크의 통화/종료( ◯ )버튼을 길게 누르세요.)

#### 전화 수신이 불가능한 경우

볼륨 아래(■) 버튼을 길게 누르거나 [보류] 또는 ■ ▄ 를 누르면 전화수신을 보류할 수 있습니다.

전화 수신 보류 상태에서 많기 또는 e e 를 다시 누르면 수신중인 전화가 끊어집니다.

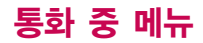

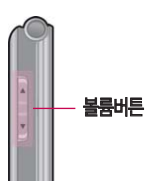

통화 음량 크기는  $\equiv$ 륨( $\parallel$ )버튼을 눌러 조절하세요.

#### 메시지 \_\_\_

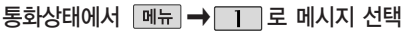

�메시지보내기/컬러메일/받은문자/받은음성/보낸문자/작성중문자/문자보관함/ 문장완성/돋보기/스팸메시지/메시지환경설정을 선택할 수 있습니다.

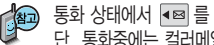

동화 상태에서 |◀⊠| 들 눌러도 메시지 기능을 이용할 수 있습니다. 단, 통화중에는 컬러메일기능을 이용할 수 없습니다.

#### 통화 중 녹음

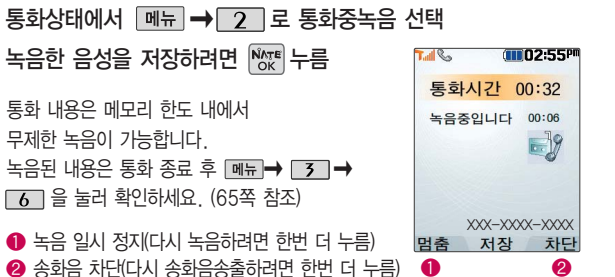

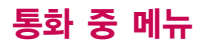

#### 메모작성

통화 중에 전화번호를 쉽게 메모하려면

통화 상태에서 바로 전화번호를 입력한 후  $N_{\text{OK}}^{\text{MATE}}$ 를 누르세요.

통화 종료 후  $\Box$  를 누르면 통화목록에서 메모한 전화번호를 확인할 수 있습니다. ( 표시)

 $\boxed{m_{\text{H}} \rightarrow \boxed{m}$  또는 숫자 버튼을 눌러 기호 $/^{\circ}$ /자주쓰는문장/취소 선택  $\overline{5}$ 화상태에서 메뉴  $\rightarrow$   $\overline{5}$  로 메모작성 선택 메모 작성 후 저장하려면  $N_{\text{XF}}$  누름

2 01aA 로 한글(2 )/기호(♡)/숫자(1 )/영문 소문자(a )/영문 대문자(A ) 선택 문자 입력방법(22~23쪽) 참조

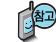

통화 중에 전화를 끊지 않고도 필요한 메모를 작성하여 저장할 수 있습니다. 통화 종료 후 저장한 메모를 확인하려면 <u>D메뉴</u> →  $\boxed{3}$  →  $\boxed{5}$  를 누르세요. 자세한 내용은 알람/일정의 메모(64쪽)를 참조하세요.

#### 자기번호송출

음성사서함 전환 후 연락받을 전화번호를 남기려면, 음성안내에 따라 번호선택  $\longrightarrow$  취소  $\longrightarrow$  메뉴  $\longrightarrow$  4 를 눌러 자기번호송출 선택 ▶ 음성안내에 따라 버튼 $($  $\times$  )  $/$   $\#$   $\%$   $\,$  ) 선택

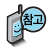

#### 통화 상태에서 전화 번호부 검색하기

통화상태에서 를 눌러 전화를 끊지 않 고도 전화 번호부에 저장된 번호를 검색할 수 있습니다. 자세한 내용은 메시지/전화의 전화번호찾기(46~49 쪽)을 참조하세요.

#### 내음성차단

#### $\overline{\mathsf{F}}$ 화상태에서 메뉴 $\rightarrow$   $\overline{\mathsf{F}}$  로 내음성차단 선택

통화중잠시 자신의 목소리가 상대방에게 들리지 않게 하는 기능으로, 상대방의 말은 계속 들을 수 있습니다.

 $U = \frac{1}{2}$  해제하려면  $\boxed{M_H} \rightarrow \boxed{5}$  을 눌러 내음성송출 선택

#### 전화번호저장

#### 통화상태에서  $M = 6$   $\overline{6}$  로 전화번호저장 선택

통화 중 전화번호부에 새로운 전화번호를 저장할 수 있는 기능입니다.

이름 입력 후, ■ 로 전화번호, 그룹, 사진설정, 이메일, 메신저ID, 메모, 생일, 개인벨, 공개 여부를 설정할 수 있습니다. (단, 통화 중에는 수신화면을 지정할 수 없습니다.) 자세한 내용은 메시지/전화의 전화번호추가(50~51쪽)을 참조하세요.

### 일정검색

#### 통화상태에서 <sup>메뉴</sup> → 7 으로 일정검색 선택

통화 중 일정검색을 선택하여 등록된 일정을 확인할 수 있는 기능입니다.

달력에서 로 표시된 날짜는 일정, 기념일 데이터를 가지고 있는 날짜이며, 주황색 커서를 그 날짜로 이동하면 하단에 해당 내용이 아이콘과 함께 나타납니다. 자세한 내용은 알람/일정의 달력보기 및 일정(60~61쪽)을 참조하세요.

## 문자 입력방법

○ (상하좌우 버튼)을 눌러 상하좌우로 이동할 수 있으며, 원하는 글자를 수정하거나 삽입할 수 있습니다. 이미 입력한 글자 사이에 빈 칸을 넣으려면 [페뉴]→ [--] (상하 버튼)으로 '기호' 선택→ □■ → 隔隔 를 누르고. 다음 글자가 빈 칸이면 ▶ (오른쪽 버튼)을 누르세요.

[취소]를 누르면 커서 앞의 글자가 한 글자씩 지워집니다. ([취소]를 길게 누르면 모두 지워집니다.)

한글 문자입력표 \* ※ : 획추가 # : 쌍자음

48자의 이해를 돕기 위해 버튼 모양을 변경하였습니다.

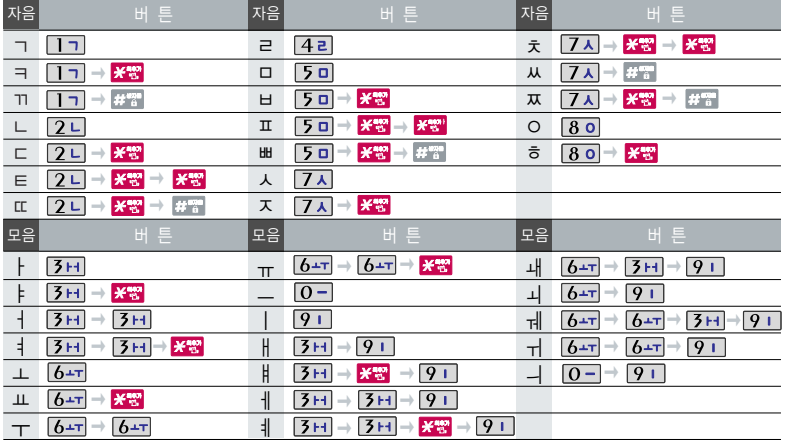

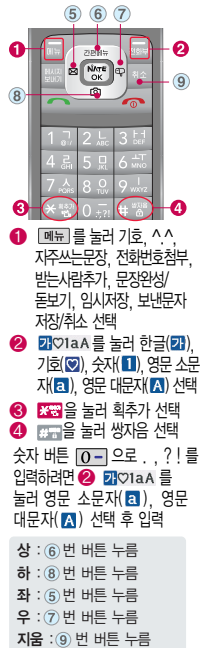

#### 한글 입력방법 예) "싸이언"을 입력하려면  $\overline{H}^{\text{max}}$   $\rightarrow$   $\overline{3}H$   $\rightarrow$   $\overline{80}$   $\rightarrow$   $\overline{91}$ **7** ㅅ ㅆ 싸 쌍 싸이  $80$  $\overline{3H}$   $\rightarrow$   $\overline{3H}$  $\sqrt{2L}$ ● <sub>덴</sub> <sub>를 눌러 기호</sub> ㅅㅅ 에 싸잉 사이아 싸이어 싸이언 영문 입력방법 예) "LG"를 입력하려면  $\overline{E}$ 201aA 를 눌러 영문 대문재 $\overline{E}$ 1) 선택 ▶  $\overline{5}$ 미 세 번 누름 ▶  $\overline{4}$  2 누름 │ LG 기호/^.^(이모티콘) 입력방법 "3개 중에 1"화면 나타냄 예) " • "를 입력하려면 **III** 02:56P  $\boxed{0}$  MH  $\equiv$   $\equiv$   $\frac{1}{2}$   $\boxed{0}$   $\rightarrow$   $\frac{1}{2}$   $\boxed{0}$   $\rightarrow$   $\frac{1}{2}$   $\boxed{0}$   $\rightarrow$   $\frac{1}{2}$   $\boxed{0}$   $\rightarrow$   $\frac{1}{2}$   $\boxed{0}$   $\rightarrow$   $\frac{1}{2}$   $\boxed{0}$   $\rightarrow$   $\boxed{0}$   $\rightarrow$   $\boxed{0}$   $\rightarrow$   $\boxed{0}$   $\rightarrow$   $\boxed{0}$   $\rightarrow$   $\boxed{0}$   $\$ 메시지보내기 0% 일반 예) " \*^^\* "를 입력하려면  $(1/3)$ 법은 2 <mark>원배품</mark> 3 다양한 이모티콘이 있습니다. ( :-], T.T, ⊙.⊙, @}-;--`--- 등)  $[M \overline{H}] = \frac{1}{2}$  - 서류 - 아이스 버튼)으로 ^.^ (이모티콘) 선택 ▶  $[2 - ]$  ▶  $N \overline{N}$  $\Gamma$  -  $\Gamma$  종류 선택 기호를 사용하여 문자메시지를 보낼 경우, 상대방의 휴대전화 • 기호 선택 종류에 따라 동일한 모양으로 전송되지 않을 수 있습니다. (예 : 내기분( ), 스케줄( (T) 등)

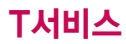

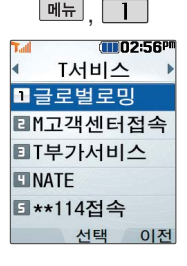

#### 글로벌로밍

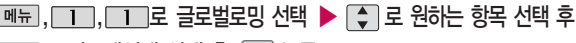

□□로 시스템선택 선택 후 险폐 누름 비밀번호(4자리) 입력

 $N$ <sub>OK</sub> 누름

�한국(SK Telecom)/자동선택/ A 지역(중국 등)/B 지역(미국 등)

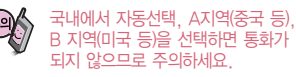

- 1. 한국(SK Telecom) : 한국에서 전화를 사용할 때 선택합니다.
	- 2. 자동선택 : 해외에서 CDMA 자동모드로 사용할 때 선택합니다. 현지에서 계속 No Service로 표시될 경우 A지역(중국 등)이나 B지역(미국 등)을 선택하세요.
	- 3. A 지역(중국 등) : 중국, 태국, 홍콩, 뉴질랜드, 괌, 사이판, 대만, 이스라엘, 미국 일부지역에서 사용할 때 선택합니다.
	- 4. B 지역(미국 등) : 미국 주요지역, 호주, 캐나다 등에서 사용할 때 선택합니다. 단, 미국 내에서 No Service로 표시될 경우 A지역(중국 등)을 선택하세요.

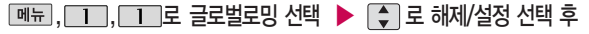

#### 로 로밍오토다이얼 선택

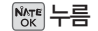

국내에서 사용중인 휴대전화 및 전화번호를 해외에서 사용하고자 할 때 필요한 기능입니다. 자세한 해외 사용지역 및 통화방법 안내는 이동통신 서비스 사업자에게 문의하시기 바랍니다.

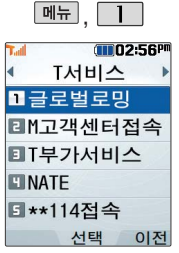

#### M고객센터접속

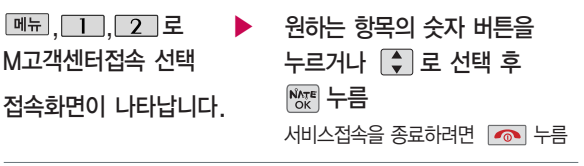

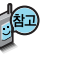

휴대전화에서 실시간으로 편리하게 사용요금 조회, 부가서비스 신청/변경, 통화내역 조회 등을 할 수 있는 모바일(M) 고객센터입니다. M고객센터 접속 시 개인정보 보호를 위해 이동전화 가입자 명의의 주민등록번호 뒷 7자리 인증이 필요합니다. 자세한 사항은 이동통신 서비스 사업자 및 홈페이지 (http://www.tworld.co.kr)를 참고하세요.

- � 전화 통화 관련 부가서비스 안내
- 통화중대기 서비스 : 통화 중에 전화가 걸려오면 현재 통화중인 전화를 잠시 대기시키고 새로 걸려온 전화를 받을 수 있는 무료 서비스로, 통화중대기 서비스를 이용하려면 M고객센터의 부가서비스에서 통화중대기 서비스를 설정해야 합니다.
- 발신정보표시 서비스 : 전화를 건 상대방의 전화번호가 휴대전화에 표시되는 서비스입니다.

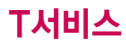

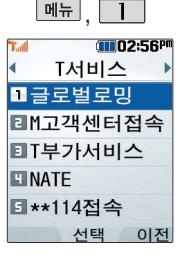

이동통신 사업자의 부 가서비스를 휴대전화에 서 직접 선택하여 편리 하게 등록 및 해제할 수 있습니다. 자세한 내용 은 이동통신 서비스 사 업자에게 문의하세요.

#### T부가서비스

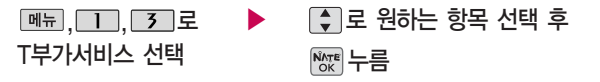

- 1. 소리샘 : 휴대전화의 전원이 꺼졌거나 전화를 받을 수 없는 경우 전화를 건 상대방의 메시지를 음성으로 받을 수 있는 기능입니다. (무료 서비스)
- 2. 자동연결 : 휴대전화로 걸려오는 전화를 받을 수 없거나 미처 받지 못한 경우 지정한 유/무선 전화로 자동 연결해주는 기능입니다. (유료 서비스)
- 3. 착신전환 : 휴대전화로 걸려오는 전화를 즉시 지정한 유/무선 전화로 자동 연결해주는 기능입니다. (유료 서비스)
- 4. 정보샘 : 원하는 정보(뉴스, 날씨, 교통정보, 스포츠 소식 등)를 휴대전화로 받아볼 수 있는 문자 정보 서비스 기능입니다. (유료 서비스)
- 5. 교통정보 : 전국 고속도로, 국도 교통 상황 및 우회길 상황을 실시간으로 제공하는 기능입니다. (유료서비스)
- 6. 비밀번호통화 : 전화를 걸 때마다 비밀번호를 입력해야 사용할 수 있게 함으로써 다른 사람이 임의로 사용하는 것을 막을 수 있는 기능입니다. (무료 서비스)
- 7. 넘버플러스설정 : 내 휴대전화에 기존 전화번호이외에 별도의 전화번호 1개를 추가 등 록하여 업무용/개인용 등으로 번호의 용도를 구분하여 사용할 수 있는 서비스로 이동통 신 사업자의 넘버플러스 서비스에 가입해야만 사용 가능합니다. (유료 서비스)
- 8. 부가서비스편집 : 소리샘/자동연결/착신전환/정보샘/교통정보/비밀번호통화를 편집할 수 있습니다.

### T부가서비스

기존 전화번호 외에 다른 1개의 전화번호를 등록하 여 각각의 전화번호를 업 무용/개인용 등의 용도로 구분하여 사용할 수 있는 서비스로, 추가 등록한 번 호로 전화가 왔을 때의 벨 소리를 설정할 수 있습니 다. 이동통신 사업자의 넘 버플러스 서비스에 가입 해야만 사용 가능합니다. (유료 서비스)

각 부가서비스의 접속번 호를 편집할 수 있습니다. (단, 접속번호를 임의로 편집 후 저장할 경우 해 당 서비스를 이용하지 못 할 수 있으므로 주의하시 기 바랍니다.)

#### 넘버플러스 설정

비밀번호(4자리) 입력  $\boxed{m_{\overline{n}}}, \boxed{1}, \boxed{3}, \boxed{7}, \boxed{\overline{2}}$ 넘버플러스설정 선택

전화번호 입력 후  $\Box$  로 이동

이동통신 사업자의 넘버플러스 서비스에 가입 후 등록된 전화번호를 입력합니다.

#### ▶ 벨소리 선택 ● → ◆ 또는 喔啊→ ◆ 로 원하는 벨소리를 선택할 수 있습니다.

 $N_{\rm OK}$  누름

로 번호저장 여부 선택 후 <u>Ñvte</u> 누름

#### 부가서비스 편집

- $[M]$ 뉴, 1, 3, 8 로 부가서비스편집 선택
- 로 원하는 항목 선택 후

<sup>NATE</sup> 누름

- �소리샘/자동연결/착신전환/정보샘/ 교통정보/비밀번호통화
- 해당 부가서비스 접속번호 편집 후 누름 ▶ 전화번호를 모두 지우려면
	- 누름

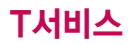

#### NATE 접속 후 간단한 버튼 사용방법

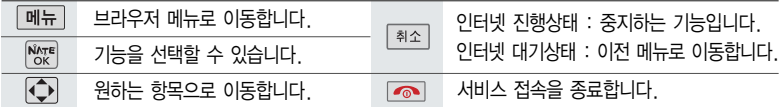

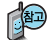

이동통신 서비스 사업자의 사정에 따라 메뉴가 변경될 수 있습니다.

<브라우저 메뉴>

히스토리

- 최근에 검색하거나 접속했던 사이트 목록을 보는 기능

#### 이동

- 홈으로 : 가장 상위 사이트로 이동
- 새로 고침 : 현재의 사이트를 다시 표시하는 기능
- 새 URL 입력 : 사용자가 접속할 사이트의 주소를 입력하여 이동
- 이전 페이지 : 바로 전에 방문한 사이트로 이동
- 다음 페이지 : 현재 페이지의 다음 페이지로 이동
- 검색 : NATE에서 제공하는 검색 사이트로 접속

#### 즐겨찾기

- 즐겨찾기 추가 : 원하는 사이트를 저장∙편집할 수 있는 기능
- 즐겨찾기 보기 : 저장되어 있는 사이트를 확인할 수 있는 기능
- 바로가기 추가 : 원하는 페이지(사이트)를 NATE 초기화면에 바로가기 아이콘으로 등록하는 기능

#### 유용한 도구

- 전화번호 검색 : NATE에 접속되어 있는 상태에서 휴대전화 에 저장되어 있는 전화번호를 검색 가능
- Capture화면 저장 : 현재 접속해 있는 웹 페이지를 화면 캡 쳐할 수 있는 기능. (캡쳐 후 저장한 화면은 <u>■ </u>→ △→ **04 → 0 2 → 04 의 Capture화면보기에서 확인 가능)**
- 그림친구 지우기 : 휴대전화에 저장되어 있는 그림친구 파일 을 선택하여 삭제 가능
- 멜로디 지우기 : 휴대전화에 저장되어 있는 벨소리를 선택 하여 삭제 가능
- 환경 설정 : 화면에 표시되는 스크롤 및 버전을 선택할 수 있으며, 메뉴 위치 기억을 설정할 수 있는 기능
- 도움말
- 브라우저 정보 : 브라우저 정보를 제공하는 기능

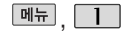

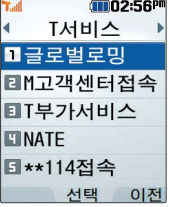

NATE는 이동통신 사업자가 제공하는 무선인터넷 서비스 로 각종 정보 검색 및 게임, 노래방, 벨소리, 등의 다양한 컨텐츠를 다운로드할 수 있습 니다. NATE에 대한 자세한 사항은 이동통신 서비스 사업 자에게 문의하세요.

첫 커서 설정을 이용하여 대기 화면에서 [ ) 화면에서 [ extra 특 누를 때 선 택 및 실행되는 NATE메뉴를 변경할 수 있습니다.

#### **NATE**

접속화면이 나타납니다. 원하는 항목의 숫자 버튼을 누르거나 **<br />
로 선택 후 Mexill 누름** ▶ 대기화면에서 를 길게 누르면 NATE에 바로 <sup>접</sup>속할 수 있습니다. <sup>서</sup>비<sup>스</sup> <sup>접</sup>속을 종료하려면 누름  $\boxed{m_{\overline{n}}$ ,  $\boxed{1}$ ,  $\boxed{4}$ , 로 NATE 선택

1. NATE 서비스에 연결되면 휴대전화는 통화 중 상태가 됩니다.

2. NATE 서비스에 연결된 후, 약 5분동안 입력이 없으면 접속은 자동 해제됩니다.

3. 전파가 불안한 지역에서는 서비스 중에 중단될 수 있습니다.

- 대기화면에서 图 를 짧게 누른 후 C 로 NATE와 관련된 다양한 메뉴를 이 용할 수 있으며, **DHHH + + + + 로** 즐겨찾기, URL입력접속, 바로가기등록, 바로 가기관리(첫커서설정/바로가기변경/삭제하기/순서변경), 화면초기화를 선택할 수 있습니다.
	- 1. NATE : NATE 서비스로 접속합니다.
	- 2. ⓜ Playon : NATE에서 제공하는 다운로드 사이트인 ⓜ Playon을 선택하여 게임, 노래방 등과 같은 다양한 멀티미디어 컨텐츠를 다운로드한 후 실행할 수 있는 기능입니다. 다운로드한 대기화면 컨텐츠는 ⓜ Playon의 폰테마

폴더에서 확인 및 삭제하세요. (메시지 수신을 통해서도 삭제 가능합니다.) 3. 검색 : NATE에 접속하여 원하는 내용을 검색할 수 있습니다.

4. WINC : WINC 서비스로 접속합니다.

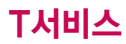

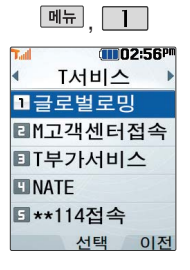

#### \*\*114접속

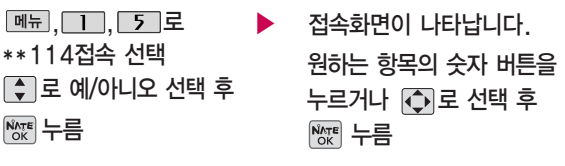

\*\*114접속은 휴대전화를 통한 전화번호 안내 서비스로, 개인 전화번호부(벗에 게 알린 번호, 벗에게 알린 번호삭제, 저장된 전화번호, 저장된 번호삭제)/ 이용안내/즐겨찾기 추가 등을 이용할 수 있습니다.

WINC 서비스(무선 인터넷 컨텐츠 접근 번호체계로 대기상태에서 정해진 숫자를 입력 후, 险 를 누르면 직접 사이트에 접속할 수 있습니다. 자세한 사항은 홈페이지 (www.winc.or.kr)를 참조 하세요.

#### 폰피 기능

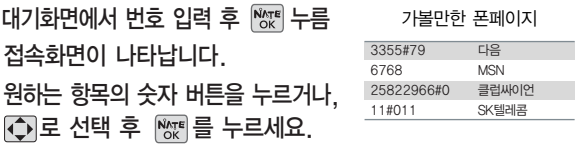

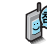

폰페이지 목록은 서비스 제공 업체의 상황에 따라 다소 변경될 수 있으며, 원활히 접속되지 않을 수도 있습니다.

## 메시지/전화

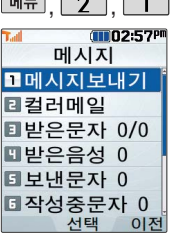

대기화면에서 를 누르면 바로 메시지 메뉴를 이용할수있 습니다.

대기화면에서 전화번호 나 단축번호를 누른 후 를 눌러도 메시지를 보낼 수 있습니다.

문자 입력방법 (22~23쪽) 참조

### , , 메시지-메시지보내기

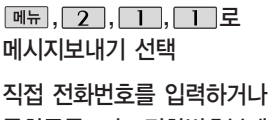

통화목록 또는 전화번호부에

저장된 번호 선택 후  $N_{CK}$  누름

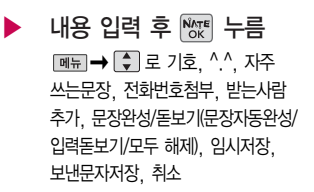

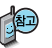

한번에 최대 20명까지 메시지를 전송할 수 있으며, 전송완료된 전화 번호 개수만큼 요금이 청구됩니다.

보내는 사람에는 내 휴대전화번호가 기본으로 입력되어 있으며, 호출 번호만 남기려면 받는 사람 번호에 전화번호 입력 후 무대를 누르세요. 전송이 완료된 문자는 보낸문자저장 설정에 따라 보낸문자 목록에 저장됩 니다. (메시지환경설정 45쪽 및 보낸문자 41쪽 참조)

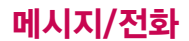

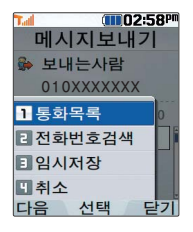

#### 메시지-메시지보내기

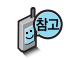

### <sup>®</sup> 보내는사람<br>010XXXXXXXX 통화목록이나 전화부에 저장된 번호를 찾아 선택하려면?

- 1. 통화목록을 선택할 경우 : | 빼뉘→ | 11 로 통화목록을 선택하여 | -1  $\beta$ 하는 목록을  $\mathbb{R}$ 로 선택 $(\checkmark)$  후 말 를 누르세요. (통화목록 선택 후 『DHT를 눌러 전체선택/전체해제를 선택할 수 있습니다.)
- 2. 전화번호검색을 선택한 경우 : | 메뉴 → | 2 ] 로 전화번호검색을 선택하여  $\overline{1}$  눌러 원하는 번호를  $\mathbb{R}^n$ 로 선택하세요.

#### 문장완성 기능을 이용하려면?

한글로 내용 입력 시 문장완성 기능을 이용하여 원하는 문구를 편리하게 선택 하여 입력 후 전달할 수 있습니다. (메시지 입력 중 <sub>메뉴</sub>  $\rightarrow$   $\leftarrow$  로 문장완성/ 돋보기(문장자동완성/입력돋보기/모두 해제)를 선택할 수 있습니다.)

내용 입력 시 입력된 글자로 시작되는 자주쓰는문장이 화면의 하단에 나타나며 쉽게 문장을 완성할 수 있습니다. 하단에 제공된 자주쓰는문장은 직접 입력하 여 전송한 단어나 미리 저장된 문장이 나타나며, 최대 10개까지 제시됩니다.

□ 로 자주쓰는문장 제시 목록으로 이동 후, ■ 로 원하는 문장 선택 후 했기를 누르면 자동 입력됩니다. (문장 선택을 취소하려면 위조 또는 전화되를 누르세요.)

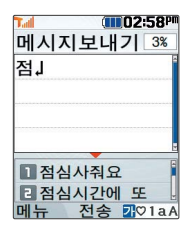

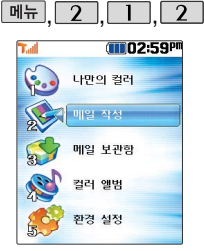

컬러메일은 긴 문장의 내용 및 이미지, 사진, 동영상, 음성파일, 음악 파일, 멀티미디어 파일 등의 다양한 컨텐츠를 첨부하여 상대방의 휴대 전화 또는 이메일로 전송 할수있는 기능입니다.

메시지-컬러메일

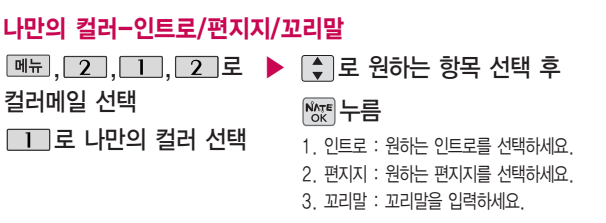

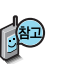

인트로 및 편지지는 <u>DMH → 네이트에서 다운받기로 NATE에 접속</u>하여 원하는 컨텐츠(유료서비스)를 다운로드하여 사용할 수 있으며, 인트로는 3개, 편지지는 10개의 컨텐츠를 추가로 저장할 수 있습니다.

꼬리말은 컬러메일 하단에 포함되어 전송되며, 80자까지 입력 가능합니다. (용량 초과 시 전송되지 않으니 주의하시기 바랍니다.)

### 메시지/전화

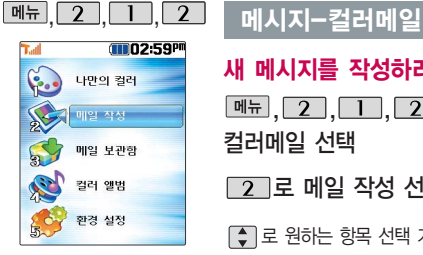

<u>문자 입력 시 [ <sub>메</sub> 뉴</u> 로 글자색/바탕색, 이모티콘, 편지지, 상용 구, 문장불러오기, 미리 보기를 선택할 수 있으 며, 한글 로 한글, 영소 (영문 소문자), 영대(영문 대문자), 숫자, 기호를 선택할 수 있습니다.

문자 입력방법 (22~23쪽) 참조

#### 새 메시지를 작성하려면

메뉴, 2, 1, 2로 컬러메일 선택

 $\boxed{2}$  로 메일 작성 선택

 $\Box$  로 원하는 항목 선택 가능

• 문자인련/커테츠 선택/테마갤러리/ 포토메일

▶ 문자를 입력하려면  $\Box$  또는  $\frac{NATE}{OK}$  누름 문자 입력 후 险 누름 ├▶로 멀티미디어 선택 후, 로 이동

로 사진앨범/동영상앨범/ ▶ [•️] 로 원하는 항목 선택 후 로 선택( )하고 해제( ) 하려면 다시한번 ! 좋을 누르세요. 배경음악앨범/음성앨범/테마 앨범 선택 후 누름 누름

사진앨범, 동영상앨범, 배경음악앨범, 음성앨범, 테마앨범에 저장된 파일을 선택하여 첨부할 수 있으며, 사진앨범/동영상앨범에서는 가매리를 선택하여 직접 촬영한 사진/동영상을 전송할 수도 있습니다.
## **메시지-**컬러<u>메일</u>

이미지효과와 겹쳐보이 기는 이미지 선택 후에 만 사용 가능하며, 중복 설정할 수 없습니다.

문자 입력 시 편지지를 설정해 놓았을 경우 또 는 사진을 두 장 이상 지정한 경우 메일효과에 서 겹쳐보이기 설정이 불가능 합니다.

### ➡ ▶ \_ ➡ 로 메일효과 선택 후 ▶ \_ EEE 부름

#### $N_{\text{OK}}$  누름

• 텍스트효과/이미지효과/겹쳐보이기

■ 메시지 전송 전에 메시지 내용 및 효과 적용 상태를 확인하려면 때!! 를  $\blacksquare$  누르세요. 메시지를 보내려면  $\overline{\text{Me}}$  을 누르세요.

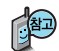

- 1. 텍스트효과 : 효과없음/타이핑효과/스크롤효과/흐르는효과
- 2. 이미지효과 : 효과없음/밀어열기/위쪽덮어열기/왼쪽덮어열기/왼쪽보이며 열기/수평가운데열기/수직가운데열기
- 3. 겹쳐보이기 : 해제/설정

번호 입력 시  $\boxed{\blacksquare}$  -  $\rightarrow$   $\boxed{\clubsuit}$  로 검색, 최근번호, 그룹전송(1:1전송), 문자입력을 선택할 수 있습니다.

로 숫자, 영소, 영대, 기호, 한글을 선택할 수 있습니다.

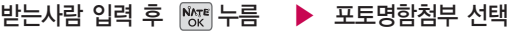

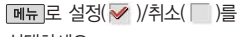

선택하세요.

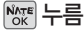

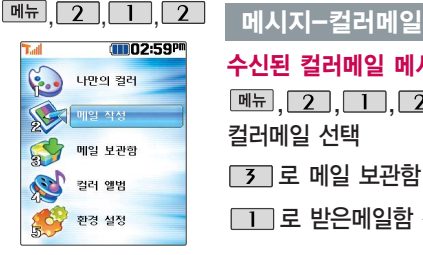

읽지 않은 컬러메일 메시 지가 있을 때, 화면 상단  $M$  아이콘 $(\vec{k})$ 이 표시됩 니다. 컬러메일의 메일보 관함 목록에서 받은메일 함과 임시보관함에 읽지 않은 컬러 메일 메시지가 있는지 확인하세요.

컬러메일 수신 후 설정 된 조명시간 이내에 버 튼 입력이 없으면 자동 으로 화면이 꺼집니다.

수신된 컬러메일 메시지를 보려면  $\Box$  로 받은메일함 선택 로 보고자 하는 메시지 선택 후 险 메시지 내용을 확인하려면  $N_{\rm OK}$  누름 ▶ **[3] 로 메일 보관함 선택**  $\boxed{m_{\overline{n}}},\boxed{2},\boxed{1},\boxed{2}$ 로 컬러메일 선택

▶

로 보고자 하는 메시지

메시지 내용을 확인하려면

선택 후  $N_{CK}^{NTE}$  누름

누름

## 발신한 컬러메일 메시지를 보려면

□ 그로 보낸메일함 선택

재전송하려면 ➡ ㅡㅡ 누름

┌3┐로 메일 보관함 선택

 $\boxed{m_{\overline{n}}$ , 2, 1, 2 로

컬러메일 선택

메시지를 지우려면  $\blacksquare \blacksquare \rightarrow \blacksquare \square$  로 삭제 선택 후 '예' 누름 답장을 보내려면  $M \rightarrow T$  누름

메시지를 지우려면  $\Box$ →  $\Box$ →  $\Box$  - 스 삭제 선택 후 '예' 누름

**36**

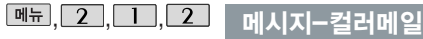

#### **GIDO2:59P** 나만이 걸러 메일 장성 메일 보관함 R 컬러 앨범 환경 설정

발신에 실패한 컬러메일 이 있는 경우 임시보관함 에 저장됩니다.

컬러앨범에 저장된 파일 이 없을 경우 사진/동영 상을 촬영하거나 무선인 터넷에 접속하여 원하는 컨텐츠를 다운로드할 수 있습니다.

동영상 앨범에는 해상도 176X144인 동영상 중 크 기가 950KB 이하의 동영 상만 확인할 수 있습니다.

## 임시보관함을 확인하려면

컬러메일 선택

□ 기로 메일 보관함 선택

7 로 임시보관함 선택

# , \_2\_, \_1\_\_, \_2\_ 로 ▶ 【 -】로 보고자 하는 메시지 선택

메시지를 확인하려면 누름

#### 메시지를 보내려면

| 페뉴 ➡ 그 그로 전송 선택

(전송 실패한 메시지의 경우)

메시지를 지우려면 � 로 삭제/전체삭제를 선택하세요.

## 컬러 앨범

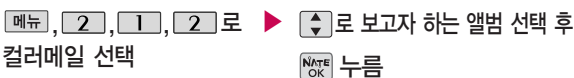

- $\boxed{4}$  로 컬러 앨범 선택
- �사진/동영상/배경음악/음성/테마갤러리

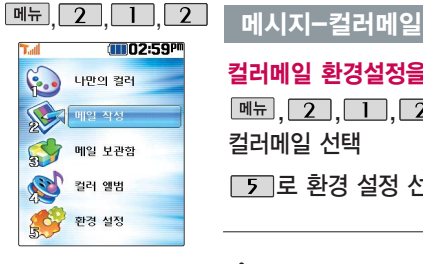

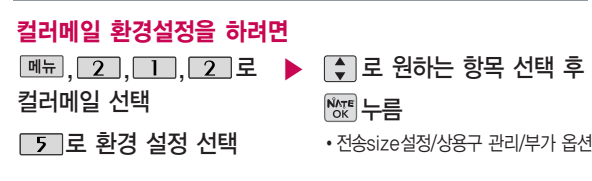

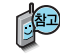

- 1. 전송size설정 : << e> 설정/해제 선택 전송size설정은 휴대전화에서 웹으로 사진을 전송할 경우 전송되는 크기를 설정할 수 있는 기능입니다. 본 휴대전화는 320X240의 해상도만 지원하므로, 다른 사람의 휴대전화로 사진을 전송할 경우 전송size설정과는 관계없이 해상도 320X240로 전송됩니다.
- 2. 상용구 관리 : 메뉴→ → → 로 편집/추가/삭제 선택
- 3. 부가 옵션 : [+]로 효과음/송신자표시 선택 후, • 로 설정/해제 선택

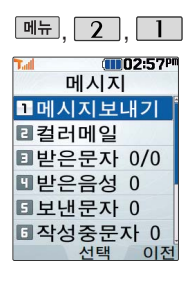

받은 문자는 최대 1000개까지 저장할 수 있습니다.

## 메시지-받은 문자

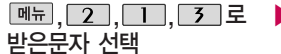

로 원하는 메시지 선택

|<sub>메뉴</sub>| →||←| 로 원하는 항목 선택

• 삭제/단장/전달/전화부저장/보관함 저장/번호별삭제/기간별삭제/전체 삭제/여러개선택(#)/스팸번호등록

조제 로 선택한 메시지 삭제

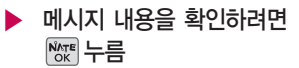

� 로 삭제/답장/자동답장/ 전달/전화부저장/보관함저장/전체삭제/ 음성으로듣기 선택

으로 상대방 번호로 메시지를 보낼 수 있습니다. (31쪽 참조)

받은문자 목록에 표시되는 아이콘

- � : 확인하지 않은 메시지
- � : 확인한 메시지
- � : 확인하지 않은 긴급/특급 메시지
- � : 확인한 긴급/특급 메시지

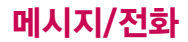

#### 메시지-받은 문자

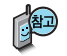

1. 삭제 : 선택한 메시지를 삭제할 수 있습니다.

- 2. 답장 : 상대방 번호로 메시지를 보낼 수 있습니다.
- 3. 전달 : 받은 메시지의 내용을 다른 사람에게 동일하게 보낼 수 있습니다.
- 4. 전화부저장 : 메시지를 보낸 사람의 전화번호를 전화부에 저장할 수 있습니다.
- 5. 보관함저장 : 받은 메시지의 내용을 문자보관함에 별도로 저장할 수 있습니다.
- 6. 번호별삭제 : 받은 문자 목록에 있는 메세지 중 원하는 번호의 모든 메세지를
- 삭제할 수 있습니다.
- 7. 기간별삭제 : 받은 문자 목록에 있는 메세지를 기간별(6개월이전삭제/3개월 이전삭제/1개월이전삭제/2주이전삭제)로 삭제할 수 있습니다.
- 8. 전체삭제 : 받은 문자 목록에 있는 모든 메시지를 삭제할 수 있습니다. (한번 삭제된 메시지는 복원되지 않으니 주의하시기 바라며, 메시지를 보관하려면 문자보관함에 보관하세요.)
- 9. 여러개선택(#) : 받은 문자 목록에 있는 여러 개의 메시지를 동시에 선택할 수 있습니다.
- 0. 스팸번호등록 : 보낸이의 번호를 스팸번호로 등록할 수 있습니다.

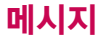

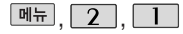

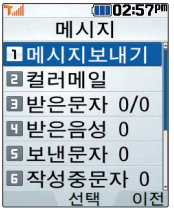

보낸문자 목록에서 여러 개선택(#)으로 여러개의 메시지를 선택한 후 한 꺼번에 삭제할 수 있습 니다.

# **메뉴, 2, 1 | 메시지-받은 음성**

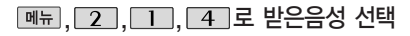

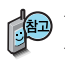

음성 메시지를 확인하려면 :  $\overline{*}$ ᄬ  $\rightarrow$   $\overline{8}$  →  $\overline{8}$  ( $\overline{9}$ ) →  $\overline{ \bullet }$  누름 음성사서함 비밀번호는 제품 비밀번호와 다릅니다. 음성사서함 비밀 번호를 잊었을 경우, 이동통신 사업자에게 문의하세요.

### 메시지-보낸 문자

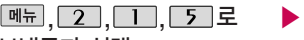

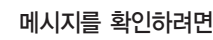

 $\frac{NATE}{OK}$  누름

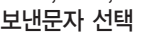

```
로 원하는 메시지 선택
```
#### <u> <sub>메뉴</sub> </u>→ ← 】로 원하는 항목 선택

• 삭제/전달/보관함저장/전체삭제/여러개선택(#)

로 선택한 메시지 삭제

보낸 문자는 100개까지 저장할 수 있으며, 전송에 성공한 메시지만 저장됩니다. 보낸 문자가 100개가 넘을 경우 저장된 메시지 중 가장 오래된 보낸 문자부터 차례로 지워집니다.

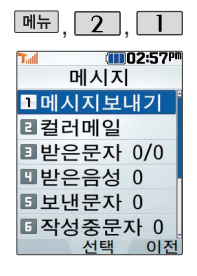

## $\boxed{$ 메뉴, 2, 그 에서지-작성중문자

 $\boxed{\mathsf{m}}$ 뉴 $\rightarrow$   $\boxed{\div}$  로 여러개선택(#)/ 저장시각보기/전체삭제 선택 ,,, 로 ▶ 작성 중인 메시지를 전송하려면 작성중문자 선택 로 원하는 메시지 선택 |'썂| 를 눌러 메시지 선택하고, 받는사람, 내용 입력 후 险 누름 로 선택한 메시지 삭제

작성중문자는 메시지 입력 도중 전화가 왔을 경우 또는 종료( • )버튼을 누른 경우 자동으로 작성 중이던 메시지를 임시 저장하는 기능입니다. 작성중문자는 5개까지 저장 되며, 작성 중이던 메시지가 전송된 경우, 저장되어 있던 작성중문자는 사라집니다.

### 메시지-문자보관함

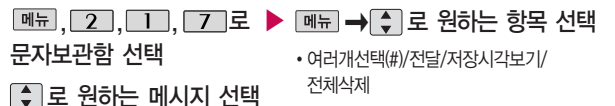

받은문자 목록 또는 보낸문자 목록의 메시지에 대해'보관함저장'을 선택한 경우 해당 메시지를 확인할 수 있습니다.

문자보관함에는 최대 100개가 저장되며, 최대 저장개수가 저장되어있을 경우 새로운 메시지를 저장하려면 기존에 보관된 메시지를 삭제해야 합니다.

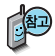

메시지를 전달하려면 메시지보내기(31쪽)를 참조하세요.

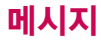

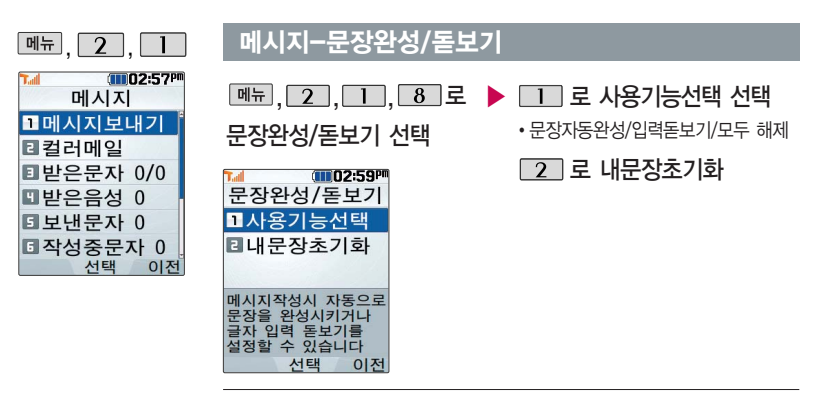

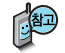

- 1. 사용기능선택 : 메시지작성시 자동으로 문장을 완성시키거나
	- 글자 입력 돋보기를 설정할 수 있습니다.
- 2. 내문장초기화 : 자동문장완성에서 기본 문장을 제외하고 새로 저장된 문장을 모두 삭제합니다.

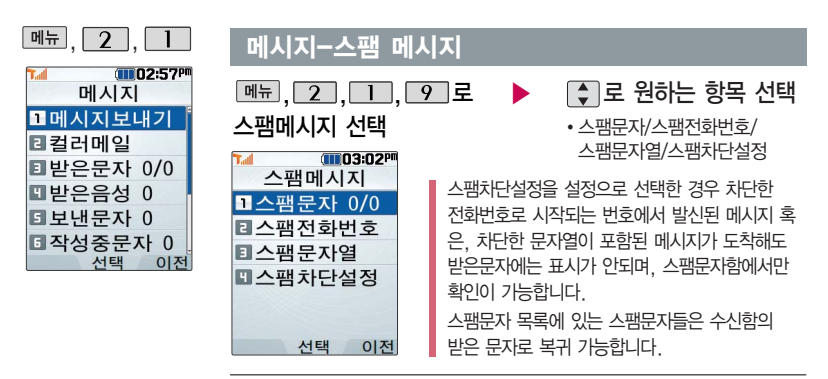

- 1. 스팸문자 : 스팸으로 분류된 메시지를 확인할 수 있습니다.
- 2. 스팸전화번호(최대 10개) : 차단할 번호를 저장하여 해당 번호로 시작 하는 번호로부터 오는 메시지를 차단할 수 있습니다. (숫자 3자리 이상 32자리 이하)
- 3. 스팸문자열(최대 10개) : 차단할 문자열을 저장하여 해당 문자열이 포함 된 메시지(예:광고)를 차단할 수 있습니다. (한글 2자 이상 16자 이하, 영문/숫자 4자 이상 32자 이하)
- 4. 스팸차단설정 : 【●】 로 스팸차단 기능을 해제/설정할 수 있습니다.

# 메시지

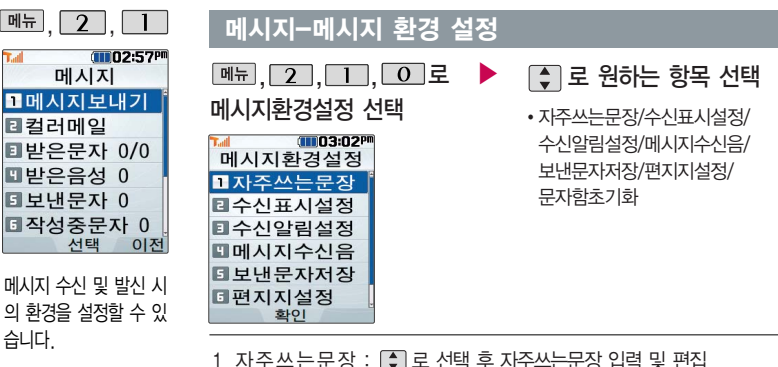

- 2. 수신표시설정 : [ ] 로 '도착만/내용모두' 선택 3. 수신알림설정 :  $\Box$  로 '해제/한번/2분마다' 선택 4. 메시지수신음 : ① 로 원하는 메시지수신음 종류 및 크기 선택 5. 보낸문자저장 : < 그 항상저장/항상저장안함'선택 6. 편 지 지 설정: 로'난초/나뭇잎/하트/골프/하늘/봄/여름/가을/ 겨울/결정/물결/바람개비/백지' 서택
- 7. 문자함초기화 :비밀번호(4자리) 입력 후 [ ] 로 '받은문자/받은음성/ 보낸문자/작성중문자/문자보관함/스팸문자'선택 후 23 누름

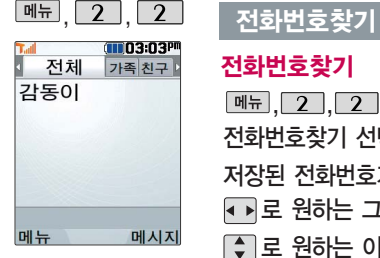

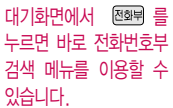

대기화면에서 전화번 호 일부(3자 이상)를 입력하면 해당 번호가 포함된 전화번호가 자 동으로 검색되며, 선 택한 번호로 바로 통 화나 메시지 전송이 가능합니다.

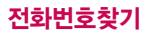

메뉴 .  $2$  .  $2$  로

전화번호찾기 선택

저장된 전화번호가 있는 경우

로 원하는 그룹 선택

로 원하는 이름 선택

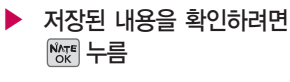

저장된 내용을 편집하려면

편집 누름

삭제하려면 [4제 누름

图

저장된 전화번호가 있는 경우 [●] 로 원하는 이름 선택 후 [빼뉴] → [●] 로 원하는 메뉴(메시지전송/추가/삭제/전화번호전달/검색/여러개선택(#)/ 전체삭제/자음별보기(그룹별보기)/간편전화부숨기기를 선택하거나, 누른 후 DH뉴→ □ 그로 메시지전송을 선택하여 메시지를 보낼 수 있습니다.

메시지전송

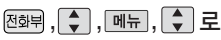

메시지전송 선택

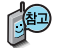

선택한 번호로 문자메시지를 전송할 수 있습니다. 자세한 이용방법은 메시지보내기(31쪽) 를 참조하세요.

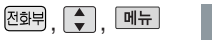

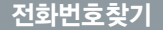

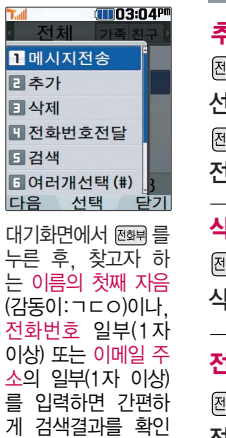

할 수 있습니다.

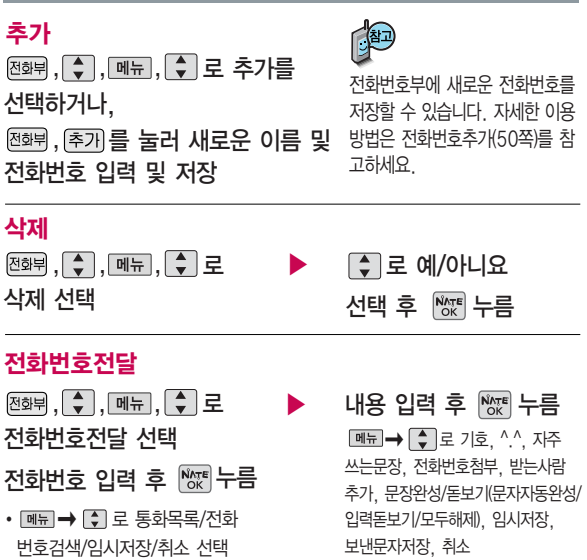

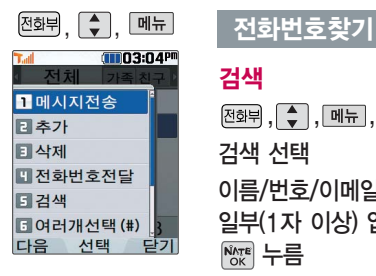

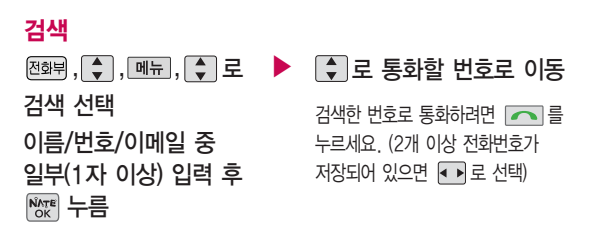

#### 여러개선택(#)

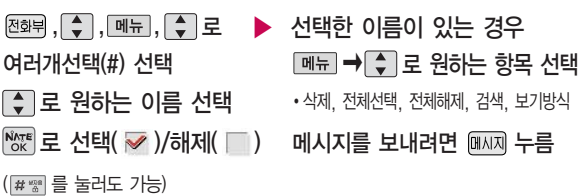

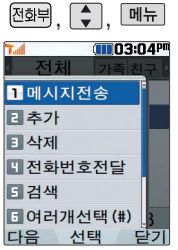

## , , 전화번호찾기

## 전체삭제

 $\boxed{\overline{\triangle}$ 화뷔,  $\boxed{\div}$ ,  $\boxed{\overline{\div}}$ , 메뉴,  $\boxed{\div}$  로 전체삭제 선택 후

비밀번호(4자리) 입력

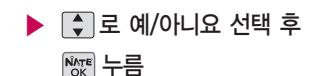

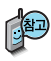

전체삭제를 선택하여 실행하면 전화번호부에 저장된 모든 내용이 삭제되며, 삭제된 내용은 복구할 수 없으니 다시 한번 확인하세요. (단, 그룹관리에서 저장한 그룹명은 삭제되지 않습니다.)

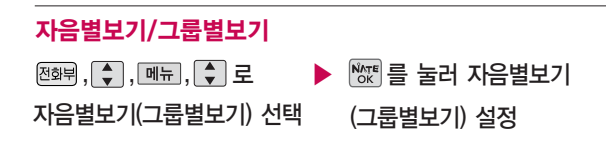

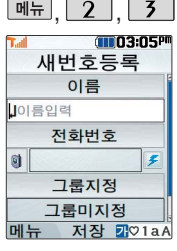

새로운 전화번호를 저장 하려면 대기화면에서 전화번호 입력 후 险 누르세요.

이름 입력  $\boxed{M_{\text{H}}$ ,  $\boxed{2}$ ,  $\boxed{3}$ , 로 전화번호추가 선택

한글 8자, 영문 16자까지 입력할 수 있습니다.

전화번호 입력 최대 5개까지 저장할 수 있습니다.

### <u>매뉴, 2 , 3 , 전화번호추가 참여 후 여</u>동한 기준이 정하려면 말해 누르세요.

- 종류로 번호 종류 선택
	- $\left[\begin{array}{cc} \bullet \\ \bullet \end{array}\right]$ 로 원하는 번호 종류 선택 후  $N_{\alpha}^{max}$  누름

### 으로 단축번호 지정

전화번호를 3자리 이상 입력해야 단축번호 지정이 가능합니다.

 $\bigodot$  로 원하는 단축번호 선택 후  $\mathbb{M}$  누름

그룹 지정

• • 또는 图류→ → 그룹을 선택할 수 있습니다.

#### 문자 입력방법(22~23 쪽) 참조

## 항목 추가

� 로 사진설정/이메일/메신저ID/메모/  $\frac{1}{2}$ 생일/개인벨/공개여부 선택 후  $\frac{N_{\text{NN}}}{N_{\text{NN}}} \rightarrow 2$ 로 누름

(선택: √ /해제: )

자세한 사항은 다음장을 참고하세요.

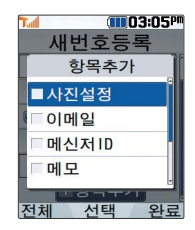

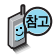

#### 문자 입력방법(22~23 쪽)을 참조하세요.

전화번호부에 3,000명까 지 등록할 수 있으며, 여러 가지 원인으로 삭제될 수 있으니 중요한 전화번호 는 꼭 별도의 메모를 해 두세요.

Mobile Sync Ⅱ 프로 그램을 이용하면 쉽게 휴 대전화의 전화번호 데이 터를 받아올 수 있습니 다. CYON PC 프로그램 (132~133쪽)을 참조 하세요.

#### 전화번호추가 \* 다음 <sup>칸</sup>으로 이동하려면 를 누르세요.

## 항목을 추가한 경우

#### 사진 설정

(사진을 설정하려면 지정)을 누르세요.) 저장된 사진이 없는 경우 촬영 여부를 문는 화면에서 [ ] 로 '예'를 선택 후 0 를 누르면 촬영화면으로 이동하여 사진을 촬영할 수 있습니다.

저장된 사진이 있는 경우 [4] 로 사진/ 이미지 선택( **%** ) 후 © 로 사진/이미지를 선택하세요.

지정된 수신화면을 해제하려면 < > 로 '화면미지정'을 선택하세요.

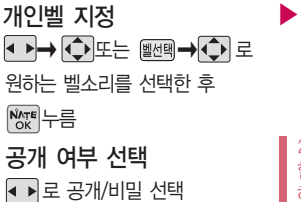

▶ 이메일/메신저ID 입력 원하는 이메일/메신저ID를 입력한 후 **[메뉴]→ [ -]** 로 .COM을 선택한 후, 로원하는메일주소를선택하세요.

### 생일입력

로 생일미지정/양력/음력/윤달 선택

로 월/일 선택 후, 숫자 버튼으로 날짜 입력

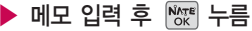

한글 40자, 영문 80자까지 입력할 수 있습니다.

대표번호 선택 후 누름

**51** 바로 연결되는 편리한 기능입니다. 2개 이상 전화번호를 입력한 후 저장 할 경우 로 대표번호를 선택해야 하며, 전화를 걸 때 선택한 번호로

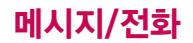

전화번호부에 저장된 번 호 중 자주 사용하는 전 화번호를 단축번호에 등 록시킨 후, 간편하게 전 화를걸수있는 기능입 니다. (01 ~ 99번까지 저장 가능)

대기화면에서 를 누 르면 저장된 단축번호를 확인할 수 있습니다. 여 러 개의 단축 번호가 저 장되어 있는 경우 로 원하는 단축번호를 선택 한 후 해당 번호로 통화 하거나 메시지를 전송할 수 있습니다.

단축번호가 저장된 경우 대기화면에서 단축번호를 누르면 저장된 이름과 번호가 나타납니다.

#### 단축번호

단축번호 선택

E

 $\overline{\mathsf{L}}$ 

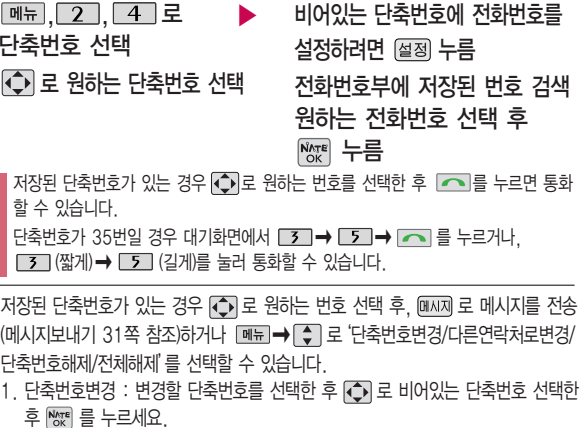

- 2. 다른연락처로변경 : 저장된 번호가 2개 이상일 경우, 다른 번호로 단축번호 변경 이 가능합니다.  $\blacksquare \blacksquare \rightarrow \blacksquare$  로 다른연락처로변경 선택 후,  $\blacksquare$  로 이름 선택 후 ▒ 를 누르세요.
- 3. 단축번호해제 : 선택한 단축번호의 설정을 해제합니다.
- 4. 전체해제 : 저장된 모든 단축번호를 해제합니다.

**52**

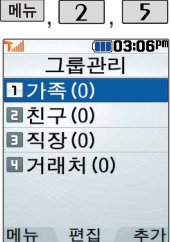

#### 문자 입력방법 (22~23쪽) 참조

#### 그룹을 삭제하려면

기본 그룹(가족, 친구, 직장, 거래처)외 사용 자가 추가한 그룹 만 삭제 가능하며, 그룹 삭제 시 해당 그룹 에 지정 한 그룹원이 있 을 경우 모두 그룹 미 지 정으로 변 경됩니다.

## , , 그룹관리

#### 편집하려면

<u>, 2 ], [ 5 ]</u>로 그룹관리 선택 로 편집할 그룹명 선택 후 |₩ 누름 그룹명 입력 후 ■ 로 이동 그룹벨/SMS수신음 선택 후 |₩제 누름 그룹 명 을 자유롭게 정할 수 있습니다. (한글 12자/영문 2 4자, 수 정 하 려면 를 누르세요.)

**CHILD3:06PF** 그룹관리 그룹명 가족 그룹벨 미지정 SMS수신음 미지정 그룹원 총 0명 메뉴 저장 201aA

•그룹벨 : |▲▶ ➡ │ ↓│ 또는 선백 ➡ │ ←) 로 선택

•SMS수신음 : [●)➡ [ ♦ ] 또는 [벨센백➡ [ ♦ ]로 선택

## <u>, ② ], ⑤ J</u>로 그룹관리 선택 누 름 (이후 방법은'편집하 려면'과 동일합니다.) 추가하려면

그룹은 30개까지 설정할 수 있습니다.

그룹 관 리 를 설정 한 전화번호 의 경우, 선택한 벨소 리 로 전화벨이 울 리게 됩니다. 단, 그룹벨과 개 인벨이 모두 설정 된 경우 개 인벨로 전화벨이 울 리게 됩니다.

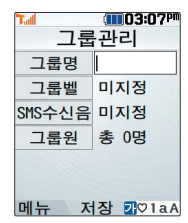

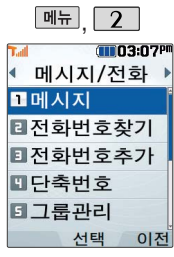

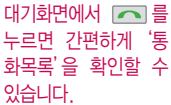

통화목록은 최대 300 개까지 확인할 수 있 습니다.

표시되는 통화시간은 사용요금과 일치하지 않습니다.

## 통화목록

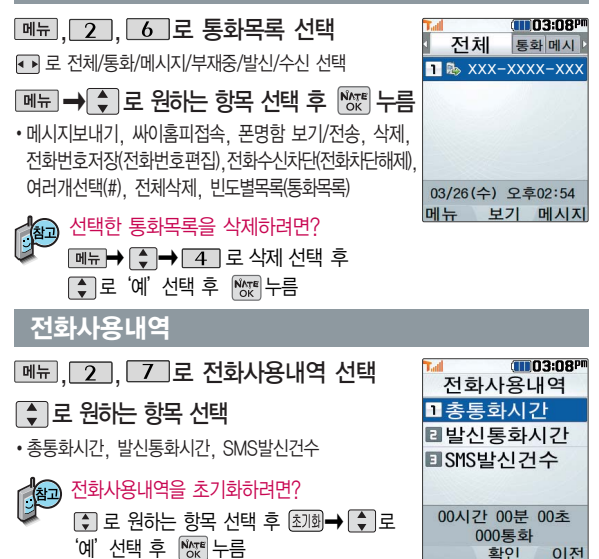

주소록 자동저장 기능은 휴대전화에 저장된 전화 번호부 등의 주소록 내용 (이름, 휴대폰번호, 전화 번호, E-mail 등)을 주 소록 자동저장 서버에 저 장하는 기능으로, 휴대전 화의 분실, 고장 등의 사 고로부터 주소록을 안전 하게 보관할 수 있는 기 능입니다. (유료 서비스)

휴대전화에 저장된 주소록 데이터가 변경된 경우 해 당 내용을 주소록 자동서 버에 자동으로 업데이트 (1일 1회) 합니다. 자세한 사항은 이동통신 서비스 사업자에게 문의하세요.

### 주소록 자동저장

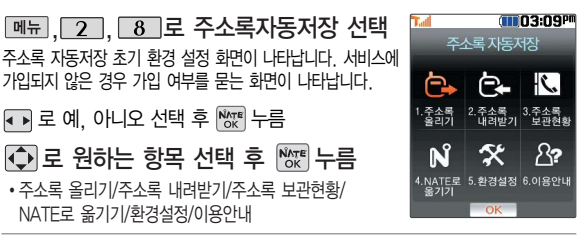

- 1. 주소록 올리기 : 휴대전화에 저장된 주소록 데이터가 추가/삭제/변경되었을 경우 주소록 자동저장 서버에 변경된 주소록을 저장할 수 있습니다.
	- 2. 주소록 내려받기 : 주소록 자동저장 서버에 보관된 주소록을 휴대전화로 다운로 드할 수 있습니다. 설정한 비밀번호를 입력하면 자동으로 주소록은 다운로드할 수 있습니다.
	- 3. 주소록 보관현황 : 보관중인 주소록의 개수 및 마지막으로 주소록을 서버에 저장 한 시각, 마지막으로 주소록 자동저장 기능을 실행한 시각을 알 수 있습니다.
	- 4. NATE로 옮기기 : 휴대전화 주소록과 네이트 웹 주소록 중 동기화 할 최신 정보 가 있는지 확인할 수 있으며, 주소록을 올려받기 및 내려받기할 수 있습니다. 또한 NATE ID 및 비밀번호를 설정할 수 있습니다.
	- 5. 환경설정 : 비밀번호 및 주소록을 서버에 자동으로 업로드하는 시간을 변경할 수 있습니다. 또한 중복 주소록 삭제 및 서비스 재시작, 삭제 주소록 복원 기능을 이용할 수 있습니다.
	- 6. 이용안내 : 주소록 자동저장 서비스에 대한 이용방법을 확인할 수 있습니다.

NATE에 접속하여 상대방 에게 자신의 명함을 전송 할수있는 기능입니다.

My폰명함에서 휴대전화에 저장된 사진을 이용하여 명함을만들수있습니다.

### 폰명함

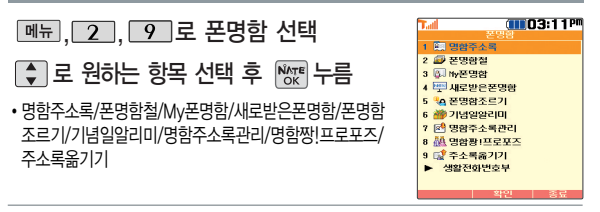

- 1. 명함주소록 : 미지정, 가족, 친구, 직장, 거래처로 구분하여 명함을 조회할 수 있습니다. 2. 폰명함철 : 명함주소록과 동일하나 명함에 대해서만 조회할 수 있습니다.
- 
- 3. My폰명함 : 포토 명함을 만들어 친구나 동료에게 전송할 수 있습니다.
- 4. 새로받은폰명함 : 새로 받은 명함을 보관해 둡니다.
- 5. 폰명함조르기 : 명함을 받고 싶은 상대방에게 명함을 보내 달라고 요청할 수 있습니다.
- 6. 기념일알리미 : 받은 명함에 기록된 친구, 동료의 생일과 결혼기념일 등을 하루 전날 휴대전화로 알려 주는 기능입니다.
- 7 명학주소록관리 : 서버에 보관된 명함을 내려받아 휴대전화에서 편리하게 관리할 수 있는 기능입니다.
- 8. 명함짱!프로포즈 : NATE에 접속하여 공개된 명함을 볼 수 있으며, 상대방에게 내 명함을 전송할 수 있습니다.
- 9. 주소록 옮기기 : 휴대전화 주소록과 네이트(www.nate.com) 주소록을 자동으로 일치 시킵니다.
- 생활전화번호부 : 사용자의 위치기반을 통해 인근지역 또는 원하는 지역의 업소 전화번호를 서비스하는 기능입니다.
- 이용안내 : 서비스 이용안내, 정보 이용료안내, 서비스 관련 문의를 할 수 있는 기능입니다.

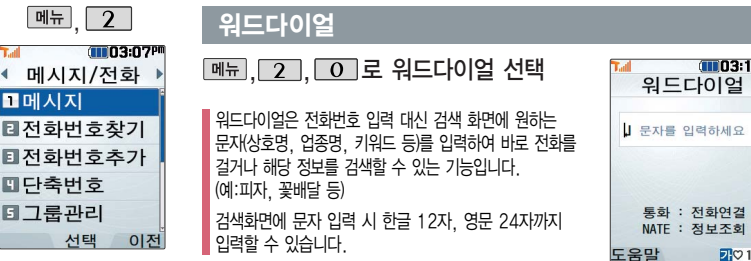

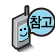

- 1. 워드다이얼로 전화를 걸려면 검색화면에 원하는 문자 입력 후 | << | 를 누르면 해당 업체로 전화가 연결됩니다.
- 2. 워드다이얼로 정보를 검색하려면 검색화면에 원하는 문자 입력 후 陽종를 누르면 해당 문자의 정보 검색 화면으로 접속합니다.
- 도움말을 눌러 NATE에 접속 후 워드다이얼에 대한 이용방법을 확인할 수 있습니다.  $(\begin{array}{|c|c|}\n\hline\n\end{array}$  로 NATE 접속 여부 선택 후  $\begin{array}{|c|c|}\n\hline\n\end{array}$  누름)

1P

a A

# 알람/일정

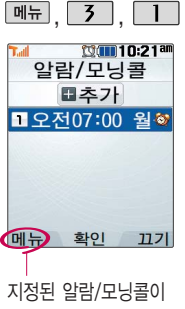

### 있는 경우  $\boxed{\text{m}}$   $\rightarrow$   $\boxed{\text{}}$ 로'추가, 삭제, 알람 끄기(알람켜기), 여러개 선택(#), 전체삭제'를 선택할 수 있습니다.

알람/모닝콜은 최대 10 개까지 저장할 수 있습 니다.

 $M_{\rm H}$ , 3, 1, 2 알람/모닝콜 선택

(대기화면에서 를 눌러도 가능) 알람/모닝콜을추가하려면  $N_{\text{OK}}$  누름

저장된 알람/모닝콜이 있는 경우 ■ 로 이동하여 ■추가 선택 후 한 물 누르거나 [추가] 누름

#### $2$ 람/모닝콜  $*$  다음 칸으로 이동하려면 물 누르세요.

## 로 원하는 항목 선택

�직접입력/10분 후/20분 후/ 30분 후/1시간 후/알람끄기

알람시간 선택

▶

(직접입력 선택 시)

- •• 로 오전/오후 선택,
- ◆ 로 시/부 선택,
- 숫자 버튼으로 시간 입력

#### 반복 선택

로 반복없음/월~금/ 월~토/매일/요일지정 선택

요일지정을 선택한 경우 • 로 요일 선택 후 [선택 누름 (선택한 요일을 해제하려면 누름)

▶ 벨/진동전환 선택  $\Box$  또는  $\overline{es}$  $\rightarrow$   $\Box$  로 항상소리, 항상진동, 항상소리와진동, 매너/무음모드시 진동 선택

항목추가 선택  $\blacktriangleright$   $\rightarrow$   $\mathbb{M}$   $\blacktriangleright$  로 벨소리, 다시알림, 메모 선택

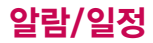

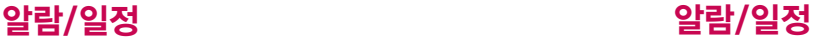

벨/진동전환을 항상소리 로 설정한 경우 매너모드 ( 4 )로 설정되어 있어도 벨소리가 울립니다. 매너 모드 시 진동으로 설정한 경우 매너모드해제 상태 에서는 벨소리로 울리고 매너모드 설정 상태에서 는 진동으로 울립니다.

#### 알람이 설정된 시간에 울리지 않을 때

알람보다 우선 순위가 높은 기능이 이용중인 경 우(전화중, 카메라 촬영, PC Sync, 게임, 적외선 송수신 등) 알람이 울리지 않으며, 알람 설정 후 휴대전화를 껐다가 다시 켠 시간이 알람시간을 지났을 경우에도 알람이 울리지 않습니다.

알림음 선택 (항상진동을 선택한 경우 제외) ◆ → ◆ 또는 뻴빽→ ◆ 로 원하는 벨소리 선택 후 | \* 부름

알림음 크기 선택

 $\overline{H}$  또는  $\overline{H}$   $\rightarrow$   $\overline{H}$  로

원하는 크기 선택 후 % 두름

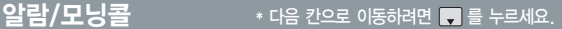

내용 입력 후 누름 다시알림 선택 로 다시알림없음/3분후/ 5분후/10분후/15분후 선택 ▶

> 내용 입력 시 한글 40자, 영문 80자까지 입력할 수 있습니다.

알람/모닝콜을 설정하면 대기화면에 이 나타나며, 지정된 시간이 되면 알림음이 울립니다. 알람화면에서 로 해제/다시울림(다시알림시간을 설정해 놓은 경우)을 선택 할 수 있습니다.  $\sqrt{\circ}$  를 누르거나 1분이 경과되면 알림음이 멈추며 설정한 다시알림시간만큼 알림 대기 상태로 설정됩니다. (대기화면에 KV 표시됨)

여러가지 일정의 알람시간이 동일한 경우, 알림음과 함께 일정-기념일-할일-알람/ 모닝콜 순으로 문구가 변경, 표시됩니다.

# 알람/일정

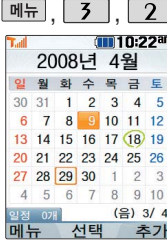

대기화면에서 원하는 날짜 입력 후,  $\boxed{m_{\overline{n}}} \rightarrow$  $\Box$  $\Box$   $\Box$  $\Xi$  무르면 해당 달력 화면으로 바로 이동할 수 있습니다. (예 : 0406 → 올해 4월  $69$ , 20080406 → 2008년 4월 6일)

#### , , 달력 보기

 $\bigodot$  를 이용하여 원하는 날짜를 선택합니다.

달력에서  $\overline{29}$  는 오늘 날짜, 초록색 동그라미 $\overline{()}$ 가 그려진 날짜는 저장된 일정, 기념일이 있는 날짜로써, 일정보여주기 선택시에 주황색 커서를 그 날짜로 이동하면 하단에 해당 일정, 기념일의 내용이 아이콘과 함께 나타납니다.

| बान्न → • - 그 추가/휴일설정/할일보기/기념일보기/일정보여주기/일정검색/ 오늘날짜로이동/날짜바로가기/지난일정삭제/전체삭제를 선택할 수 있습니다.

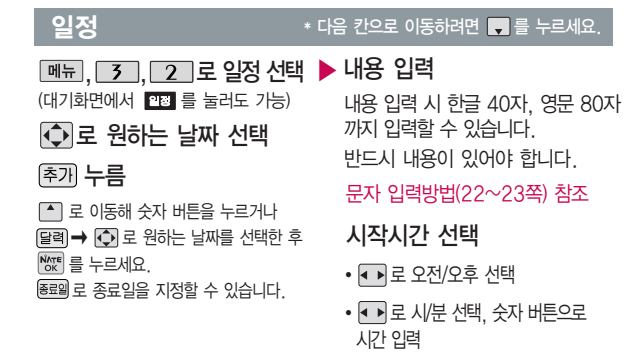

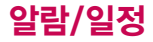

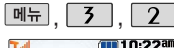

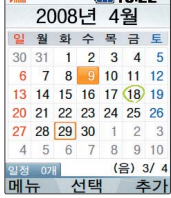

 $\overline{+}$  포는  $\overline{=}$   $\Rightarrow$   $\overline{=}$  로 알림없음/ 정시알림/15분전/30분전/1시간전/ 1일전/3일전/일주일전 선택

#### 반복여부 선택

 $\overline{H}$  또는  $\overline{H}$   $\overline{H}$   $\rightarrow$   $\overline{H}$  로 반복없음/ 일간/주간/월간/년간 선택

#### $\overline{\mathsf{u}^{\mathsf{L}}\mathsf{m}}$ ,  $\overline{\mathsf{S}}$ ,  $\overline{\mathsf{S}}$  ,  $\overline{\mathsf{S}}$  ,  $\overline{\mathsf{S}}$  ,  $\overline{\mathsf{S}}$  ,  $\overline{\mathsf{S}}$  ,  $\overline{\mathsf{S}}$  ,  $\overline{\mathsf{S}}$  ,  $\overline{\mathsf{S}}$  ,  $\overline{\mathsf{S}}$  ,  $\overline{\mathsf{S}}$  ,  $\overline{\mathsf{S}}$  ,  $\overline{\mathsf{S}}$  ,  $\overline{\mathsf{S}}$  ,

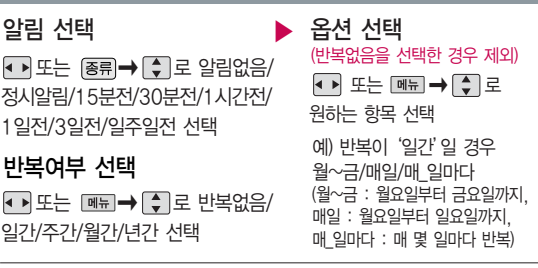

반복종료 선택

■ 로 종료일지정/종료일없음 선택

(종료일지정을 선택한 경우)

■ 로 날짜 선택 후, ■ 로 년/월/일 선택, 숫자 버튼으로 날짜 입력

$$
\begin{bmatrix} \frac{\hat{N} \Lambda T E}{\hat{O} K} \end{bmatrix} \leftarrow \equiv
$$

수정하려면?

 $\bigodot$  로 일정이 저장된 날짜 선택 $(\mathbb{W})$ 

- 후 보기( ) · 편집( ) · 구 구 구 로
- 수정학 내용 서택 후 수정 →  $\sqrt[1600]{x}$  누름

#### 삭제하려면?

 $\overline{\mathbf{Q}}$  로 일정이 저장된 날짜 선택 $(\overline{\mathbb{R}^n})$  후

� 로'예'선택 � 누름

# 알람/일정

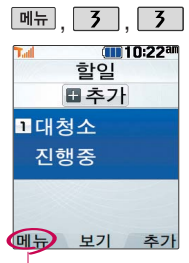

할일이 저장되어 있는 경우'여러개선택(#)/ 삭제/중요도별보기(전 체보기)/달력보기/완료 표시(진행중표시)/할일 검색/완료한일삭제/ 모든할일삭제'를 선택 할 수 있습니다.

할일은 최대 80개까지 저장할 수 있습니다.

눌러 내용 입력 반드시 내용이 있어야 합니다.  $\boxed{9}$   $\boxed{5}$   $\boxed{5}$   $\boxed{2}$ 할일 선택 문자 입력방법(22~23쪽) 참조

중요도 선택

로 보통/낮음/높음 선택

알림시간 선택

 $N_{\rm OK}$  누름

- • 로 오전/오후 선택
- � 로 시/분 선택, 숫자 버튼 으로시간 입력

## $\boxed{M_{\rm H} \overline{M_{\rm H}}}$ ,  $\boxed{5}$ ,  $\boxed{5}$  ,  $\boxed{2}$  ,  $\boxed{2}$  ,  $\boxed{2}$  ,  $\boxed{3}$  ,  $\boxed{2}$  ,  $\boxed{3}$  ,  $\boxed{2}$  ,  $\boxed{3}$  ,  $\boxed{2}$  ,  $\boxed{3}$  ,  $\boxed{3}$  ,  $\boxed{4}$  ,  $\boxed{5}$  ,  $\boxed{5}$  ,  $\boxed{2}$  ,  $\boxed{2}$  ,  $\boxed{3}$  ,  $\boxed{4}$  ,

완료여부 선택 ● 로 진행중/완료 선택

기한 선택

로 기한없음/기한지정 선택

날짜 선택 (기한지정<sup>을</sup> 선택한 경우) • Ⅰ 로 년/월/일 선택, 숫자 버튼으로 날짜 입력

# 수정하려면?

목록에서 [4] 로 수정할 항목 선택 후 보기( )→ 편집( )→ ○ 로 수정할 내용 선택 후 수정 → 隔배누름

#### 삭제하려면?

목록에서 [주] 로 삭제할 항목 선택( kgm) 후

**[삭제→ [- -] 로 '예'선택 → Pse 누름** 

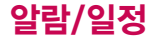

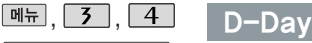

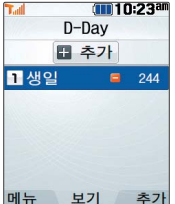

 $\boxed{$ 메뉴 ,  $\boxed{3}$  ,  $\boxed{4}$  로 D-Day 선택

를 눌러 내용 입력

<sup>내</sup>용 입력 시 한글 8자, 영문 � 로 원하는 날짜 선택 16자까지 입력할 수 있습니다.

반드시 내용이 있어야 합니다.

문자 입력방법(22~23쪽) 참조

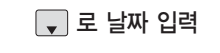

●■로 년/월/일 선택, 숫자 버튼으로 날짜 입력 또는

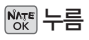

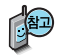

특정일을 설정해 놓으면 그 날짜까지 남은 날짜 또는 지나간 날짜를 확인할 수 있는 기능으로, 최대 10개까지 저장할 수 있습니다.

지난 D-Day :

지나지 않은 D-Day : (최대 10,000 단위까지 셀 수 있습니다.)

D-Day가 설정되어 있는 경우 <u>[폐금</u> → [- ] 로 '여러개선택(#)/삭제/전체삭제/ 화면표시설정/화면표시해제'를 선택할 수 있습니다. 화면표시설정을 선택할 경우 대기화면에 D-Day가 표시됩니다.

# 알람/일정

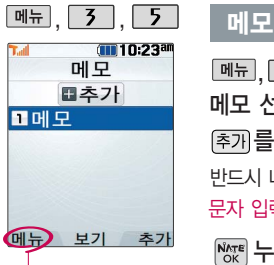

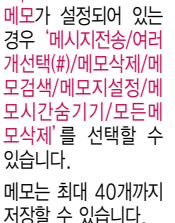

통화중 메모 기능을 선 택 하여 저장한 메모가 있는 경우 확인할 수 있습니다.

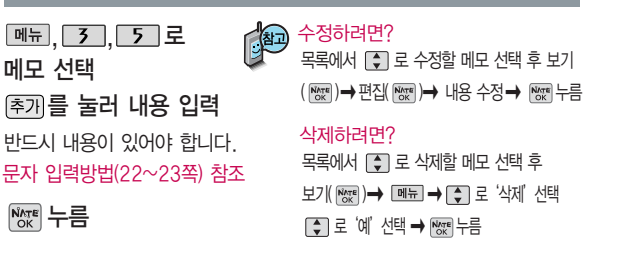

- 1. 메시지전송 : 저장된 메모를 메시지로 전송할 수 있습니다.
- 2. 여러개선택(#) : 여러 항목을 한번에 선택할 수 있습니다.
- 3. 메 모 삭 제 : 선택한 메모를 삭제할 수 있습니다. (예/아니요)
- 4. 메 모검색 :검색어를 입력해 저장된 메모를 검색할 수 있습니다.
- 5. 메모지설정 : 원하는 메모지를 선택할 수 있습니다.
	- (난초/나뭇잎/하트/골프/하늘/봄/여름/가을/겨울/결정/물결/바람개비/백지)
- 6. 메모시간숨기기/메모시간보기 : 메모한 시간을 볼 수 있습니다.
- 7. 모든메모삭제 : 저장된 모든 메모를 삭제할 수 있습니다. (예/아니요)

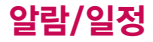

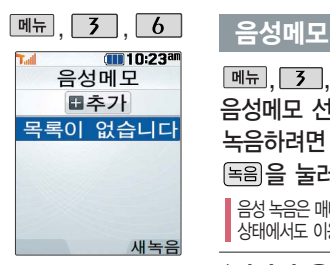

음성메모 기능은 메모리 한도 내에서 최대 100 개까지 저장 가능합니다. 통화중 녹음 기능을 선택 하여 저장한 음성메모가 있는 경우 확인할 수 있 습니다.

음성녹음 시 마이크에 가 까이 대고 노래나 음성녹 음을 하면 재생 시 잡음 이 생길 수 있으니 주의 하세요.

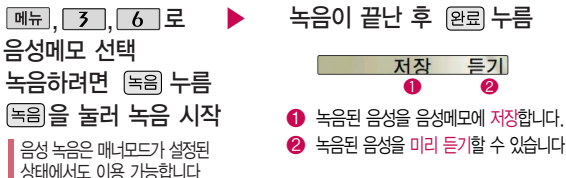

#### 저장 들기  $\bullet$   $\bullet$

 $\odot$  녹음된 음성을 미리 듣기할 수 있습니다.

### <저장된 음성메모를 확인하려면>

- $\boxed{9}$   $\boxed{3}$   $\boxed{6}$   $\boxed{2}$ 음성메모 선택
- 로 원하는 음성 선택

- 1. 여러개선택(#) : 여러 개의 음성을 동시에 선택할 수 있습니다.
- 2. 이름편집 : 이름을 변경할 수 있습니다.
- 3. 삭제 : 선택한 음성메모를 삭제할 수 있습 니다.
- 4. 전체삭제 : 저장된 음성메모 전체를 삭제할 수 있습니다.
- �여러개선택(#)/이름편집/삭제/전체 삭제/삭제방지설정(해제)/파일정보  $\boxed{\mathsf{m}}$  $\overline{\mathsf{m}}$  $\rightarrow$   $\boxed{\mathsf{c}}$   $\boxed{\mathsf{c}}$  원하는 항목 선택
- 음성메모를 재생하려면 [재생] 누름 매너모드가 설정되어 있을 경우 저장된 음성 메모를 확인하려면 매너모드를 해제하세요.
- 5. 삭제방지설정(삭제방지해제) : 삭제방지를 설정하거나 해제할 수 있습니다.
- 6. 파일정보 : 음성메모 파일의 정보를 확인할 수 있습니다. (제목, 녹음날짜, 재생시간, 파일크기, 삭제방지)

# 멀티미디어

## 촬영하기 전에

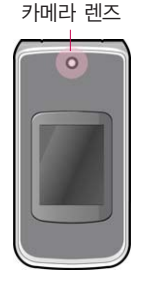

## $\sigma_{\text{Hill}}$ <sub>러지즈</sub> 사진 촬영을 하려면 폴더를 열어 주세요.

- 1. 카메라( ) 버튼을 길게 누른 후 , 이 를 누르세요.
- 2. 촬영한 사진을 저장하려면 ™ 를 누르세요. 사진을 저장하지 않고 다시 촬영하려면 <sup>[42]</sup> 를 누르세요.
- $3.$  사진 촬영을 종료하려면  $\sim$  를 누르세요.
- 4. 촬영 후 저장한 사진은 사진 앨범(73쪽)에서 확인할 수 있습니다.

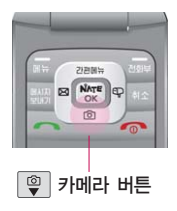

- 휴대전화에 내장된 카메라를 이용하여 사진이나 동영상을 찍고 저장할 수 있으며, 저장된 사진 및 동영상을 다른 사람에게 보낼 수 있습니다. 저장된 사진은 휴대전화의 배경화면으로 선택할 수 있습니다. (112쪽 참조)
- 매너모드( 2) 설정 시에도 사진 및 동영상 촬영음은 들립니다.

## 촬영하기 전에

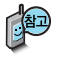

- 1. 선명한 사진을 얻기 위해서는 적절한 밝기에서 촬영 시 흔들리지 않게 정지한 다음 촬영 버튼을 눌러 주세요.
- 2. 찍고자 하는 대상과의 거리(50cm 이상)를 잘 조절한 후 촬영하세요.
- 3. 빛이 많은 곳에서 촬영 시 흑점현상이 나타날 수 있으나 이는 일반 캠코더에서도 나타나는 증상 이며, 고장이 아닙니다.
- 4. 촬영 시 흔들림 현상이 발생할 수 있으므로 촬영 버튼을 누르고, 촬영음이 나올 때까지 카메라를 움직이지 마세요.
- 5. 충격에 약하므로 주의하고, 카메라 렌즈는 부드러운 천으로 닦아 주세요.
- 6. 분해 또는 개조를 하지 마세요. 화재나 감전, 고장의 원인이 됩니다.
- 7. 다른 제품에서 촬영, 편집된 사진 및 동영상은 재생되지 않을 수 있습니다.
- 8. 사진/동영상촬영 화면에서 버튼 입력이 없는 경우(약 3분) 전원절약을 위해 자동으로 대기화면으 로 전환됩니다.
- 9. 카메라 사용 시 휴대전화의 배터리 소모가 많습니다. 대기화면의 배터리 아이콘이 (Ti 모양이면 배터리 충전 후 사용하세요.

# 멀티미디어

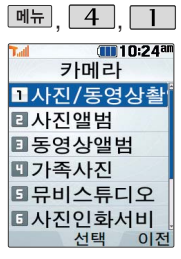

사용 중에 전원이 나가면 저 장된 파일이 지워지거나 초 기화 될 수 있으니 주의하시 기 바랍니다.

저온 및 고온/고습환경에서 장시간 방치 시 카메라가 정 상적으로 동작하지 않을 수 도 있습니다.

촬영 설정값을 조절하여 사 진촬영을 하려면 고급촬영모 드를 선택하여 촬영하세 요.(촬영모드 84쪽 참조) 메모리 한도내 최대 1000장

까지 저장 가능합니다.

### 사진/동영상 촬영

## 사진 촬영(기본촬영모드)

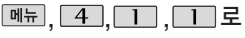

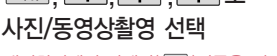

대기화면에서 카메라( 9) 버튼을 길게 누르면 바로 사진촬영을 할 수 있습니다.

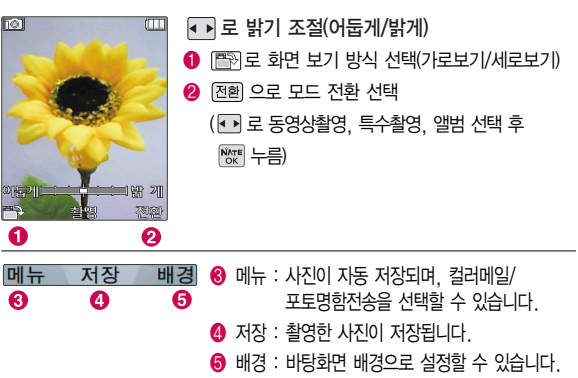

▶

**NATE** 를 눌러 촬영 저장하려면 누름 (취소하려면 누름)

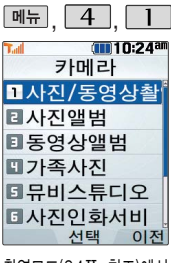

촬영모드(84쪽 참조)에서 기본촬영모드, 고급촬영모드 를 선택할 수 있습니다. 카메라 환경설정에서 자동 저장이 설정으로 선택되어 있으면 촬영 후 자동 저장 됩니다. (84쪽 참조)

 $\begin{array}{c} \hline \text{MP} \rightarrow \text{MP} \rightarrow \text{MP} \rightarrow \text{MP} \end{array}$ 촬영모드에서 고급촬영 모드를 선택한 경우, 사진 촬영 시 촬영 설정값을 조절하여 사진을 촬영할 수 있습니다.

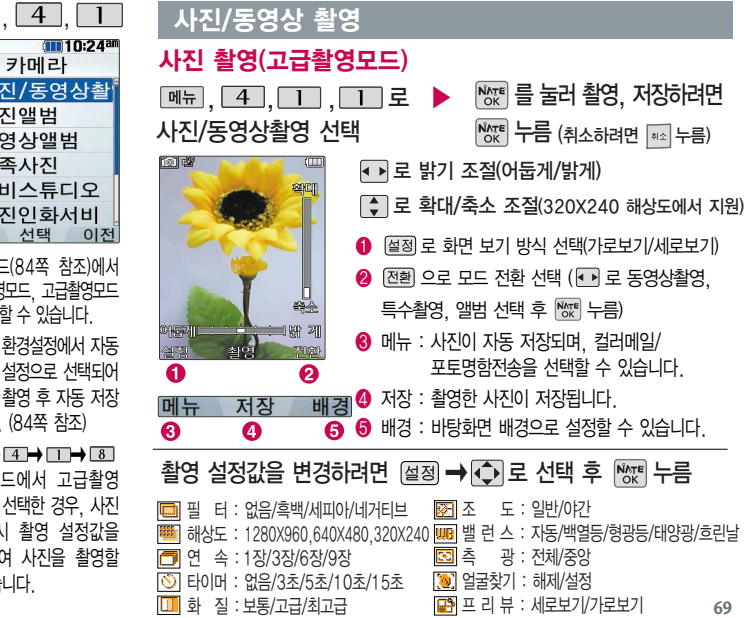

# 멀티미디어

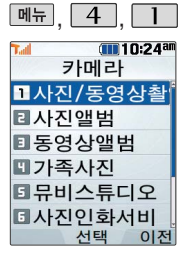

촬영모드(84쪽 참조)에서 기 본촬영모드, 고급촬영모드를 선택할 수 있습니다.

동영상 촬영 시간은 화질 등 그 때의 촬영 환경에 따라 달 라질 수 있습니다.

카메라 환경설정에서 자동 저장이 설정으로 선택되어 있으면 촬영 후 자동 저장 됩니다. (84쪽 참조)

메모리 한도내 최대 256 개 까지 저장 가능합니다.

## 매교, 4 , 1 , 사진/동영상 촬영

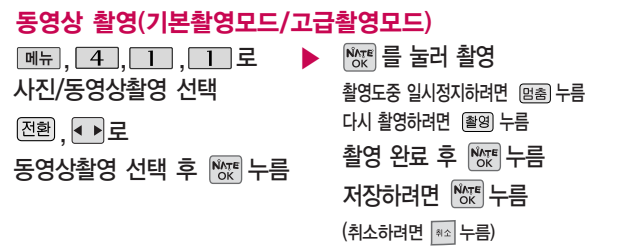

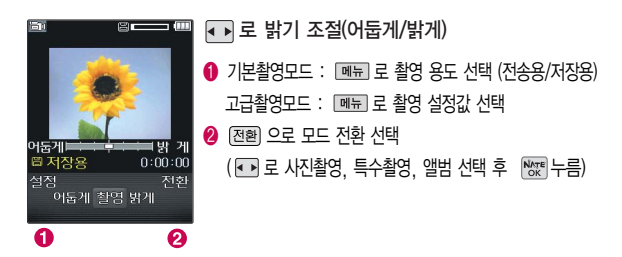
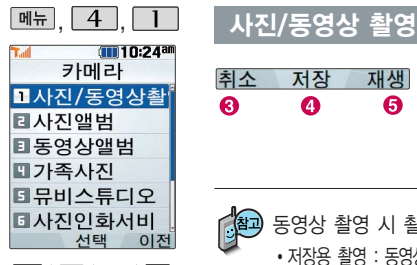

��� 촬영모드에서 고급촬영 모드를 선택한 경우, 동영 상 촬영 시 촬영 설정값을 조절하여 동영상을 촬영할 수 있습니다.

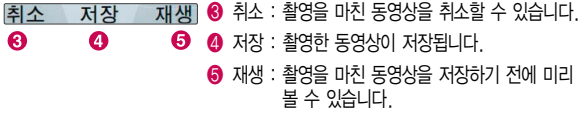

동영상 촬영 시 촬영 용도를 선택할 수 있습니다.

- 저장용 촬영 : 동영상 촬영 시 파일 크기에 제한이 없으며, 메모리 한도내 2시간 30분까지 저장 가능합니다.
- �전송용 촬영 : 전송용 촬영모드로 동영상 촬영 시 파일 크기가 제한됩니다. (동영상 파일은 950KB 이하인 파일만 전송 가능합니다.)

### 고급촬영모드에서 촬영 설정값을 변경하려면  $\overline{a}$   $\overline{a}$   $\rightarrow$   $\overline{b}$   $\overline{c}$   $\overline{c}$

필 터 : 없음/흑백/세피아/네거티브 화 질 : 보통/고급/최고급 용 도 : 저장용/전송용 소 리 : 꺼짐/중음질 밸런스 : 자동/백열등/형광등/태양광/ 흐린날  $\overline{S}$  - 광 : 전체/중앙

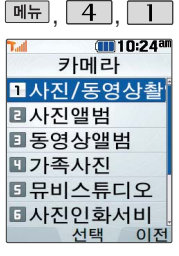

프레임 설정(1~15)으로 스티커 촬영과 분할촬영 이 가능합니다.

카메라 환경설정에서 자동 저장이 설정으로 선택되어 있으면 촬영 후 자동 저장 됩니다. (84쪽 참조)

 $\Box \overleftrightarrow{=}$ 촬영모드에서 고급촬영 모드를 선택한 경우, 특수 촬영 시 촬영 설정값을 조절하여 촬영할 수 있습 니다.

#### 사진/동영상 촬영 특수 촬영(기본촬영모드/고급촬영모드) , \_4 , \_1 , \_1 로 ▶ ⊙ 로 배경 선택 후 누름 사진/동영상촬영 선택 로 프레임 선택화면으로 이동 가능 <sup>[전환]</sup>, ◀ ▶ 로 특수촬영  $N_{0K}^{N_{\text{TE}}}$  를 눌러 촬영, 저장하려면  $N_{0K}^{N_{\text{TE}}}$  누름 선택 후 险 누름 (취소하려면 누름)●■ 로 밝기 조절(어둡게/밝게), ● 로 줌 조절 **SOF**  $\bigodot$  기본촬영모드 :  $\boxed{\text{m}_{\overline{\text{m}}}}$  로 프레임 변경 고급촥영모드 : 메뉴 로 촥영 설정값 선택 2 <sup>[전환]</sup> 으로 모드 전환 선택 (• • 로 사진촬영, 동영상촬영, 석정 **A19** 어둡게 한명 밝게 앨범, 프레임 선택 후 Mg 누름) 本木  $\boldsymbol{\Omega}$ Ω  $\bigcirc$  메뉴 : 사진이 자동 저장되며, 컬러메일/ 메뉴 저장 배경 포토명함전송을 선택할 수 있습니다. ଈ  $\boldsymbol{\Omega}$ 6  $\bullet$  저장 : 촬영한 사진이 저장됩니다. � 배경 : 바탕화면 배경화면으로 설정할 수 있습니다. 고급촬영모드에서 촬영 설정값을 변경하려면 @ 젤 ➡ ۞ 로 선택 후 |₩स 누름

필 터 : 없음/흑백/세피아/네거티브  $\Box$  화 질 : 보통/고급/최고급 **3** 측 광 : 전체/중앙

- 조 도 : 일반/야간
- **[WB]** 밸런스 : 자동/백열등/형광등/태양광/ 흐린날

**72**

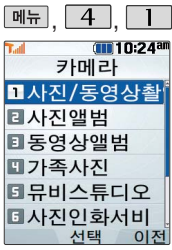

#### 촬영한 사진을 확인할 수 있으며, 저장된 사 진을 다른 사람에게 보 내거나 배경화면으로 설정할 수 있습니다.

외부에서 들어온 사진 은 사진 앨범에서 보이 지 않을 수 있습니다.

#### 사진 앨범

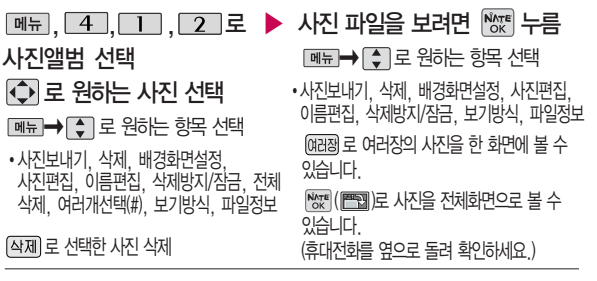

- 1. 사진보내기 : 사진을 다른 사람의 휴대전화 또는 이메일로 보낼 수 있습니다.
- 2. 삭제 : 선택한 사진을 삭제할 수 있습니다.
- 3. 배경화면설정 : 대기화면, 전화올때, 전원켤때, 전원끌때, NATE 접속 화면으로 설정할 수 있습니다.
- 4. 사진편집 : 사진에 효과를 줄 수 있습니다. (해상도가 640X480, 320X240인 사진만 편집 가능합니다.)
- 5. 이름편집 : 사진의 이름을 바꿀 수 있습니다.
- 6. 삭제방지/잠금 : 사진의 삭제방지 설정 및 사진잠금을 설정할 수 있습니다.
- 7. 보기방식 : 보기방식을 선택할 수 있습니다.
	- �목록보기 : 저장된 사진의 파일명을 목록으로 볼 수 있습니다.
	- �전체연속보기 : 저장된 사진을 연속으로 볼 수 있습니다.
- 8. 파일정보 : 사진 파일의 정보를 확인할 수 있습니다.
	- (제목, 촬영날짜, 메모리, 해상도, 저장품질)

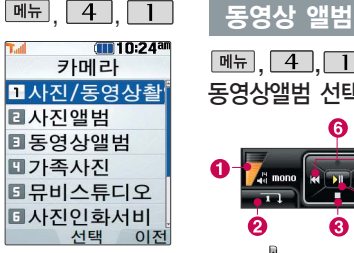

촬영한 동영상을 확인할 수 있 으며, 저장된 동영상 파일을 다 른 사람에게 보내거나 배경화면 으로 설정할 수 있습니다.

사진, 동영상 파일이나 메시지 로 받은 파일을 대기화면에 설 정할 경우, 대기화면 목록에 파 일이 추가되며 10개가 넘으면 더 이상 대기화면으로 설정되지 않습니다. 이럴 경우 대기화면 목록에서 기존에 있던 파일을 삭제하여 10개 미만으로 한 후 파일을 추가하여 설정하세요.

QCIF(176X144)로 촬영된 동 영상이 아닌 경우 정상적으로 재생되지 않을 수 있으니 주의 하세요.

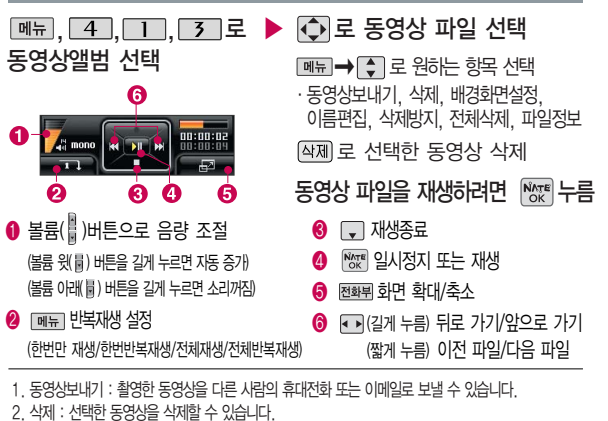

3. 배경화면설정 : 동영상을 대기화면, 전원켤때, 전원끌때, NATE 접속 화면으로 설정할 수 있습니다.

- 4. 이름편집 : 동영상의이름을바꿀수있습니다.
- 5. 삭제방지 : 삭제방지를설정및해제할수있습니다.
- 6. 전체삭제 : 비밀번호 입력 후, 저장된 모든 동영상을 삭제할 수 있습니다.
- 7. 파일정보 : 동영상 파일의 정보를 확인할 수 있습니다.

(제목, 촬영날짜, 재생시간, 메모리, 해상도, 저장품질, 오디오정보)

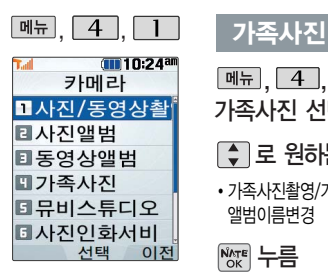

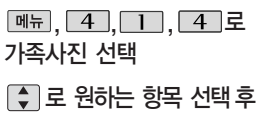

�가족사진촬영/가족앨범/사진연속보기/ 앨범이름변경

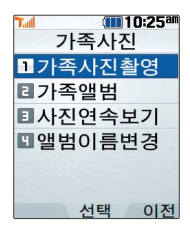

 $N_{\text{OK}}$  누름

- 1. 가족사진촬영 : 가족앨범 폴더에 사진을 저장합니다. 사진촬영 68~72쪽 참조하세요.
- 2. 가족앨범 : 가족사진촬영 메뉴에서 촬영한 사진만 보여집니다.
	- ( 메뉴→ 로 사진보내기, 추가/제거, 삭제, 배경화면설정, 사진편집, 이름편집, 삭제방지/잠금(삭제방지. 사진잠금설정), 전체삭제, 여러개 선택(#), 보기방식, 파일정보 등을 설정할 수 있습니다. '추가/제거' 기능으로 사진앨범에 저장된 사진을 가족앨범으로 추가하거나 가족앨범에 저장된 사진을 제거할 수 있습니다.) ■ 사진앨범 73쪽 참조하세요.
- 3. 사진연속보기 : 가족앨범에 저장된 사진을 연속으로 볼 수 있습니다.
- 4. 앨범이름변경 : 가족사진의 앨범 이름을 변경할 수 있습니다.

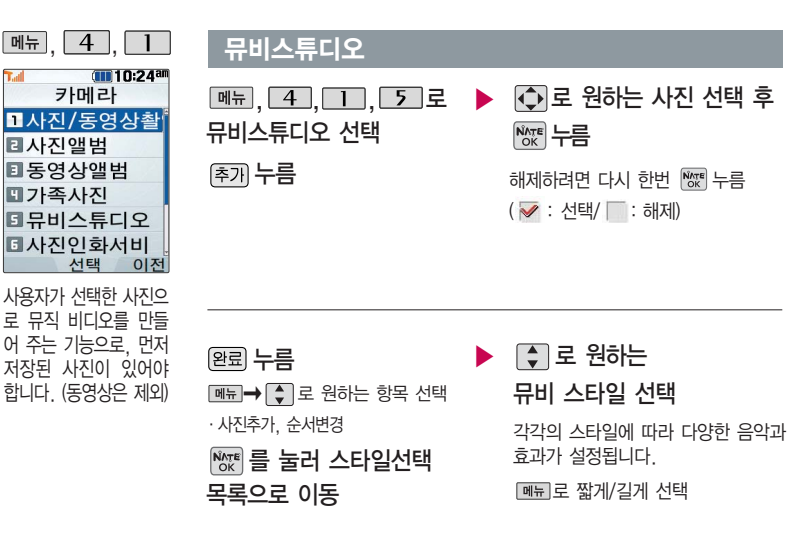

뮤비 파일의 길이를 선택할 수 있으며,선택한 길이(짧게/길게)에 따라 추가 가능한 최대 사진 매수가 달라집니다.

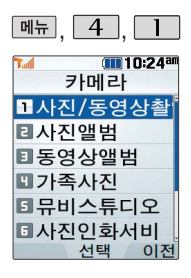

### , , 사진 촬영 뮤비스튜디오

|▒ 를 누르면 뮤비 파일의 미리보기가 재생됩니다. 매너모드가 설정되어 있는 경우 **(◆ 로 '예/아니요' 선택 후 Keter**누름 재생 중 [패]로 랜덤/차례로 선택 또는 볼륨( )버튼으로 음량 조절

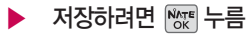

파일을 저장할 경우 다소 시간이 소요됩니다. 저장 중 또는 를 누르면 파일 저장이 취소 되며, 스타일선택 목록으로 이동 합니다.

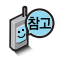

- 뮤비 스튜디오는 여러장의 사진을 선택한 후 음악과 효과를 가진 스타일을 적용하여 뮤직비디오 형식의 동영상파일을 만들 수 있는 기능으로, 스타일 적용 후 미리보기를 할 수 있으며, 동영상파일로 저장할 수 있습니다.
- 저장된 뮤비 파일은 동영상앨범에서 확인할 수 있으며, 동영상 보내기 및 배경화면 설정이 가능합니다. (동영상앨범 74쪽 참조하세요)
- 내 휴대전화에 내장된 카메라로 촬영 후 저장한 사진이 아닌 경우 사진은 정상 동작하지 않을 수 있습니다.
- 뮤비스튜디오는  $k$ muvee Technologies 사의 자동 영상 제작 기술로 지원됩니다.

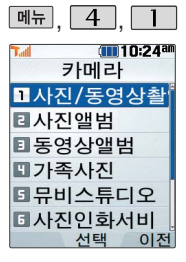

인화신청은 휴대전화 카메라로 촬영한 사 진을 직접 사진으로 받아 볼 수 있는 서비 스입니다. 자세한 사 항은 홈페이지(http: //photo.nate.com) 를 참조하세요.

## 사진인화서비스

로 원하는 항목 선택 사진인화서비스 선택

�수신자/배송주소/인화할 사진 제목

를 누르면 전송화면이 나타납니다.

전송 중 취소하려면 | #2 를 누르세요.

전송완료 후 인화신청 관련 ▶ ,,,로 메시지를 받으면 받은 메시지 화면에서 접촉 선택

접속화면이 나타납니다.

원하는 항목의 숫자 버튼을

누르거나 [ • ] 로 선택 후

 $N_{CK}$  누름

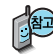

- 1. 수신자 : 받을 사람의 이름을 입력합니다.
- 2. 배송주소 : 배송될 곳의 주소를 입력합니다. (미입력 시 이동전화요금 청구주소로 배송됩니다.)
- 3. 인화할 사진 제목 : 검색(<a> )을 눌러 포토 앨범에 저장된 사진을 선택합니다.

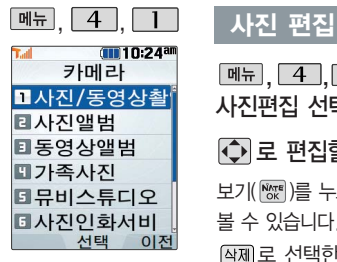

사진편집은 사용자가 사진 촬영 후 저장한 사진을 편집하는 기능 입니다.

해상도가 640X480, 320X240인 이미지만 편집할 수 있으므로, 사 진촬영 후 저장된 사진 을 편집하려면 사진촬 영 전에 해상도를 640X480, 320X240 으로 설정한 후 촬영 하세요.

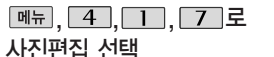

로 편집할 사진 선택

보기( )를 누르면 사진을 크게

볼 수 있습니다.

로 선택한 사진 삭제

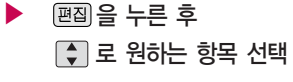

�사진합성/효과 꾸미기/리터칭/ 부분효과꾸미기/글자 꾸미기

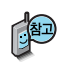

- 1. 사진합성 : 편집하려는 사진을 합성할 수 있습니다.
- 2. 효과 꾸미기 : 편집하려는 사진에 다양한 효과를 적용하여 이미지를 편집하는 기능입니다.
- 3. 리터칭 : 편집하려는 사진의 명도/채도/대비를 조절할 수 있으며 레벨조정, 색감조정, 컬러밸런스를 선택할 수 있습니다.
- 4. 부분효과꾸미기 : 편집하려는 사진의 일부 영역에 다양한 효과를 적용하여 이미지를 편집하는 기능입니다.
- 5. 글자 꾸미기 : 편집하려는 사진에 원하는 글자를 넣을 수 있는 기능입니다.

### 사진 편집

### 사진합성

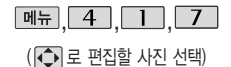

- ◯ 로 자를 영역 선택 후 险™ 모양 로 영역 모양 변경 로 영역 크기 변경
- 1. 모양변경 : 잘라낼 영역의 모양을 사각형, 원형으로 변경하거나 수동영역선택으로 원하는 영역을  $\overline{Q}$  +  $\overline{E}$  +  $\overline{E}$   $\overline{E}$  =  $\overline{Q}$  =  $\overline{Q}$  =  $\over$ 잘라낼 수 있습니다.
- 2. 크기변경 : 잘라낼 영역의 크기를 축소/확대할 수 있습니다.

, ■ 로 사진합성 선택 ▶ ⓒ 로 합성할 사진 @ 누름 로 원하는 위치로 이동 후  $\frac{NNTE}{OK}$  누름

> , 로 크기변경/영역반전 선택 , 로 노말/오버래이/반전합성/ 소프트라이트/하드라이트/스크린 선택

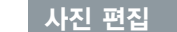

#### 효과 꾸미기

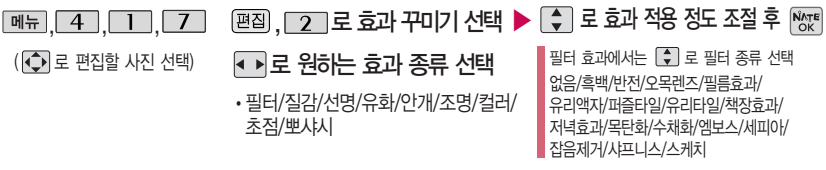

리터칭

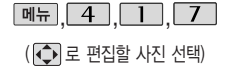

- �명도 : 사진의 밝기 조절
- 채도 : 사진 색상의 맑고
- 탁한 정도 조절
- �대비 : 사진의 선명도 조절

초기화 상태로 가려면 조끼화를 선택하세요.

- �명도/채도/대비 ▶ • 레벨조정/색감조정/컬러밸런스 , 로 원하는 항목 선택 ■ 그 효과 적용 정도 조절 후 । ₩ ▶▶로 원하는 효과 종류 선택 편집, [3] 로 리터칭 선택
- 1. 레벨 조정 : ••••••••• 워본사진/균일화/자동레벨1~8 선택, ₩ 수 ₩ 노름
- 선택 시, 로 하한점 이동 후 � 로 상한점 이동 후 � 누름
- 2. 색감 조정 :  $\overline{\bullet}$  로 밝게1~2/어둡게1~2/선명하게1~2/반전 선택,  $\frac{M_{\text{eff}}}{M_{\text{eff}}}$   $\rightarrow$   $\frac{M_{\text{eff}}}{M_{\text{eff}}}$ 누름
- 주통 선택 시, 그 원하는 위치에 점이동 및 접촉개로 원하는 위치에 점추가하여 점이동 후 | ★ | ₩ 누름
- 3. 컬러밸런스 : ••• 로 RED/GREEN/BLUE/색온도 선택, •• 그 효과 적용 정도 조절, Mgr 누름

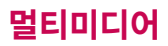

사진 편집

#### 부분효과꾸미기

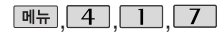

 $[\overline{B}$ 집,  $\boxed{4}$ 로

(<  $\Box$  로 편집할 사진 선택)

모양변경 : 잘라낼 영역의 모양을 사각형, 원형, 수동 영역 선택으로 변경할 수 있습니다. 크기변경 : 잘라낼 영역의 크기를 축소/확대할 수 있습니다.

로 원하는 영역 선택 후  $N_{\text{OK}}$  누름 부분효과꾸미기 선택 로 효과 적용 정도 조절 후  $N_{\rm OK}$  누름 �필터/질감/선명/유화/안개/조명/컬러/뽀샤시

▶ 로 원하는 부분효과 <sup>종</sup><sup>류</sup> 선택

모양 으로 영역 모양 변경

 $\Box$  $\rightarrow$  $\overline{\bigcirc}$  로 영역 크기 변경

필터 효과에서는 [• ]로 없음/흑백/반전/퍼즐타일/유리타일/엠보스/세피아/잡음제거/ 샤프니스/스케치/저녁효과/목탄화/수채화/모자이크를 선택할 수 있습니다. (후경모드 선택 시'필름효과/유리액자/오목렌즈/책장효과'가 추가됨)

/ 을 누르면 선택 영역을 전경모드/후경모드로 바꿀 수 있습니다.

전경모드에서 를 누르면 초기화 상태가 됩니다. (전경모드에서만 초기화 선택 가능)

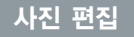

#### 글자 꾸미기

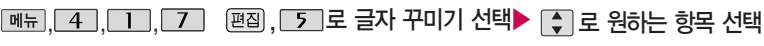

( 로 편집할 사진 선택)

�내용/글자색/글모양/효과/크기

 $\frac{N_{\text{ATE}}}{\text{OK}}$  누름

설정 후 险 로 결과영상 확인

글자 꾸미기의 경우 해 상도 640X480의 이 미지는 320X240으로 변환되어 저장됩니다.

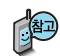

- 1. 내 용 : 사진 위에 원하는 내용을 기입할 수 있습니다.
- $2.$  글자색 :  $\Box$  또는  $\overline{e}$ 류 →  $\overline{Q}$  를 눌러 47가지 글자색을 선택할 수 있습니다.
- $3.$  글모양 :  $\overline{\bullet}$  또는  $\overline{\bullet}$ 류  $\rightarrow$   $\overline{\bullet}$  를 눌러 9가지 글자틀을 선택할 수 있습니다.
- $4.$  효 과 :  $\blacksquare$  또는  $\blacksquare$ 를 누리 기본효과/양각효과/입체효과/도장효과를 선택할 수 있습니다.
- 5. 크 기 : 또는 � 를 눌러 큰글씨/중간글씨/작은글씨를 선택할 수 있습니다.

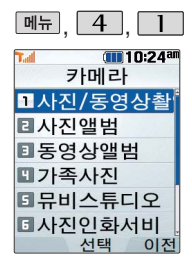

#### 촬영모드

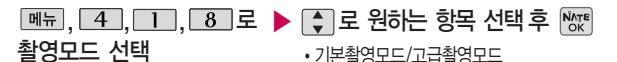

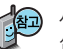

사진 및 동영상 촬영시의 촬영환경을 설정할 수 있습니다. 고급촬영모드를 선택한 경우 촬영 설정값을 조절하여 촬영할 수 있습니다. 촬영모드 변경 후 사진/동영상 촬영 진입 시 촬영설정값은 초기 상태로 되돌아 갑니다.

### 환경설정

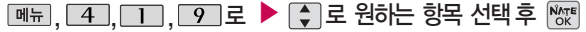

환경설정 선택

- 앨범삭제/앨범진입잠금/촬영음/타이머촬영음/ 화면설정방식/자동저장/설정값초기화
- 1. 앨범삭제 : 사진앨범 및 동영상앨범에 저장된 모든 파일이 삭제됩니다. (비밀번호 입력 후, 예/아니오)
- 2. 앨범진입잠금 : 비밀번호를 눌러 앨범을 볼 수 있도록 설정할 수 있습니다. (비밀번호 입력 후, 예/아니오)
- 3. 촬영음 : 사진촬영, 특수촬영 모드에서 촬영을 할 경우의 효과음을 설정할 수 있습니다. (촬영음1~4)
- 4. 타이머촬영음 : 타이머 촬영 시 효과음을 설정할 수 있습니다.(타이머음1~4)
- 5. 화면설정방식 : 배경화면을 원하는 방식으로 설정할 수 있습니다. (화면에 채우기/사진에 맞추기)
- 6. 자동저장 : 사진/동영상/특수 촬영 시 자동저장을 선택할 수 있습니다. (해제/설정)
- 7. 설정값초기화 : 사진/동영상 촬영 시 변경한 설정값이 초기 상태로 되돌아 갑니다.

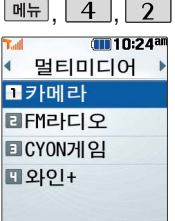

#### 대기화면에서 FFR 를 누르면 바로 라디오 기능을 이용할 수 있습니다.

서태

이전

FM라디오 사용할 경우 이어마이크를 휴대전화에 꽂아주세요.

이어폰이 안테나 역할을 합니다.

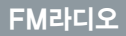

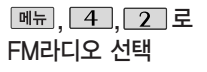

#### | 메뉴 → | ← ] 로 원하는 항목 선택

�채널등록, 자동채널설정, 자동종료설정, 폴더닫기설정, 켜놓고나가기, 이어폰 (스피커)모드

매너모드가 설정되어 있는 경우 먼저 매너모드를 해제하여야 라디오 청취 시 소리를 들을 수 있습니다. 등록된 채널이 없을 경우, 방송채널 검색 후 사용할 수 있습니다. 자동채널설정 86쪽 참조하세요.

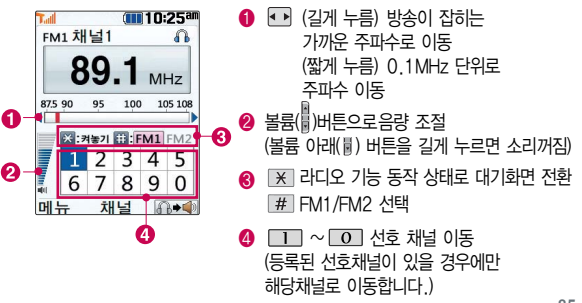

FM라디오

하철, 이동 중에는 수신 이 안되거나 휴대전화 의 위치에 따라 잡음이 발생할 수 있습니다. 라디오 수신 기능은 이동통신 서비스 사업 자와 무관합니다.

켜놓고나가기 기능 설 정 시 FIFA 버튼을 누 르면 켜놓고나가기 기 능이 해제되고, 버튼을 누르면 라디오 기능이 해제됩니다.

#### 라디오 송신 주파수 세 \* 가지 10:26 \* 자동종료설정을 했을 경우에만 표시됨<br>기가 약한 지역이나 지 \* 자재널1 \* ② \* \* 자동종료설정을 했을 경우에만 표시됨<br>하철 이동 중에는 수신 \* ....  $MHZ$  $\bigcirc$  <sub>메뉴</sub> →  $\bigcirc$  로 원하는 항목 선택 875.90 105 108 100 <u>am</u> (채널등록, 자동채널설정, 자동종료설정, ☆ : 켜놓기 : FM1 FM2 폴더닫기설정, 켜놓고나가기, 이어폰(스피커)모드) **Milliance**  $1234$  $\overline{5}$ 2 Nove 로 자동설정된 채널 선택  $67890$ � 로 이어폰/스피커 선택 � ��

- 1. 채 널 등 록 : 현재 청취중인 채널을 선호채널로 등록할 수 있습니다.
- 2. 자동채널설정 : 시청 가능한 채널을 자동으로 검색하는 기능으로, 서비스 지역에 따라 검색되는 채널이 다를 수 있습니다.
- 3. 자동종료설정 : 종료시간을 설정할 수 있습니다. (해제/10분후 종료/30분후 종료/1시간후 종료)
- 4. 폴더닫기설정 : 라디오 청취 중 폴더 닫기 동작과 관련하여 라디오 청취종료/청취유지를 설정할 수 있습니다.
- 5. 켜놓고나가기 : 라디오기능 동작 상태에서 대기화면으로 전환됩니다.
- 6. 이어폰(스피커)모드 : 라디오 청취 방법을 이어폰모드 또는 스피커모드로 설정할 수 있습니다.

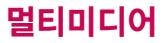

#### FM라디오

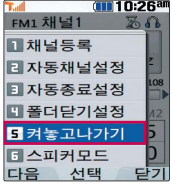

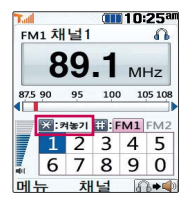

켜놓고나가기 기능과 을 눌러서 동작 하는 켜놓기는 같은 기능입니다.

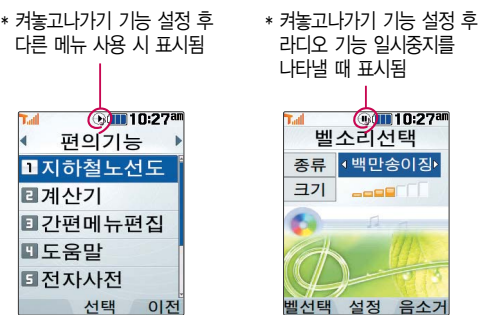

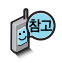

T.

E

E<br>E

무선 인터넷 사용 시, 동영상 파일 재생 시, 사업자 콘텐츠를 포함한 멀티미디어 재생 시 BGM은 중단될 수 있습니다.

라디오 기능 동작 중 벨소리 설정 등의 라디오 BGM보다 우선순위가 높은 소리를 내야할 경우 라디오 동작 중을 나타내는 아이콘( )이 잠시 멈춤을 나타내는 아이콘 $(\mathbf \oplus)$ 으로 바뀝니다.

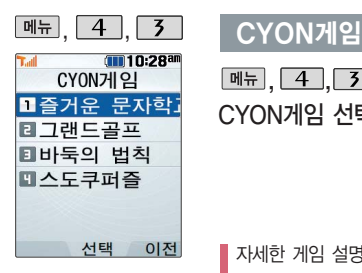

▶ �즐거운 문자학교/그랜드골프/ 바둑의 법칙/스도쿠퍼즐  $\boxed{\mathsf{m}}$ 뉴,  $\boxed{4}$ ,  $\boxed{3}$  로 CYON게임 선택 로 원하는 게임 선택 후  $\frac{NNTE}{OK}$ 누름

자세한 게임 설명은 각 게임메뉴의 도움말을 참조하세요. 잠시 게임을 중지하려면  $[32]$ 를 누르고, 종료하려면  $[32]$ 를 누르세요. 게임 중에 전화가 오면 게임이 종료되면서 전화 수신화면이 나타나고,  $\boxed{\frown}$  로만 전화 연결이 가능합니다.

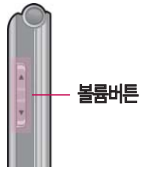

게임음량은볼륨버튼 을 눌러 조절하세요.

## CYON게임

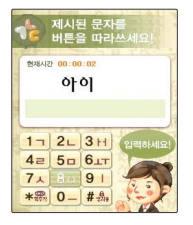

#### 즐거운 문자학교

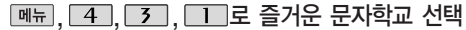

문자 보내는 것에 익숙하지 않은 사람들을 대상으로 문자를 쉽게 쓸 수 있도 록 알려주는 학습형 게임입니다. 학교라는 배경으로, 문자의 기본 원리를 학 습하는 [수업시간], 문자 실력을 향상 시켜주는 [보충학습], 문자를 통해 게임 을 즐길 수 있는 [쉬는 시간] 등 다양한 메뉴로 구성되어 있습니다. 특히 문자 보내기에 어려움을 느끼신 분들은 [즐거운 문자 학교]를 통해 문자를 쉽게 보 낼 수 있게 될 것입니다.

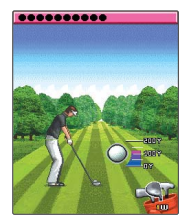

#### 그랜드 골프

**메뉴, 4, 3, 2 로 그랜드 골프 선택** 

미션모드의 네가지 경기를 모두 완수하여 총 3개의 캐릭터를 모으세요. 획득 한 캐릭터로 시즌모드에서 기록 경쟁에 도전할 수 있습니다. 시즌모드에서 경 기를 진행할 경우, 러프 및 벙커에서는 파워가 감소하며 게이지 속도가 증가 합니다. O.B는 벌타 2점으로 처리됩니다. 퍼팩트 샷과 스트로크에서 미션 - 2타 이하인 경우 포인트가 올라갑니다.

- |◆ ▶| L4\_] / L6\_] 방향 실성 • L0\_] 탑뮤(시슨보드 경기일 경우)
- <u>(● ) [ 2 ] / [ 8 ]</u> 클럽 선택 • 미니뱁(시슨보드 경기일 경우)

• 한 이 파워, 스핀

#### CYON게임

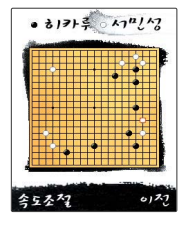

#### 바둑의 법칙

**메뉴, 4, 3, 3, 3, 로 바둑의 법칙 선택** 

바둑의 법칙은 바둑을 배울 수 있는 감상용 게임입니다. 기보 감상은 프로급 실력을 가진 바둑 기사의 기록을 감상하는 모드로, 기보 리스트에서 감상할 기보를 선택하여, 자동/수동 모드로 감상할 수 있습니다. 묘수 풀이는 바둑의 또 다른 묘미, 한 수의 맥을 짚는 문제입니다. 직접 놓아 볼 수 있는 모드를 제공하여 좀 더 실제 대국의 분위기를 느낄 수 있습니다. 또한 이와 더불어 도움말 항목에서 기보, 불계승, 묘수/기수, 대국 등의 다양 한 바둑 용어를 확인할 수 있습니다.

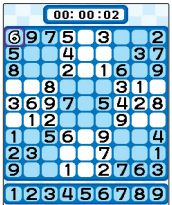

#### 스도쿠퍼즐

 $\cdot$   $\odot$  이동 • Nate 서택

#### **네**뉴, 4, 3, 4 로 스도쿠퍼즐 선택

9개의 정사각형(가로3칸×세로3칸)으로 구분된 총 81칸(가로9칸×세로9칸) 에 미리 지시된 숫자들을 단서로 빠른 시간 내에 남은 빈 칸 안에 1~9의 숫 자를 중복되지 않게 채워나가는 논리 게임입니다. OPTION에서 힌트가 ON 상태일 경우 EASY/MEDIUM 모드에서 틀린 숫자가 적색으로 표시됩니다.

- □ ~ (숫자 버튼) 숫자 입력
- ◆ [肅] (왼쪽 버튼) 입력한 숫자 지우기

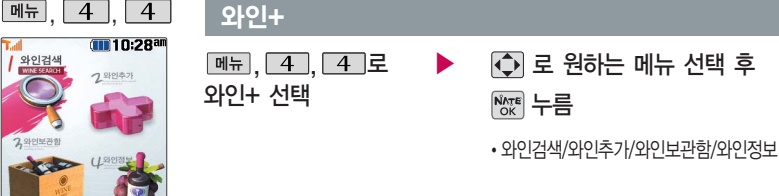

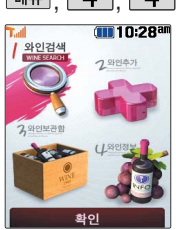

1. 와 인 검 색 : [ • ]로 종류, 맛, 생산국, 가격, 음식으로 이동하여 선택한 항목과 관련된 와인을 검색할 수 있습니다. 와인검색 후 메뉴→ ■ 를 눌러 와인보관함추가/보기방식변경을 선택할 수 있습니다.

2. 와 인 추 가 : 와인을 추가할 수 있습니다. ■■ 로 병 이미지를 선택한 후

 $\Box$  $\rightarrow$   $\Box$  $\equiv$  눌러 라벨을 고를 수 있습니다.  $\Box$  $\equiv$  눌러 와인명, 종류, 맛, 생산국, 가격, 음식, 평점, 메모를 선택한 후 [저장]을 누릅니다.

- $3.$  와인보관함 : 저장된 와인목록을 볼 수 있습니다.  $\blacksquare \blacksquare \blacktriangleright \blacksquare \blacksquare \blacksquare$  보기방식변경/ 삭제/전체삭제를 선택할 수 있습니다. | 를 누르면 선택된 와인의 세부정보를 확인할 수 있습니다.
- 4. 와 인 정 보 : 로 와인사전/와인지도를 선택 후 를 눌러 와인과 관련된 정보를 찾을 수 있습니다.

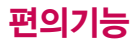

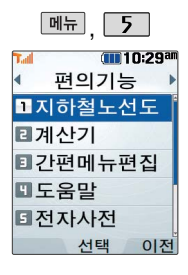

#### 지하철노선도

 $M_{\rm H}$ ,  $\overline{5}$ ,  $\overline{1}$ , 로 지하철노선도 선택

\* 전체 지도상의 현재 위치를 나타냄.

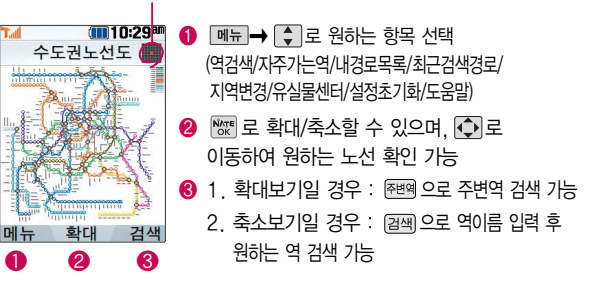

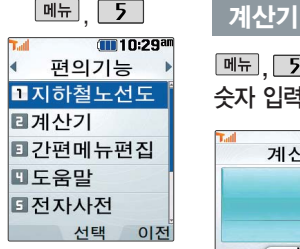

간단한 덧셈, 뺄셈, 나눗셈, 곱셈, 함수계산 을 할 수 있습니다. (단, 소수점 열자리까지 계산 이 가능합니다.)

대기화면에서 | ZEBIH 를 누르면 바로 간편메뉴 기능을 이용할 수 있습니다.

 $\vert\star\vert$ .

메뉴

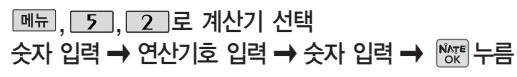

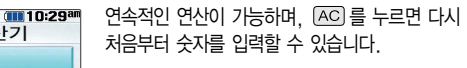

 $\boxed{$ 메뉴 →  $\boxed{\bullet}$  로 ^2, X^Y,  $\pi$ , 기타함수, 자릿수구분 해제(자릿수구분설정)를 선택할 수 있습니다.

$$
\bullet\quad \boxed{\blacktriangle} \colon \forall \exists \exists, \ \boxed{\blacktriangledown} : \mathbb{M} \forall \exists, \ \boxed{\blacktriangle} : \mathsf{L} \forall \exists \forall \exists, \ \boxed{\blacktriangleright} : \exists \exists \exists
$$

• <mark>※ ▒</mark> : 소수점, 입력 • # ▒ : 괄호( ) 입력

#### 간편메뉴편집

 $#0$ 이전

계산기

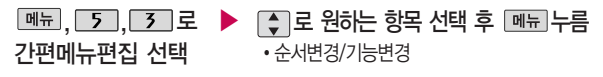

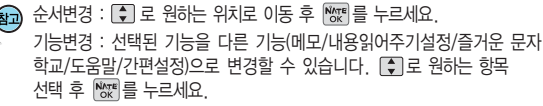

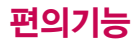

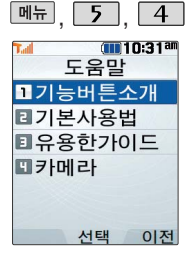

도움말이란 각 기능의 자세한 설명을 휴대전 화에서 바로 확인하여 사용할 수 있는 편리 한 기능입니다.

### 도움말

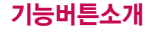

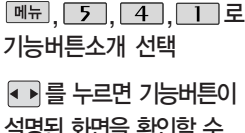

설명된 화면을 확인할 수 있습니다.

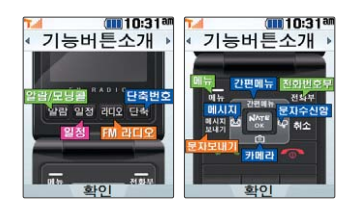

#### 기본사용법

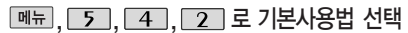

- **[+]** 로 원하는 항목 선택 후 <sup>[wgg</sup>] 누름
- 로 선택한 항목에 대한 정의 및

#### 사용방법 확인

• 매너모드설정, 파워모드설정, 문자입력하기, 메뉴진입, 폰잠그기, 폴더닫고시계보기, 간편메뉴진입하기

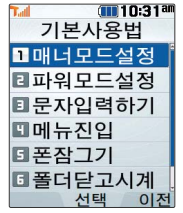

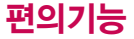

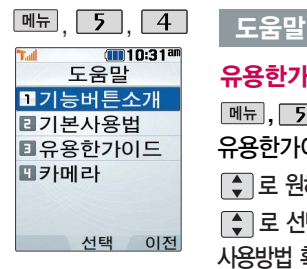

## 유용한가이드

 $\boxed{M_{\pi}$ , 5, 4, 5, 로

유용한가이드 선택

- $\Gamma$   $\Gamma$  로 원하는 항목 선택 후  $N_{\text{W}}$  누름
- 로 선택한 항목에 대한 정의 및 사용방법 확인

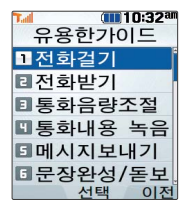

선택한 항목에 따라 [진입]을 누르면 해당 기능 화면으로 바로 이동할 수 있습니다.

#### 카메라

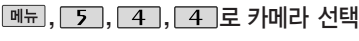

- 그 원하는 항목 선택 후 <sup>[₩</sup>₩ 누름
- 로 선택한 항목에 대한 정의 및 사용방법 확인
- 선택한 항목에 따라 [진입]을 누르면 해당 기능 화면으로 바로 이동할 수 있습니다.

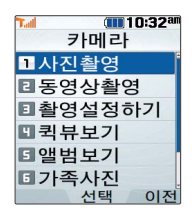

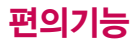

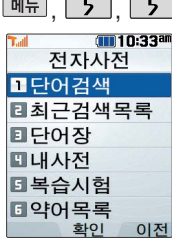

### 전자사전

#### 단어검색

<u> <sub>메</sub> , , 5, , 5, , T 로 단어검색 선택</u> 전화부로 한→영(한영사전)/영→한(영한사전) 선택

#### 검색할 단어 입력

단어 또는 철자의 일부를 입력하면 입력창 아래로 해당 단어들이 표시됩니다.

영한사전에서 단어 검색 시'\*'문자나'?'문자를 이용한 와일드 카드 기능으로 단어를 검색할 수 있습니다.

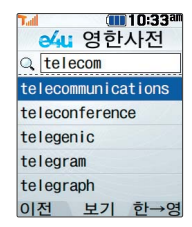

#### $\Box$  로 원하는 단어 선택 후  $N_{\mathrm{W}}$  누름

문자 입력방법(22~23쪽) 참조

'\*'문자를 이용한 단어 검색 'a\*b'와 같이 a<sup>로</sup> 시작해서 b로 끝나는모든단어를 검색 할 수 있습니다.

와일드 카드 기능

'?'문자를 이용한 단어 검색

'a?b'와 같이 단어 중간의 일부 철자를 모를 경우 모르 는 철자의 숫자만큼 해당 위 치에'?'를 표시하여 단어를 검색할 수 있습니다.

- 1. 단어 검색 후 내용 보기 화면에서 ••• 를 이용하여 검색한 단어의 앞 뒤 단어를 볼 수 있습니다.
- 2. <a> 있습니다.
- $\bigodot$  로 화면의 단어 사이를 이동할 수 있으며, 3. Link
	- **NATE** 로 선택한 단어를 검색할 수 있습니다.
- 4. 내용보기 중 글자를 입력하면 바로 검색화면으로 이동합니다.

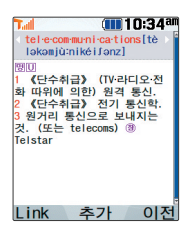

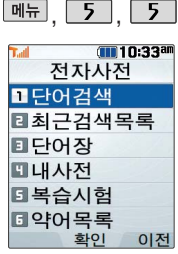

#### 전자사전

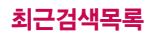

- 메뉴, 5, 5, 2로
- 최근검색목록 선택
- $\Box$  로 원하는 단어 선택

 $\boxed{\blacksquare}$  -  $\blacksquare$  여러개선택(#)/삭제/전체삭제 선택

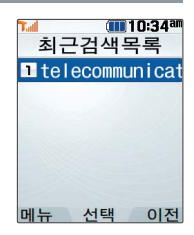

최근에 검색한 단어를 최대 60개까지 확인할

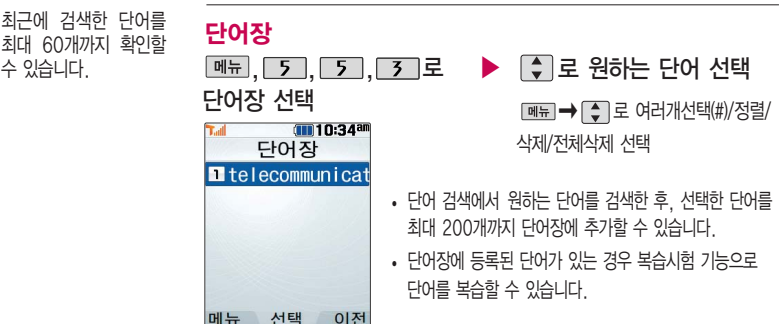

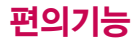

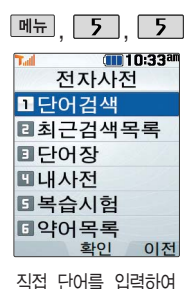

나만의 사전을 만들 수 있으며, 최대 60개까 지 저장할 수 있습니다.

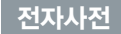

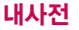

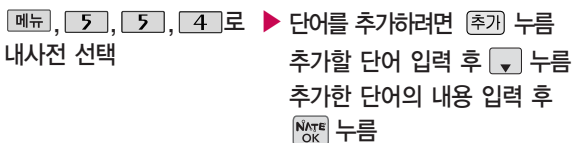

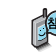

저장된 단어가 있는 경우 로 원하는 단어 선택 후 로 내용을 확인 하거나 <u>
<sub>■도</sub>→</u> • = 여러개선택(#)/정렬/삭제/전체삭제를 선택하세요.

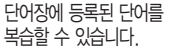

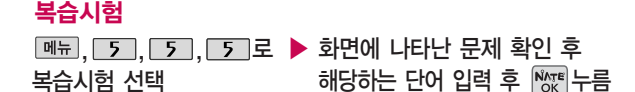

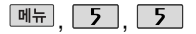

#### 전자사전

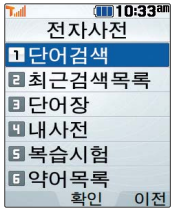

전자사전에 사용된 약어 목록을볼수있습니다.

#### **∩∎10:35am** 복습시험 무제 1 전수 0/1 **REALT** CLASS TWEETO & IA. PLAN (1819 BIDE IS) 《단수취급》 전기 통신학 3 원거리 통신으로 보내지는 것, (또는 telecoms) ® Telstar <u> 《 다어록 인행하세요</u> 화이  $\Omega$

- 영문 최대 69자까지 입력할 수 있습니다.
- 문제가 여러 개인 경우 (대음)을 눌러 다음 문제를 확인 할 수 있습니다.
- 정답인 경우 점수가 올라가며, 오답인 경우 [+ ]로 '예' 선택 후 圖를 눌러 정답을 확인하거나 [+ ] 로 '아니요' 선택 후 0 를 눌러 다시 문제를 풀 수 있습니다.
- 복습시험을 취소하려면  $\frac{1}{2}$

THE 10:358 약어목록 양어모로 美林  $5.7.6$ 로 약어목록 선택 메뉴 개 간타사(interiection) 판 과사(article) 로 원하는 항목 선택 데 대명사(pronoun)  $S.$   $R.11$  (verb) » 자동사(intransitive verb) �품사/일반 약어/전문 약어 n 타롱사(transitive verb) 명 명사(noun) 또 부사(adverb) ি 로 확인 전 전치사(preposition) 이전

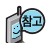

USB 데이터 통신 케이블을 이용하여 지하철 노선도의 정보가 업데이트된 최신 버전을 다운로드할 수 있습니다. (단, 내휴대전화의지하철노선도 버전 정보가 하위 버전일 때만 다운로드 가능합니다.) 자세한 사항은 홈페이지(http://www.clubcyon.com)의 폰 꾸미기PLUS를 참조하세요.

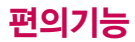

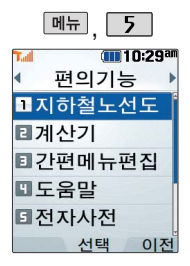

스톱워치 기능은 시간 을 측정해야할 때 간단 한 조작으로 사용할 수 있습니다.

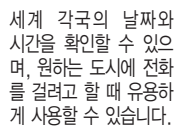

## 스톱워치

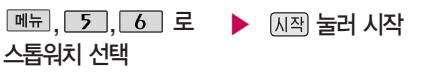

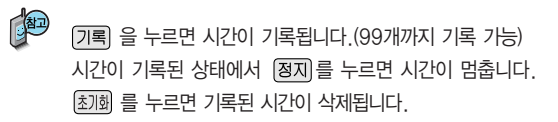

세계시간

中

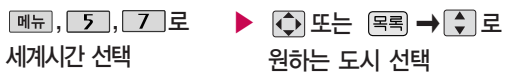

� 로 섬머타임을 설정할 수 있습니다. 섬머타임을 설정하면 해당 도시의 시간 옆에 福이 표시되고 표준시간보다 1시간 빠르게 설정됩니다. 해제하려면 다시 한번 메뉴→ □■로 섬머타임해제를 선택하세요.  $\blacksquare \blacksquare \rightarrow \blacksquare$  로 섬머타임 설정에 대한 도움말을 참고하세요.

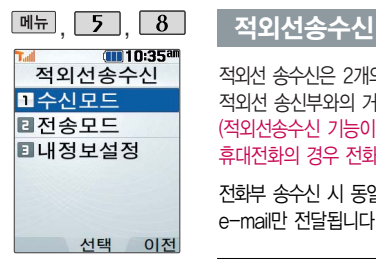

적외선 송수신은 2개의 휴대전화가 서로 데이터를 주고 받을 수 있는 기능으로 적외선 송신부와의 거리는 10cm로 인접시켜서 사용하세요. (적외선송수신 기능이 있는 LG휴대전화끼리 사용할 수 있습니다. 단, 애니콜 휴대전화의 경우 전화번호 수신만 가능합니다.)

전화부 송수신 시 동일 모델이 아닌 경우 이름, 전화번호(휴대폰/집/사무실 등), e-mail만 전달됩니다.

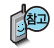

수신측 휴대전화는 적외선 데이터 수신대기상태이어야 합니다.

전화번호를 교환할 두 대의 휴대전화의 적외선 포트를 아래의 그림처럼 서로 마주보게 하세요.

송신측 휴대전화는'전화부전송'선택, 수신측 휴대전화는'전화번호수신'을 선택하여야 합니다.

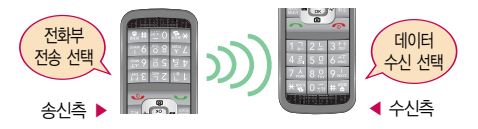

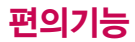

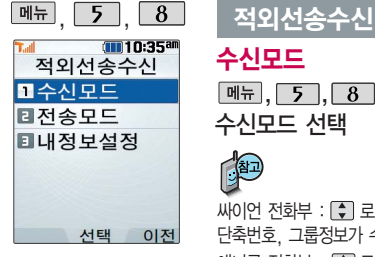

사진을 전송할 경우 전화 수신이제한되며, 타모델 로 사진 전송 시 사진수 신이 가능한 휴대전화만 사진을 수신할 수 있으 며, 수신폰이 처리할 수 있는 해상도 사진만 수 신할 수 있습니다.

수신모드

, 5, 8, 1 로▶ ( ) 로 원하는 항목 선택 후

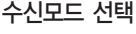

• 싸이언 전화부, 애니콜 전화부, 사진, 일정, 할일, 메모

싸이언 전화부 : < 로 저장할 그룹 선택 (저장된 데이터가 하나도 없는 경우에만 단축번호, 그룹정보가 수신됩니다.)

애니콜 전화부 : ○ 로 저장할 그룹 선택 (애니콜에 저장된 전화번호를 수신합니다.) 사진 : 사진 수신은 한장씩만 가능합니다.

일정/할일/메모 : 수신전화 호환 여부에 따라 중복 여부에 상관없이 송신측의 데이터 가 추가됩니다.

데이터 수신 중 취소하려면 데의를 누르세요.

### 전송모드

전송모드 선택

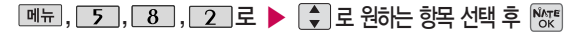

�전화번호, 사진, 일정, 할일, 메모 (일정, 할일, 메모를 선택할 경우 저장된 모든 데이터가 전송됩니다.)

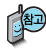

애니콜 전화부 수신 시 전화번호 사진은 수신되 지 않으므로 사진은 제외 하고 전송해야 하며 또한 이름, 전화번호 5개, 메 모, 생일, 이메일만 수신 되고 단축번호,그룹명은 수신되지 않습니다. (호환성의 이유로 수신받 은 데이터 중 깨진 글자 가 있을수 있습니다.)

LG CYON PhotoManager 로 수정한 파일이 알려 지지 않은 해상도일 경우 해상도 표시가 제대로 되지 않고 적외선 송수 신이 되지 않습니다.

#### 적외선송수신

- 전화번호를 선택한 경우 [+ ]로 한명전송/그룹전송/전체전송/내정보전송을 선택한 후 ▒ 를 누르세요.
- 사진을 선택한 경우 [C]로 원하는 사진을 선택한 후 | < | e 누르세요.
- 데이터 전송 중 취소하려면 [#2]를 누르세요.
	- 1. 한명전송 : 전화번호부에 저장된 전화번호를 한개 선택하여 저속 할 수 있습니다. 2. 그룹전송 : 전화번호부에 저장된 전화번호 중 원하는 그룹을
		- 선택하여 전송할 수 있습니다.
		- 3. 전체전송 : 전화번호부에 저장된 전체 내용을 전송합니다.
		- 4. 내정보전송 : '내정보설정'에 저장된 내용을 전송합니다.

전화번호 송수신 시 동일한 모델이 아닌 경우 이름, 전화번호(휴대폰, 집, 사무실 등), e-mail만 전달됩니다.

- 수신 측의 전화부에 수신받은 데이터와 중복된 내용이 있는 경우'동일이름 존재'라는 화면이 나타납니다. ( 로 원하는 항목 선택)
	- 1. 모두 덮어쓰기 : 중복이 발생해도 묻지 않고 모두 덮어씁니다.
	- 2. 모두 중복쓰기 : 중복이 발생해도 묻지 않고 모두 중복 저장합니다.
	- 3. 덮어쓰기 : 해당 항목만 덮어씁니다.
	- 4. 중복쓰기 : 해당 항목을 덮어쓰지 않고 중복 저장합니다.

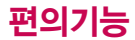

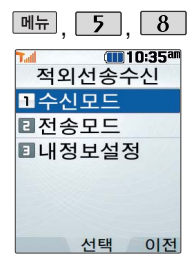

#### 전인선송수신

- 수신측의 전화부에 단축번호가 있는 경우'단축번호 정보가 존재합니다. 모두삭제후 덮어쓸까요?'라는 화면이 나타납니다. ( 로 원하는 항목 선택)

- 1. 예 : 수신측의 전화부에 저장된 전화번호의 모든 단축번호는 해제 되며, 수신받은 전화번호의 단축번호를 저장합니다.
- 2. 아니요 : 수신받은 전화번호의 단축번호는 저장되지 않습니다.

내정보설정

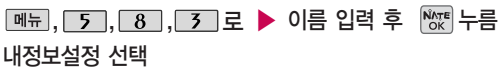

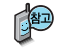

이름 입력 후, ■ 로 다른 전화번호 또는 항목추가로 이메일, 메신제D, 메모, 생일, 공개여부를 설정할 수 있습니다. 정보를 잘못 입력했을 경우에는 대최를 짧게 누르면 한 글자씩 지워지며,

를 길게 누르면 모두 지워집니다.

- 벨후진동/진동후벨/벨점점크게/최대벨과진동 선택
- $\cdot$  벨/진동 :  $\cdot \cdot$  또는 종류 →  $\cdot \cdot$  로 벨소리/진동/무음/벨과진동/
- �벨크기 : 또는 � 로 원하는 벨크기 선택
- 2. 벨 •벨소리 : ■→ ① 또는 | াथ → ① 로 원하는 벨소리 선택
- 글꼴색상 : 로 원하는 색상(10가지) 선택
- 글꽄크기 : < 로 크게/매우크게/매우작게/작게/보통 선택
- 멜로디체/둥근마음체/그림일기체 선택
- 1. 글꼴 �글꼴모양 : 로 CYON체/인연체/발꾸락체/자유체/회상체/

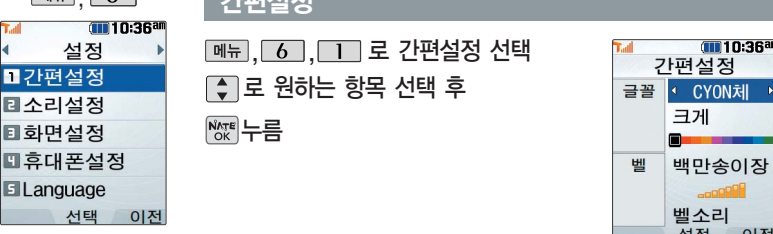

## $\boxed{\text{MSE}}$

 $m$  2 k

回화

**Ell** ar

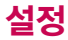

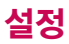

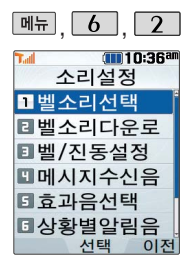

벨소리종류, 음량크기를 설정 할 수 있는 기능입니다.

## 소리설정-벨소리 선택

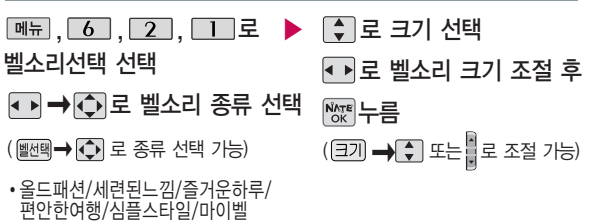

벨 음량을 "0"(소리꺼짐)으로 설정하면 대기화면에 "< + 표시됩니다. 매너모드( 2대 )로 설정된 경우 벨소리/효과음/시스템알림음 등을 들을 수 없습니다. 이동통신 사업자에 따라 다소 벨소리가 변경될 수 있습니다.

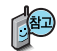

통화 중 배터리가 방전되거나 통화권 이탈 시, 수신된 메시지가 있을 때 설정된 벨 음량에 따라 소리가 크게 날 수 있으니 주의 하세요.

다운로드한 벨소리 중 일부는 휴대전화와 음원이 맞지 않아 튀는 소리가 들릴 수 있습니다. 이 경우 휴대전화의 이상이 아니오니 다른 벨 소리를 이용하시기 바랍니다.
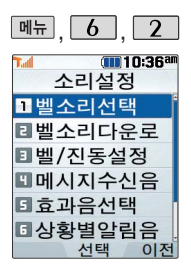

# 매뉴, 6 , 2 4 소리설정-벨소리 다운로드

벨소리다운로드 선택

브라우저가 실행되어 해당 서비스로 접속됩니다.

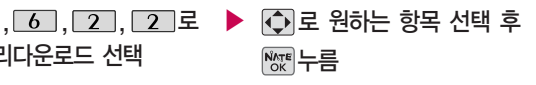

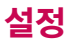

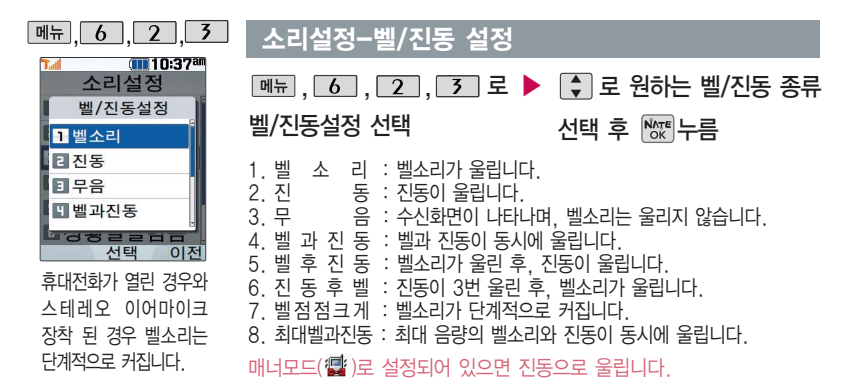

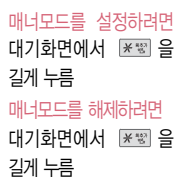

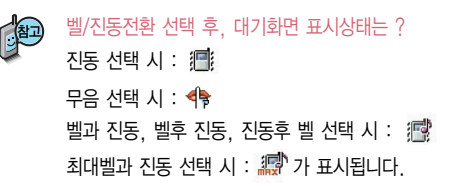

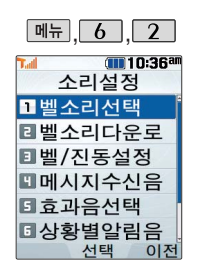

# 소리설정-메시지 수신음

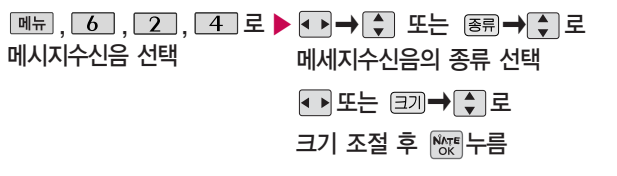

#### 소리설정-효과음 선택

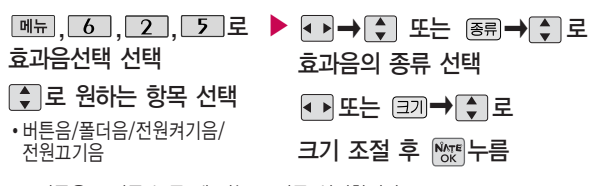

- 1. 버튼음 : 버튼 누를 때 나는 소리를 설정합니다.
- 2. 폴더음 : 폴더를 열고 닫을 때 나는 소리를 설정합니다.
- 3. 전원켜기음 : 휴대전화를 켤 때 나는 알림음을 설정합니다.
- 4. 전원끄기음 : 휴대전화를 끌 때 나는 알림음을 설정합니다.

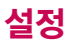

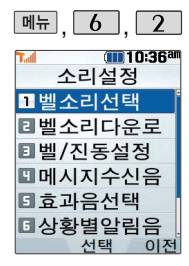

# 소리설정-상황별알림음선택

 $\boxed{m_{\pi}$ ,  $\boxed{6}$ ,  $\boxed{2}$ ,  $\boxed{6}$  로

시스템알림음선택 선택

 $\begin{bmatrix} 1 \\ 2 \end{bmatrix}$  로 원하는 항목 선택

• 배터리부족음/알림창음/통화권변경음/ 통화연결음/통화1분경과음

# {■ ▶ 로 해제/설정 선택 후 ™ ← 부름

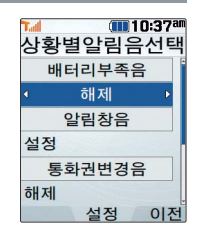

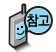

1. 배터리부족음 : 배터리가 부족할 때 경고음으로 알려주는 기능입니다.

- 2. 알림창음 : 메뉴 기능을 선택할 때 알려주는 기능입니다.
- 3. 통화권변경음 : 통화권 지역이 변경되었을 때 알려주는 기능입니다.
- 4. 통화연결음 : 소리로 전화가 연결/종료되었음을 알려주는 기능입니다.
- 5. 통화1분알림음 : 통화 시작 후, 매분 10초 전에 소리를 내서 통화 시간 을 알려주는 기능입니다.

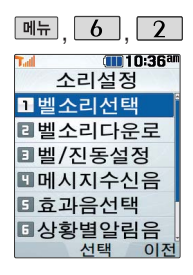

## 소리설정-부재전화 알림설정

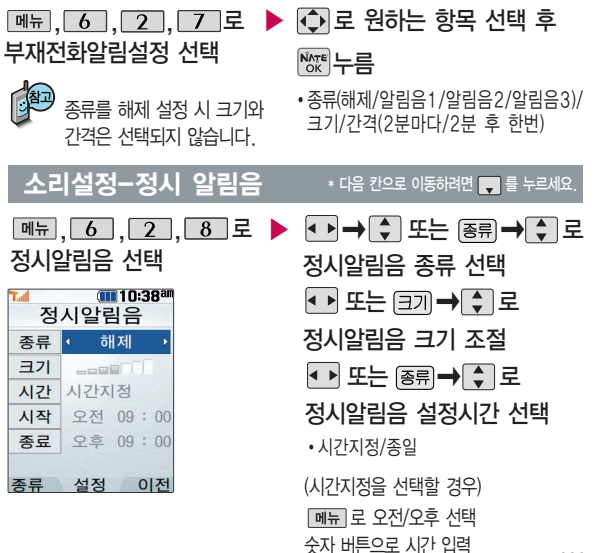

정시알림음이 설정된 경 우에는 설정된 시간 내 의 정시마다 알림음이 울리며, 시간대 별로 서 로 다른 분위기의 효과 음이 울립니다.

**111**

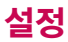

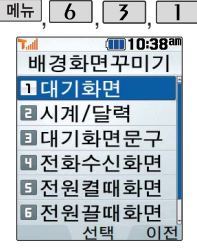

배경화면꾸미기의 대기화면, 시계/ 달력, 대기화면문구, 전화 수신화면, 전원켤때 화면, 전원끌때화면, NATE 접속화면을 원하는 화면으로 설정할 수 있습니다.

# 화면설정-배경화면꾸미기

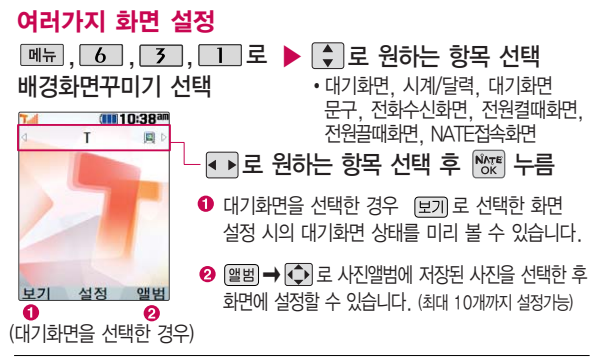

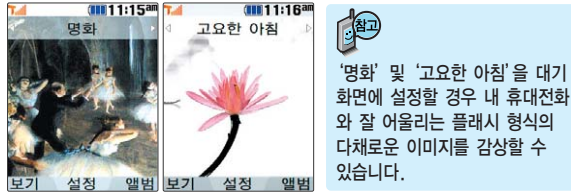

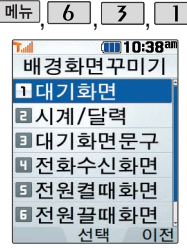

# 화면설정-배경화면꾸미기

# 시계/달력

 $\boxed{$ 메뉴 $\boxed{6}$  $\boxed{7}$  $\boxed{1}$ 로 배경화면꾸미기 선택

 $\boxed{2}$  로 시계/달력 선택

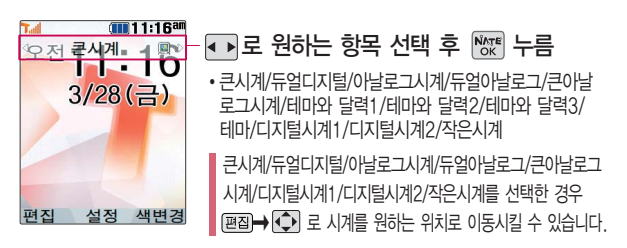

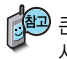

큰시계/디지털시계1/디지털시계2/작은시계를 선택한 경우 [ ] 질을 눌러 시계의 색을 변경할 수 있습니다.

시계/달력화면 설정에서 듀얼디지털 또는 듀얼아날로그 선택 시 현재시간과 선택한 세계시간이 대기화면에 동시에 표시됩니다. 세계시간을 변경하려면 를 눌러 또는 � 로 원하는 도시를 선택한 후 를 누르세요.

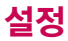

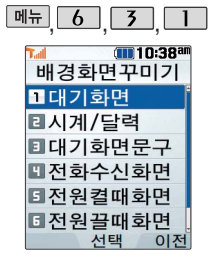

## 화면설정-배경화면꾸미기

#### 대기화면문구

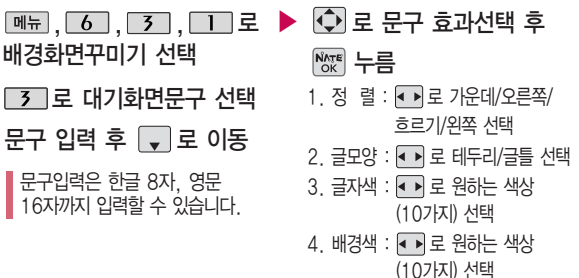

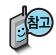

문구 입력 후 <u>메</u>=→ ◆ → 로 보기를 선택하거나, 문구 효과 선택 후 [보기]로 대기화면문구 설정 시의 화면 상태를 미리 확인할 수 있습니다. (미리 보기 시 □ 로 문구 위치 변경 후 险 누름)

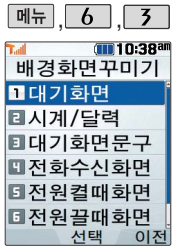

# 화면설정-배경화면다운로드

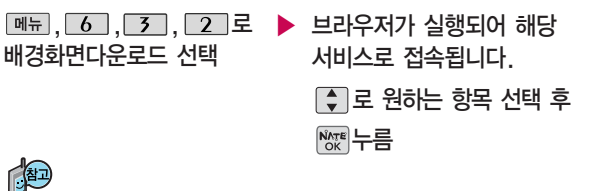

NATE 서비스에 접속하여 원하는 그림과 사진을 다운로드할 수 있으며, '배경화면꾸미기(114쪽 참조)'에서 원하는 화면에 설정 가능합니다.

# 화면설정-외부화면시계

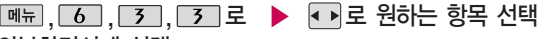

외부화면시계 선택

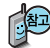

외부화면에 표시되는 시계를 원하는 시계로 설정할 수 있습니다.

- - �디지털시계/시계와날짜/ 아날로그시계/테마와 시계 (종류를 눌러 시계 타입과 색상, 배경 등을 변경 할 수 있습니다.)

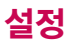

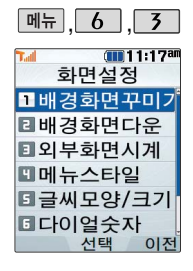

## 화면설정-메뉴스타일

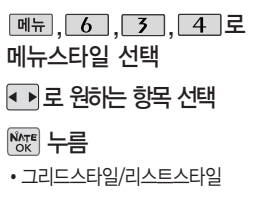

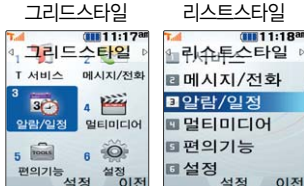

화면설정-글씨모양/크기 선택

휴대전화에 사용되는 글자모양을 설정할 수 있는 기능입니다.

,,, 로 로 원하는 항목 선택 후 ▶ 글씨모양/크기 선택 **والعرب**ج والمجموع والمجموع والمجموع والمجموع والمجموع والمجموع والمجموع والمجموع والمجموع والمجموع

1. 종류 : 원하는 글씨종류 선택 (CYON체/인연체/발꾸락체/자유체/ 회상체/멜로디체/둥근마음체/그림일기체)

2. 크기/색상 : 크기( ••• 로 크게/매우크게/매우작게/작게/보통),

색상( ••• 로 워하는 색상 선택)

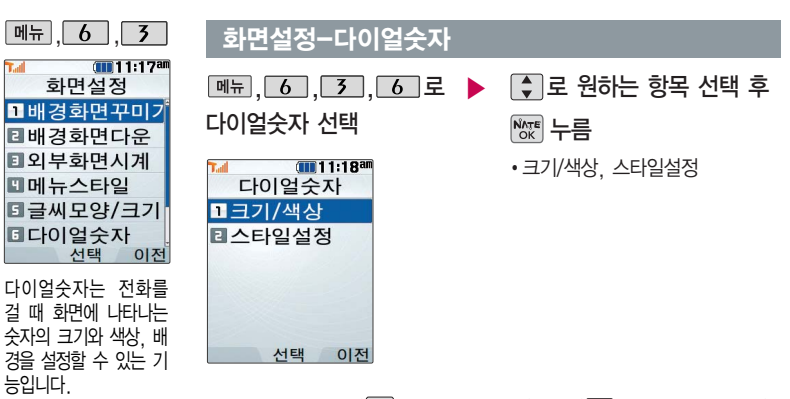

1. 크기/색상 : 크기(< 그 크게/작게 선택), 색상(< 그로 원하는 색상 선택) 2. 스타일설정 : 일반스타일, 디지털, 잔디, 악보, 로보트, 하늘

크기/색상 설정은 스타일설정이 일반스타일로 설정되어 있을 경우에만 설정 가능합니다.

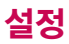

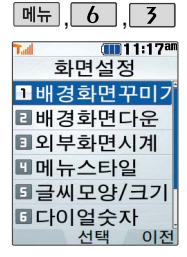

조명시간/밝기에서 수동 선택 후 야간 모드 설정 시 21시부터 다음날 6 시까지 LCD와 버튼의 밝기를 약간 어둡게 하 여 눈부심을 방지할 수 있습니다.

야간 모드 설정 시 밝기 값은 변경할 수 없으며, 자동으로 적용됩니다.

### 화면설정-조명시간/밝기

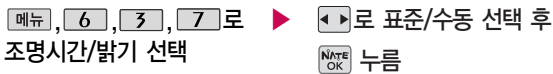

조명시간/밝기 설정은 화면과 각 버튼 밑의 램프가 지정한 시간동안 켜져 어 두운 곳에서도 쉽게 휴대전화를 사용할 수 있도록 설정하는 기능입니다. 표준값은 변경할 수 없으므로, 내부LCD, 버튼 및 야간 모드의 설정값을 변경 하려면"수동"을 선택하세요.

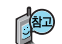

조명을 수동으로 선택한 경우 • 로 설정값을 선택하세요.

- 1. LCD •• 로 5초/10초/20초/30초/1분/3분 선택
	- ■ 로 밝기40%/밝기60%/밝기80%/밝기100% 선택
	- 2. 버튼 : ■ 로 5초/10초/20초 선택

3. 야간 : ▲ ■ 로 설정/해제 선택

#### <u>화면설정-전원절약모드</u>

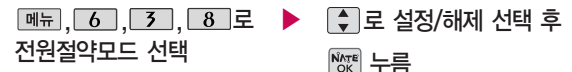

일정 시간 동안 휴대전화를 사용하지 않을 경우 휴대전화의 배터리 소모를 줄이기 위해 조명시간/밝기 설정이 최소 상태로 동작되는 기능으로, 설정된 효과음 과 시스템 알림음은 들리지 않습니다. 전원절약모드 설정 시 조명시간/밝기 기능은 사용할 수 없으니 참고하세요.

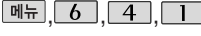

#### 휴대폰 설정-휴대폰 잠금

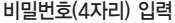

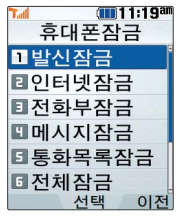

개인 사생활 보호 및 일부 기능의사용을제한 하기 위해 휴대폰 잠금 을 설정할 수 있습니다. '잠금'이 설정된 경우 비밀번호를 입력해야 해당 기능을 이용할 수 있습니다.

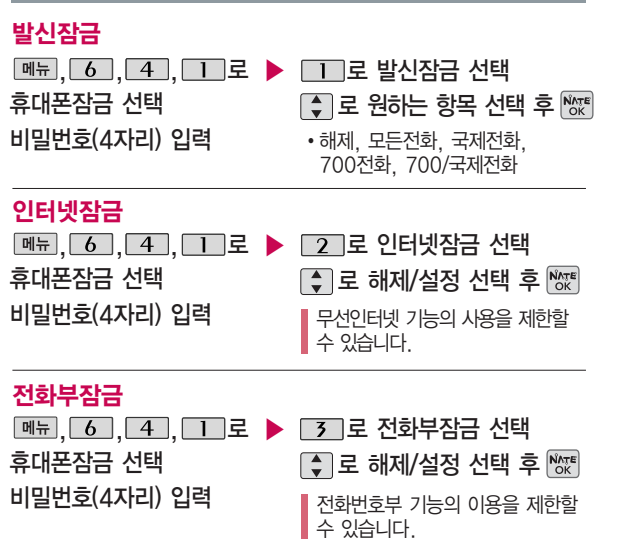

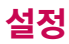

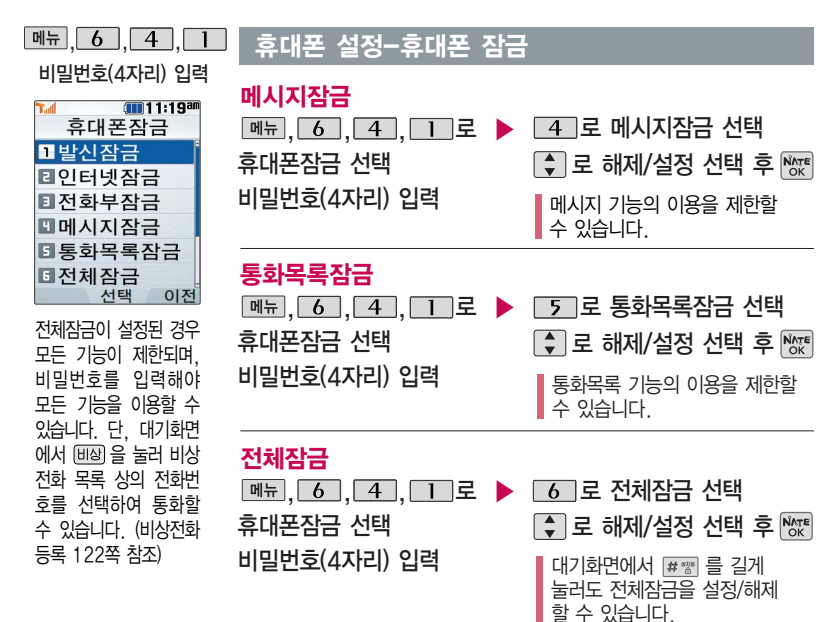

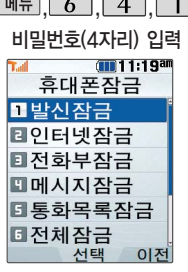

#### ,,, 휴대폰 설정-휴대폰 잠금

#### 비밀번호 변경

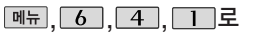

휴대폰잠금 선택

비밀번호(4자리) 입력

,,,로 로 비밀번호변경 선택 ▶

새 비밀번호(4자리) 입력 후  $N_{\text{OK}}$  누름

비밀번호(4자리) 다시 입력 후  $N_{\rm OK}$  누름

비밀번호는 제품 구입 후 최초로 비밀번호를 요구하는 기능 진입 시 입력한 번호로 저장 됩니다. 비밀번호를 잊었을 경우에는 가입 증빙 서류를 가지고 본인이 직접 서비스센터로 가야하는 번거로움이 있습니다. 비밀번호는 본인이 아니면 알려드리지 않으며, 비밀번호 비밀번호의 힌트를 입력 유출로 인한 피해는 제조업체가 책임지지 않으니 특별히 주의하시기 바랍니다.

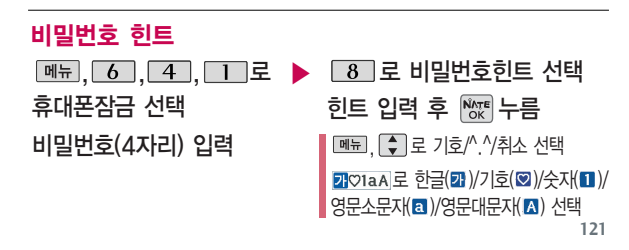

하는 기능으로 최대 한 글 14자, 영문 28자까 지 가능합니다. (비밀번 호 힌트를 입력하지 않 으면 비밀번호 힌트 화 면에"등록된 힌트가 없 습니다."로 표시됩니다.)

문자 입력방법(22~23쪽) 참조

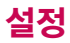

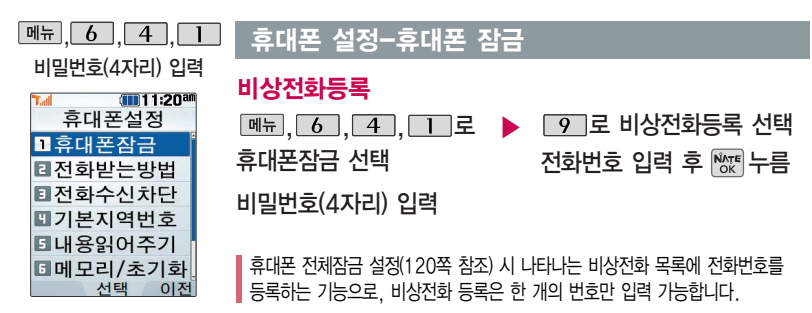

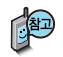

등록된 전화번호는 전체 잠금 상태에서 间圈 을 선택할 경우 나타나는 비상전화 목록 (기본 비상전화 :119(긴급구조),112(범죄신고),113(간첩신고),111(국가안보신고)) 에서 확인할 수 있습니다.

등록된 비상전화로 통화 시, 통화연결음이 울리지 않습니다.

등록한 비상전화를 삭제하려면

 $\boxed{\mathsf{m}_{\overline{\mathsf{H}}}} \rightarrow \boxed{\mathsf{6}}$  →  $\boxed{\mathsf{4}}$  →  $\boxed{\mathsf{1}}$  → 비밀번호 입력 →  $\boxed{\mathsf{9}}$  →  $\boxed{\mathsf{M}}$  로 번호 삭제 →

누름 (단, 기본 비상전화는 삭제되지 않습니다.)

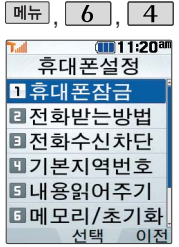

## 휴대폰 설정-전화받는 방법

- $\boxed{\mathsf{m}}$ 뉴, $\boxed{\mathsf{6}}$ , $\boxed{\mathsf{4}}$ , $\boxed{\mathsf{2}}$ 로
- 전화받는방법 선택
- ি ⊒ 원하는 항목 선택 후
- $\overline{\mathsf{N}_{\mathrm{OK}}^{\mathsf{N}_{\mathrm{TE}}}}$ 누름
- 1. 폴더열기 : 전화가 왔을 때 폴더를 열면 통화 상태로 전환됩니다.
- 2. 열고버튼누르기 : 전화가 왔을 때 폴더를 열고 볼륨 ( )버튼 및 종료( $\circ$ ) 버튼 이외의 버튼을 누르면 전화를 받을 수 있습니다.
- 3. 통화키누르기 : 전화가 왔을 때 폴더를  $97$   $\Box$  를 누르면 전화를 받을 수 있습니다.

## 휴대폰 설정-전화수신차단

# 수신차단번호

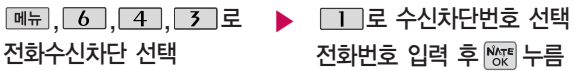

비밀번호(4자리) 입력

� 로'통화목록검색/전화부검색'을 선택하여 원하는 번호를 지정할 수 있습니다. 수신차단했던 번호를 지우려면 • 로 원하는 번호를 선택하여  $\boxed{$  취소 로 번호를 지운 후  $\boxed{}$  있어를 누르세요.

수신을 원하지 않는 전화 번호가 있을 경우 수신 차단을 설정할 수 있는 기능으로, 차단하고자 하 는 번호/그룹 설정 시 설 정된 전화번호로 전화가 걸려올 경우"수신차단 되었습니다"라는 화면이 나타나면서 자동으로 수신이 차단됩니다.

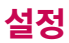

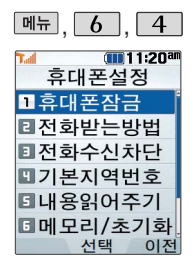

#### 휴대폰 설정-전화수신차단

#### 수신차단그룹

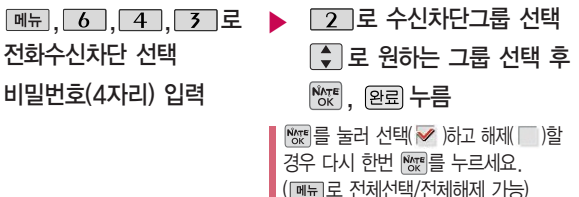

#### 휴대폰 설정-기본 지역번호

기본 지역번호 설정 시 지역번호를 누르지 않 고 전화할 수 있습니다.

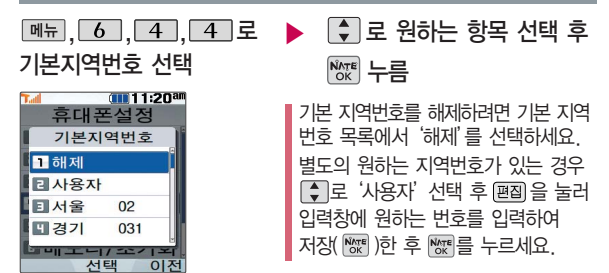

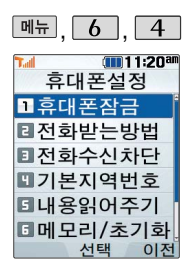

# 내용읽어주기 설정

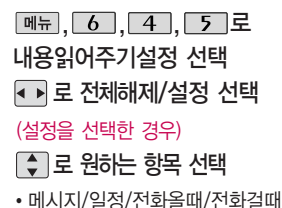

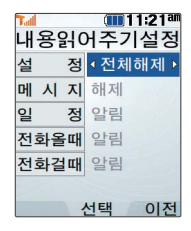

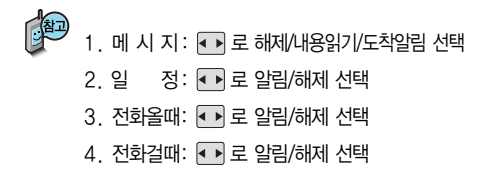

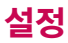

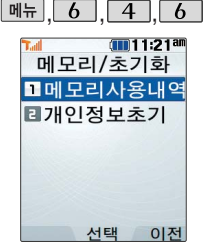

모든 컨텐츠는 남은 공간이 허용하는 만큼 저장 및 다운로드 가능 합니다.

초기화를 실행하면 선택한 메모리의 모든 데이터가 삭제되며, 삭제된 데이터는 복구 할수없으니다시한번 확인하세요.

## 휴대폰 설정-메모리/초기화

#### 메모리사용내역

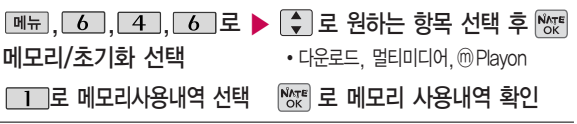

#### 개인정보초기화

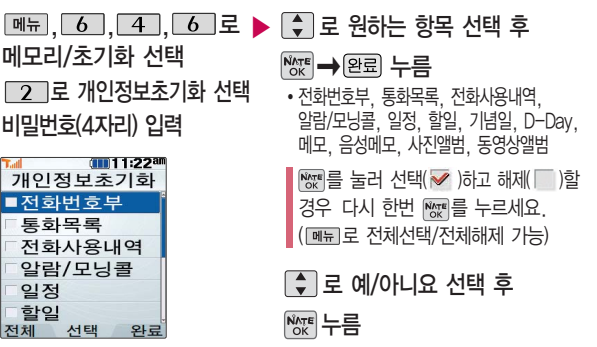

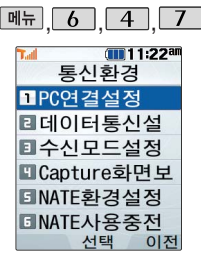

휴대전화와 PC를 연결 하여 인터넷망에 접속 할 경우의 통신환경을 설정할 수 있습니다.

# 휴대폰 설정-통신환경

### PC연결설정

 $\boxed{m_{\overline{n}}$ ,  $\boxed{6}$  ,  $\boxed{4}$  ,  $\boxed{7}$  로

통신환경 선택

**□ 그로 PC연결설정 선택 → USB통신, 115Kbps, 모뎀/팩스** 

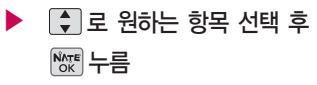

#### 데이터통신설정

 $\boxed{m_{\pi}}$ ,  $\boxed{6}$ ,  $\boxed{4}$ ,  $\boxed{7}$ 로

통신환경 선택

 $\Box$ 그로 데이터통신설정 선택 비밀번호(4자리) 입력

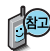

데이터통신에 대한 자세한 사항은 데이터 통신(133쪽) 및 홈페이지 (http://www.cyon.co.kr)를 참고하세요.

로 원하는 항목 선택 를 누르면 설정한 내용을 적용하기 위해 휴대전화 전원이 �EV-DO통신/1X통신전용

꺼졌다가 켜집니다.

▶

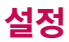

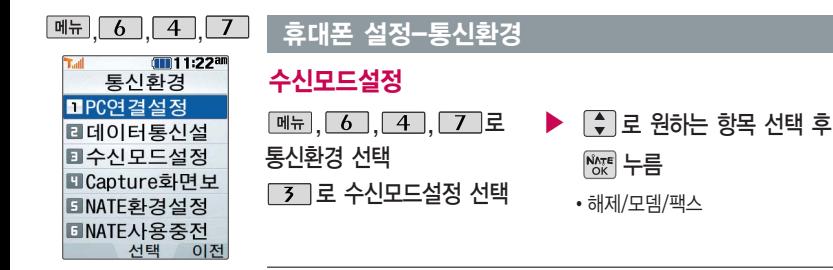

#### Capture화면보기

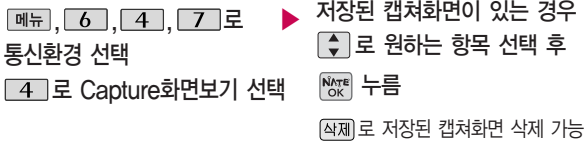

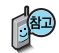

캡쳐화면보기는 NATE 이용 중 원하는 화면을 캡쳐하여 휴대전화에 저장한 후, NATE 접속이 해제된 상태에서 해당 화면을 확인할 수 있는 기능입니다.

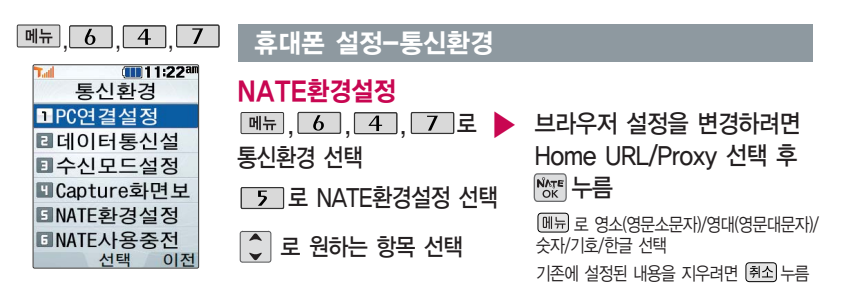

설정 변경 후  $N_{\text{RF}}$  → 점용 누름

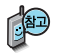

브라우저 설정

- Home URL(NATE 초기 접속 주소) : NATE 기능을 사용할 때 초기 접속 주소를 설정할 수 있습니다.
- Proxy(프락시 설정) : 서비스 사업자가 프락시 서버를 확장하여 주소를 추가 하거나 삭제할 경우 사용자가 임의로 프락시 서버를 설정할 수 있습니다. 기본값복구 : 변경한 NATE 초기 접속 주소와 프락시 설정을 초기 설정값으로 변경할 수 있습니다.

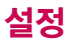

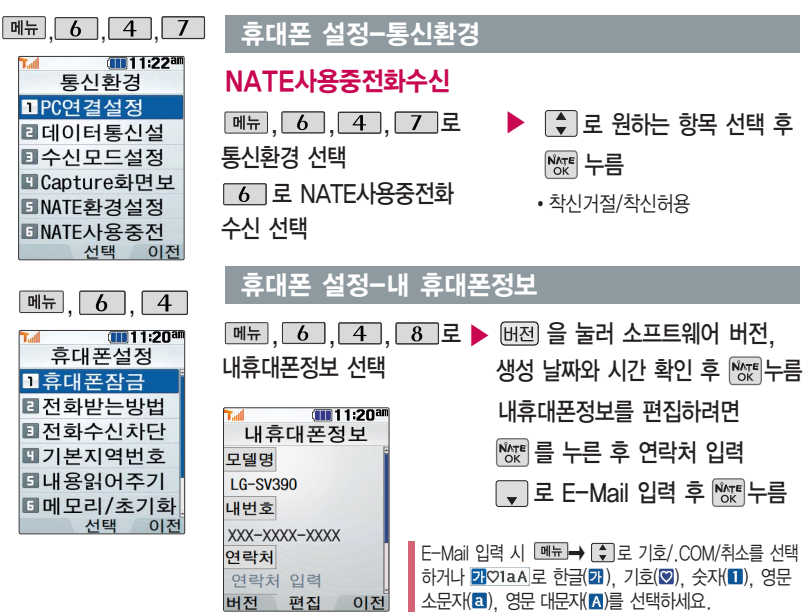

# 휴대폰 설정-내 휴대폰정보

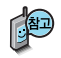

내 휴대전화의 모델명, 전화 번호 및소프트웨어 버전을 확인할 수 있으며, 연락처를 입력하여 분실 시를 대비할 수 있습니다. (내번호는 편집할 수 없습니다.) 사용자 편의에 따라 원하는 언어를 설정할 수 있습니다. (구입 시'한국어'로 설정되어 있습니다.)

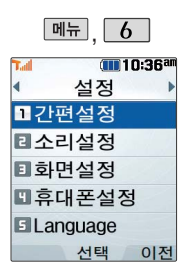

# 언어설정

- $\boxed{m_{\overline{n}}$ ,  $\boxed{6}$ ,  $\boxed{5}$  로 Language 선택
- ■ 국 원하는 항목 선택 후 | %™ 누름
- 한국어, English

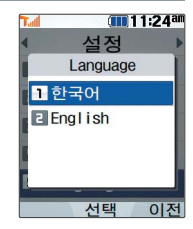

# CYON PC 프로그램

# CYON PC 프로그램 다운로드 및 설치 방법

휴대전화와 PC를 USB 데이터 통신케이블로 연결하여 휴대전화의 일부 기능을 PC에서 편리하게 사용할 수 있도록 도와주는 프로그램입니다. (메모자료 등의 교환 및 소프트웨어 업그레이드를 할 수 있습니다.)

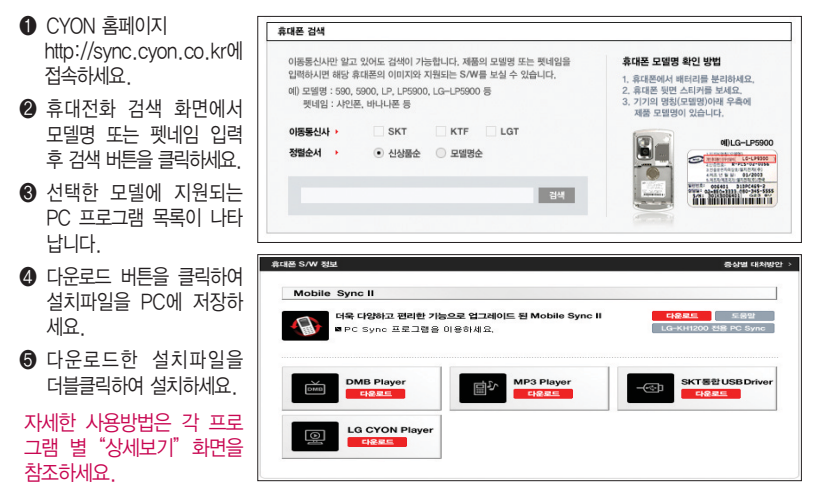

# SK Telecom 통합 USB 드라이버

SK Telecom 통합 USB 드라이버는 CYON 휴대전화와 PC를 연결하기 위해 필요한 프로그램입니다.

SK Telecom 통합 USB 드라이버를 설치하려면"CYON PC 프로그램 다운로드 및 설치방법"을 참조하여, 반드시 최신 버전의 USB 드라이버를 다운로드 하여 사용하세요.

SK Telecom 통합 USB 드라이버 설치 및 사용 중 문제가 발생했을 경우 SKT 고객센터(1566-0011)에 문의하세요.

#### Mobile Sync Ⅱ 프로그램

휴대전화와 PC를 USB 데이터 통신케이블로 연결하여 사진/동영상, 문자를 PC로 가져 오거나 연락처, 일정, 할일, 메모 자료를 교환할 수 있는 프로그램입니다.

설치 시 휴대전화와 PC가 연결되어 있다면 USB 케이블에서 휴대전화를 분리하세요.

지원 OS : Windows 2000, XP(SP1, SP2), 2003, Vista(Enterprise Edition 제외)

Vista OS에서의 설치와 실행은"관리자"로 로그인 하거나 표준 사용자의 경우"관리자 권한으로 실행"으로 하여야 합니다.

#### 데이터 통신

휴대전화와 PC의 COM 포트, USB 포트와 연결하여 인터넷, PC통신, E-mail등을 사용할 수 있습니다.

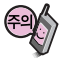

USB 데이터 통신케이블을 사용할 경우 USB드라이버를 먼저 PC에 설치한 후 휴대전화를 연 결하면 모뎀을 추가하지 않아도 자동으로 추가됩니다.

# 소프트웨어 업그레이드

### CYON 휴대전화 소프트웨어 업그레이드 프로그램

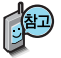

휴대전화의 소프트웨어 기능 향상을 위해 서비스 센터를 방문하지 않고 고객께서 직접 최신버전의 소프트웨어를 인터넷을 통해 빠르고 편리하게 업그레이드를 받을 수 있는 기능입니다. 자세한 설치 및 사용방법과 업그레이드 가능 모델 및 수정내역 등은 홈페이지 (http://upgrade.cyon.co.kr)를 참조하세요.

업그레이드 중 USB 데이터 통신케이블 또는 배터리를 빼면 휴대전화에 치명적인 손상을 가져올 수 있으니 주의하시고, 데이터 유실로 인한 피해는 제조업체가 책임지지 않으니 중요한 내용은 미리 메모해 두세요.

# 고장이라고 생각하기 전에

#### 이런 증상일 때는? 이렇게 확인하세요!

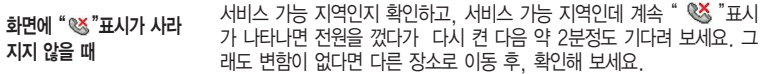

그 지역의 전파환경이 불안정한 상태라 통화 중 말소리가 끊겨서 들리거나, 안 들릴 수도 있습니다. 다른 지역으로 이동하여 사용해 보세요. 특정지역에서 송수신음이 끊겨서 들리거나 안 들릴 때

전파가 불안정하거나 약한 상태, 또는 이동통신 사용량이 많을 경우 이동통 신 시스템의 폭주 현상으로 인해 통화 중 끊어지거나 송수신이 잘 안될 수 도 있습니다. 잠시 후 사용하거나 다른 장소로 이동하여 사용해 보세요. (조치 후에도 안될 경우 이동통신 사업자에게 문의하세요.) 전화/문자메시지 송수신이 느리거나 송수신이 잘 안되고 통화 중 끊어질 때

"에코 현상"이라고 부르는데 이 현상은 자신 또는 상대방 전화기의 통화/ 송수신 음량이 너무 크거나 상대방 유선 가입자 교환기의 특성(반전자 교환 기)에 의해서 발생할 수 있습니다. 특정지역 및 특정 전화기와 통화 시 말소리가 울릴 때

배터리를 분리시킨 후 다시 끼우고 휴대전화를 켜 보세요. 그래도 변함이 없다면 배터리를 충분히 충전시킨 후 사용해 보세요. 화면이 켜지지 않을 때

배터리는 소모품이므로 구입했을 때보다 사용시간이 점차적으로 짧아질 수 있습니다. 사용시간이 구입 시 보다 반으로 떨어지면 새 배터리를 구입하세 요. 충전한 배터리를 저온 또는 고온에 방치할 경우 또는 급방전 시 사용 시간이 짧아질 수 있으니 주의하시기 바랍니다. 배터리 사용시간이 사용설명서와 다를 때

# 고장이라고 생각하기 전에

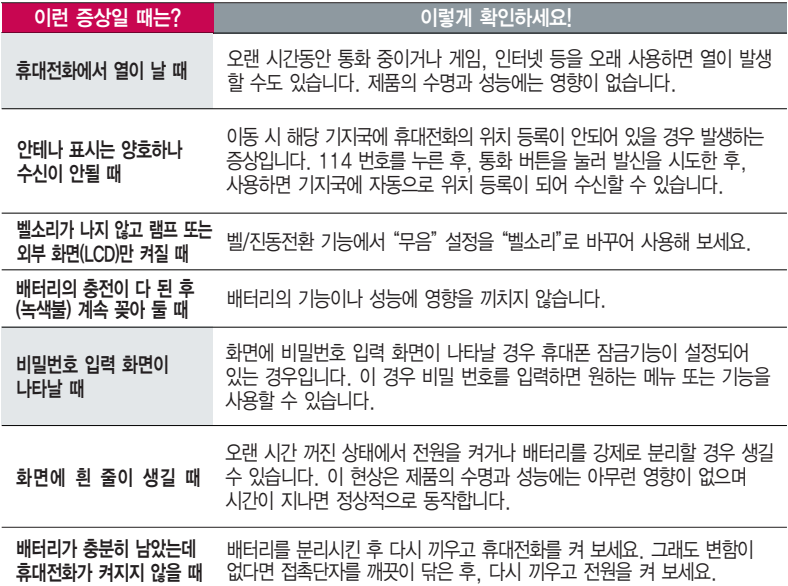

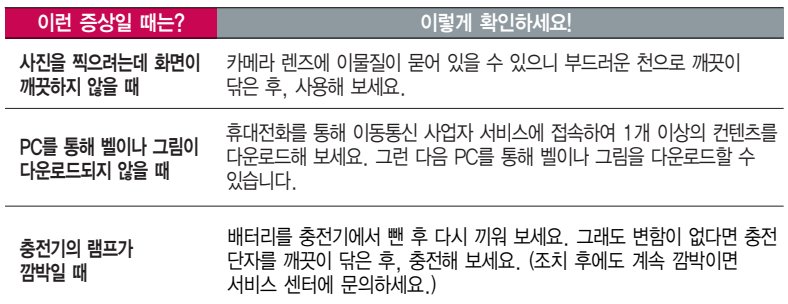

청소해야 할 부분

휴대전화나 충전기의 이물질을 닦을 경우 화학 물질이나 세제 등을 사용 하지 마시고, 연필용 지우개나 부드러운 헝겊 등으로 닦아주세요.

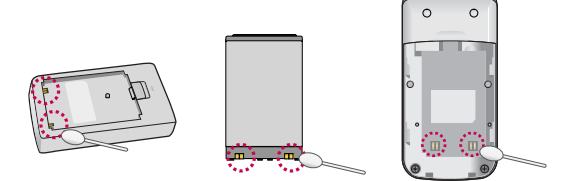

# 휴대전화 규격 및 특성/정보 메모

## 휴대전화 규격 및 특성

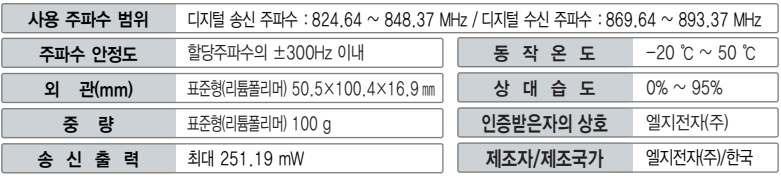

#### 휴대전화 정보 메모

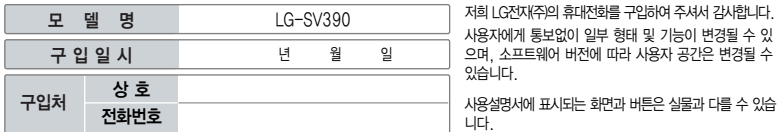

#### 휴대전화 불법 복제 제한

복제를 통한 휴대전화 가입은 타인의 피해 예방을 위해 제한될 수 있습니다. 즉, 정상폰이 아닌 휴대전화는 신규가입, 기기변경, 통화내역 제공, 통화도용조사 접수 등에 대한 업무 처리가 제한됩니다.

또한 이러한 불법적인 시도로 인해 소프트웨어가 손상되어 더이상 휴대전화를 쓰지 못하게 될 수도 있습니다.

아울러, 위와 같은 불법행위로 인한 피해가 없도록 소비자께서는 주의하시기 바라며, 특히 이러한 불법적 행위가 확인될 경우 본 회사가 보증하는 무료 및 유료 서비스 혜택을 받지 못함을 유의하시기 바랍니다.

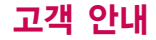

#### CYON 친환경 프로젝트(폐휴대전화)에 대한 고객 안내

LG전자는 기업의 사회적 책임을 다하기 위해서 환경 사랑에 앞장서고 있습니다. 사용하다가 폐기하는 휴대전화 의 재활용을 LG전자가 책임지겠습니다.

휴대전화를 버릴 때 LG전자 서비스, 싸이언 샵에서 폐휴대전화를 수거하여 안전하게 재활용하겠습니다. 재활용 관련 자세한 사항은 홈페이지(http://www.cyon.co.kr) 또는 서비스 센터로 문의하세요.

#### 전자파흡수율(SAR:Specific Absorption Rate)에 대한 고객 안내

본 제품은 전자파 인체 보호기준을 만족하는 제품으로 휴대전화가 사용하는 모든 송신 주파수 대역의 최고 전력 레벨에서 국부 노출에 대한 전자파흡수율 기준 1.6[W/kg]을 초과하지 않도록 설계 및 생산되고 있으며 시중에 유통되기 전에 상기의 기준에 대한 적합성을 인증 받은 제품입니다. 이 기준치는 과학적 연구에 의하여 제정된 것으로 나이와 건강에 관계없이 모든 사람들의 안전을 위해 설계된 실질적인 안전대책을 포함한 RF에너지 노출 허용기준입니다. 전자파흡수율(SAR)의 수치는 휴대전화의 최고 전력레벨에서 결정되지만 일반적으로 사용하도록 설계되어 기지국에 가까이 있을수록 출력전력은 낮아지므로 실제 값은 전자파 흡수율(SAR) 수치보다 낮습니다. 본 휴대전화의 전자파흡수율은 홈페이지(http://sar.cyon.co.kr)에서 검색할 수 있습니다.

#### MPEG-4에 대한 고객 안내

본 제품은 MPEG-4 시스템 기준에 따라 특허권 사용 허가를 받았으며, 다음과 같은 상황에서만 사용이 가능합니다. - 대가성 없고, 비 상업적이며 개인적인 사용에 국한되거나 암호화된 데이터나 정보 사용 시

다음의 상황에서는 별도의 허가나 로열티 지불이 필요합니다.

- 별도의 공간에 데이터 저장/복제 또는 영구적 저장이나 영구적으로 사용하려는 타 사용자에게로 전송 시 별도의 허기는 MPEG LA 에서 제공 받을 수 있으며, 자세한 사항은 홈페이지(www.mpegla.com)를 참조하세요.

## 제 품 보 증 서

저희 LG전자에서는 소비자 분쟁해결기준에 따라 아래와 같이 제품에 대한 보증을 실시합니다. 고장 발생 시 구입처 또는 가까운 대리점에 보증서를 제시해 주시고 수리를 의뢰하세요. (구입처 또는 대리점 이용이 안될 경우 서비스센터로 연락바랍니다.)

#### 무료 서비스 유료 서비스

보증기간 내에 제조사의 결함이나 자연 발생적인 고장이 발생했을 때에만 무료 서비스를 받을 수 있습니다. � 구입가 환급 시, 영수증 제출

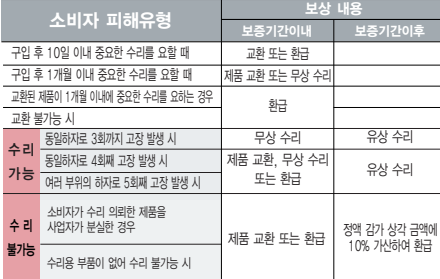

� 정상적인 사용상태에서 발생한 성능 기능상의 하자로, 고장 발생시 고장성 불량에 한함(비고장성이나 마케팅성, 과실성은 제외됨)

� 명시되지 않은 사항은 소비자 분쟁해결기준에 따름

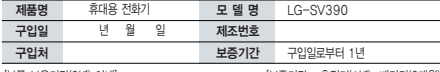

�부품 보유기간(3년) 이내� �보증기간 : 충전기(1년), 배터리(6개월)�

� 제품의 구입일자 확인이 안될 경우 제조년월일 또는 수입 통관일로부터 3개월이 경과한 날로부터 품질 보증기간을 계산합니다.

� 고장이 아닌 경우

고장이 아닌 경우 서비스를 요청하면 요금을 받게 되므로 사용 설명서를 읽어 주세요.

(수리가 불가능한 경우 별도 기준에 준함)

- ◆ 고객의 사용미숙으로 인한 서비스 건(비밀번호 문실 능) \_ 1회 무료
- � 제품 내부에 들어간 먼지 세척 및 이물질 제거 시 2회부터 유료

#### � 소비자 과실로 고장 난 경우

- � 사용자의 잘못 또는 취급부주의로 인한 고장(낙하, 침수, 충격, 파손, 무리한 동작 등)
- � 당사의 서비스 기사 및 지정 협력사 기사가 아닌 사람이 수리하여 고장 발생한 경우
- � 소비자의 고의 또는 과실로 인한 고장인 경우
- � 정품이외의 부품이나 부속물 사용에 의한 고장이나 제품 파손의 경우
- $\bigcirc$  그 밖의 경우
- � 천재지변(화재, 염해, 수해, 이상전원 등)에 의한 고장 발생 시
- � 소모성 부품의 수명이 다한 경우(배터리, 충전기, 안테나 및 각종 부착물 등)

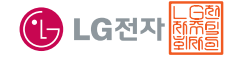

이 보증서는 우리나라에서만 사용되며 다시 발행하지 않으므로 사용설명서와 함께 잘 보관해 주세요.

# FOR FOREIGNER (English Version)

After entering the Menu), you may select the menu you want with  $\setminus$  and you may select each function of the menu with  $\Box$  or by pressing the key corresponding to the number of the menu.

#### Language

Two languages(Korean and English) are available to select. (Your phone is preset to Korean at the time of purchase.)

#### **1. T Service**

1. Int'l roaming 2. SKT SVC center 3. T service 4. NATE 5. 114

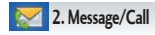

1. Message 2. Search 3. New contacts 4. Speed dials 5. Group settings 6. Call history 7. Call duration 8. Auto-save contacts 9. Name card 0. Word dial

#### **3. Organizer Rev**

Select English

1. Alarm 2. Schedule 3. To-do 4. D-Day 5. Text memo 6. Voice memo

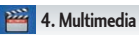

1. Camera 2. FM radio 3. CYON game 4. Wine+

 $\boxed{\text{Menu}}$   $\rightarrow$   $\boxed{6}$   $\rightarrow$   $\boxed{5}$   $\rightarrow$   $\boxed{\bullet}$  and press  $\boxed{\frac{N_0 \pi}{\text{OK}}}$ . (1. 한국어 2. English)

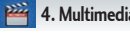

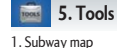

2. Calculator 3. Edit quick menu 4. Help

- 5. Dictionary
- 6. Stopwatch
- 7. World clock
- 8. IrDA

## **6. Settings**

- 1. Bnief settings 2. Sounds
- 
- 3. Screen
- 4. Phone settings
- 5. 언어설정

#### Manner Mode  $\sqrt{f}$  (Hold) To release :  $\mathbf{F}$  again(Hold)

#### Lock Mode

 $\overline{\mathbf{H}}$  (Hold) To release : Unlock . Enter

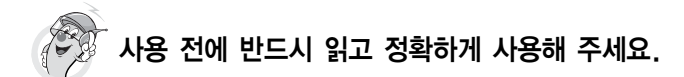

#### 프로그램 이용 시 1544-7777, 1588-7777로 문의하세요.

#### 자료교환 (Sync) USB 드라이버

전화번호, 사진 등을 옮길 경우 사용할 수 있는 기능입니다. http://sync.cyon.co.kr

#### 소프트웨어 업그레이드, 비밀번호 찾기

서비스센터를 방문하지 않고 직접 소프트웨어를 다운로드 할수있으며, 휴대전화 비밀번호(앞 2자리)를 찾을 수 있습니다.

#### http://upgrade.cyon.co.kr

Mobile Sync Ⅱ를 사용하기 위한 드라이버입니다. http://sync.cyon.co.kr

#### 적외선 송수신 (IrDA)

전화번호, 사진을 상대방에게 전송할 수 있는 기능입니다. (지원 휴대전화에 한함)

#### 음성합성

수신된 전화번호 및 메시지를 음성으로 알려주는 기능 입니다. (지원 휴대전화에 한함)
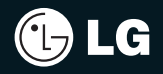

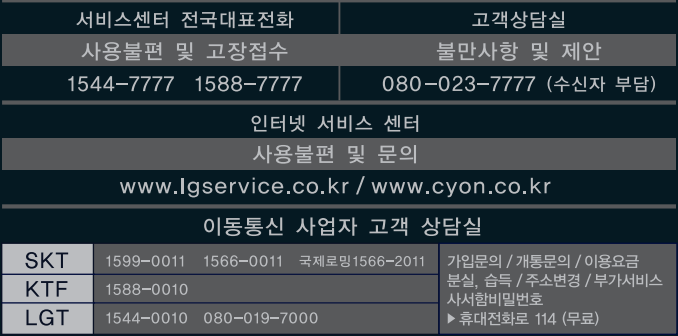

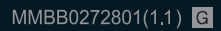